#### **CITIZEN** Micro HumanTech

# **SCIENTIFIC CALCULATOR**

# **SR-270N**

**Instruction Manual** 

Manual de Instrucciones Livro de Especificacoes Anweisungshandbuch Manuel d'instructions Istruzioni all'Uso Gebruiksaanwijzing Manual Инструкция по зксплуатции Instrnkcja Obsługi

### **CITIZEN SYSTEMS JAPAN CO., LTD.**

6-1-12, Tanashi-cho, Nishi-Tokyo-Shi, Tokyo 188-8511, Japan E-mail: sales-oe@systems citizen co.jp http://www.citizen-systems.co.jp/

CITIZEN is a registered trademark of CITIZEN Holdings CO., LTD., Japan. CITIZEN is a registrate inductional of CITIZEN Holdings CO., LTD., Japan.<br>Design and specifications are subject to change without notice. 西铁城和CITIZEN是日本法人西铁城控股株式会社的注册商标

 $C \in$ 

Printed in China

HDBR260AT11 MW1

SCALE 1:1<br>size:140x75mm<br>PARTS NO.: HDBR260AT11 (SR260A)

File name:SR-270N\_HDBR260AT11\_COVER\_cs3.ai<br>Vision:2010.04.21<br>size:140x75mm<br>PARTS NO: HDBR260AT11 (SR260A)

### **Table of Contents**

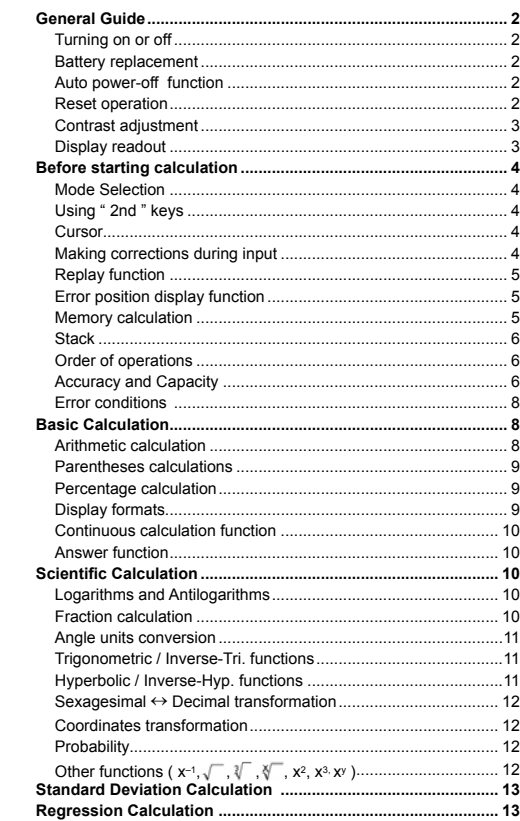

 $-E1-$ 

### **General Guide**

#### **Turning on or off**

To turn the calculator on, press [ ON/AC ] ; To turn the calculator off, press [ OFF ].

#### ■ Battery replacement

The calculator is powered by two alkaline batteries (G13 or LR44). When the display dims, replace the batteries. Be careful not to be injured when you replace the battery.

- 1. Unscrew the screws on the back of the calculator.
- 2. Insert a flat bladed screwdriver into the slot between the upper and lower case then carefully twist it to separate the case.
- 3. Remove both batteries and dispose of them properly. Never allow children to play with batteries.
- 4. Wipe off the new batteries with a dry cloth to maintain good contact.
- 5. Insert the two new batteries with their flat sides (plus terminals) up.
- 6. Align the upper and lower cases then snap them to close together.
- 7. Tighten the screws.

### **Auto power-off function**

This calculator automatically turns it off when not operated for approximately 9~15 minutes. It can be reactivated by pressing [  $O$ N/<sub>AC</sub> ] key and the display, memory, settings are retained.

#### **Reset operation**

If the calculator is on but you get unexpected results, press [  $\textsf{ON}_{\textsf{AC}}$  ] and then [ MODE ] four times to display the below menu. A message appears on the display to confirm whether you want to reset the calculator and clear memory contents after pressing [ 2 ].

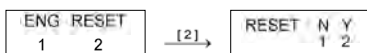

To clear all variables, pending operations, statistical data, answers, all previous entries, and memory, please press [ 2 ]. To abort the reset operation without clearing the calculator, please press [ 1 ]. If the calculator is lock and further key operations becomes impossible, please use a pointed object to press the reset hole to release the condition. It will return all settings to default settings.

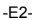

### **Contrast adjustment**

Pressing the  $[$   $\rightarrow$   $]$  or  $[$   $\rightarrow$   $]$  following  $[$  MODE  $]$  key can make the contrast of the screen lighter or darker. Holding either key down will make the display become respectively lighter or darker.

#### **Display readout**

-E3- The display comprises the entry line, the result line, and indicators. DEG  $\overline{\phantom{a}}$  $74 - 8 / 7$  72.85714286 Indicator Entry line Result line - Indicator **Entry line** The calculator displays an entry of up to 79 digits. Entries begin on the left ; those with more than 11 digits scroll to the left. Press  $[ \cdot ]$  or  $[ \cdot ]$  to move the cursor through an entry. However, whenever you input the 73rd digit of any<br>calculation, the cursor changes from " \_ " to "■" to<br>let you know memory is running low. If you still need to input more, you should divide your calculation into two or more parts. **Result line** It displays a result of up to 10 digits, as well as a decimal, a negative sign, a " x10 " indicator, and a 2-digits positive or negative exponent. **Indicators** The following indicators appear on the display to indicate you the current status of the calculator. **Indicator Meaning**<br>**M** Independer **Independent memory –** Result is negative **2nd** 2nd set of function keys is active. **A** Alphabetic Keys ( $\overline{A}$  ~  $\overline{F}$  ,  $\overline{M}$  ,  $\overline{X}$  ~  $\overline{Y}$  ) are active. **STORCL** STO : Storing variable mode is active RCL : Recalling variable mode is active **SD** Statistics mode is active **REG** Regression mode is active **DEGRAD** Angle mode : **DEG**rees, **GRAD**s, or **RAD**s **ENG** Engineering notation.<br>**SCI** Scientific notation. **SCI** Scientific notation.<br>**FIX** Number of decima **FIX** Number of decimal places displayed is fixed<br> **HYP** Hyperbolic-trig function will be calculated Hyperbolic-trig function will be calculated **BUSY** While an operation is executing  $\leftrightarrow$  There are digits to the left or right of the display  $\uparrow \downarrow$  There are earlier or later results that can be displayed

### **Before starting calculation**

#### ■ Mode Selection

Each time [ MODE ] is pressed, various functions menus and all argument values corresponding to the desired mode is shown on the screen. It includes three calculation modes (COMP, SD, REG), three angle units (DEG, RAD, GRAD), four display notations (FIX, SCI, NORM, ENG) and reset function (RESET).

Entering an argument value can set up this calculator to operate as you want it to. Give **"** SD **"** as an example :

1. Press [ MODE ] once to display the calculation mode menu. 2. Enter [ 2 ] to let this calculator being operated under stan-

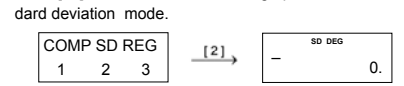

### **Using " 2nd " keys**

When you press [ 2nd ], the " **2nd** " indicator shown in the display is to tell you that you will be selecting the second function of the next key you press. If you press [ 2nd ] by mistake, simply press [ 2nd ] again to remove the " **2nd** " indicator.

#### **Cursor**

Pressing  $[\cdot]$  or  $[\cdot]$  key can move the cursor to the left or the right. Hold down any of those keys to move the cursor at high speed.

Pressing  $[2nd]$   $[~]$  or  $[2nd]$   $[~]$  can scroll the display up or down while there are previous entries hidden the display. You can reuse or edit a previous entry when it is on the entry line.

#### ■ Making corrections during input

To delete a character at the cursor, make the character underlined by using  $[\star]$  or  $[\star]$  to move the cursor, and then press  $[$  DEL  $]$  to delete the character.

To replace a character, make the character underlined by using  $[ \cdot ]$ or  $[4]$  to move the cursor, and then enter a new entry to replace the character.

To insert a character, move the cursor to the position of the character where you want to insert, it will be inserted in the front of the character after pressing [ 2nd ] [ INS ] and entering a new character.

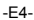

#### (Note) : The blinking cursor "  $\Box$ " means the calculator is in insert mode On the contrary, the blinking cursor is displayed as "**\_**" and it means the calculator is in overwrite mode.

To clear all characters, clear all input character by [  $O$ N/AC ] key.

#### **Replay function**

- This function stores the latest operation executed. After execution is completed, pressing [ 2nd ] [  $\blacktriangle$  ] or [ 2nd ] [  $\blacktriangledown$  ] key will display the operation from the beginning or the end. You can continue moving the cursor by  $\lceil \cdot \rceil$  or  $\lceil \cdot \rceil$  to edit it. To delete a digit, press  $\lceil$  DEL  $\rceil$ . or, in overwrite mode, just type over the digit). See Example 1.
- The replay function can keep input digits up to 256 characters for The calculator. After execution is completed or during entering, you can press either [2nd ]  $[$   $\bullet$  ] or [2nd ]  $[$   $\bullet$  ] to display previous input steps and edit values or commands for subsequent execution. See Example 2.
- (Note) : The replay function isn't cleared even when  $\lceil$  ON/<sub>AC</sub>  $\rceil$  is pressed or power is turned off, so contents can be re called even after [  $ON/_{AC}$  ] is pressed.

#### **Error position display function**

• When a mathematically illegal calculation is performed, error position display function will tell you with the cursor where the error is. Press [  $\blacktriangleright$  ] or [ $\blacktriangleleft$  ] to move the cursor and then give it a correct entry. You can also clear an error by pressing [  $\text{ON}_{AC}$  ] and then re-entered the values and expression from the beginning. See Example 3.

#### **Memory calculation**

#### **Independent memory**

- Press [ M+ ] to add a result to running memory. Press [ 2nd ] [ M– ] to subtract the value from running memory. To recall the value in running memory, press [ 2nd ] [ RCL ]  $\left[\overline{M}\right]$  ]. To clear running memory, press [ 0 ] [ STO ] [ M ]. See Example 4.
- (Note) : Besides pressing [ STO ] key to store a value, you can also assign values to memory variable M by [ M+ ] or [ M– ].

#### **Memory variable**

• The calculator has nine memory variables for repeated use : **A**, **B, C**, **D, E, F, M**, **X**, **Y**. You can store a real number in any of the nine

#### -E5-

### memory variables. See Example 5.

- \*  $[STO] + [A] \sim [F]$ ,  $[M]$ , or  $[X] \sim [Y]$  lets you store values to .<br>variables
- \*  $[2nd] [ RCL]$  or  $[ ALPHA ] + [A] \sim [F]$ ,  $[M]$ , or  $[X] \sim [Y]$ <br>recalls the value of variable.
- $[0]$  [ STO ] +  $\overline{A}$  ~  $\overline{F}$  ,  $\overline{M}$  , or  $\overline{X}$  ~  $\overline{Y}$  clears the content to a specified memory variable.<br>  $*$  [ 2nd ] [ Mcl ] [ = ] clears all variables.
- 

#### **Stack**

This calculator uses memory areas, called " stacks ", to temporarily store values (numeric stack) and commands (command stack ) according to their precedence during calculations. The numeric stack has 10 levels and command stack has 24 levels. A stack error (Stk ERROR) occurs whenever you try to perform a calculation that is so complex that the capacity of a stack is exceeded.

#### **Order of operations**

Each calculation is performed in the following order of precedence :

- 1) Coordinates transformation.
- 2) Type A functions which are required entering values before pressing the function key, for example,  $x^2$ , **orm**, x!, x<sup>-1</sup>.
- 3)  $x^y$ ,  $\sqrt[x]{x^2+6}$ <br>4) Fractions.
- 5) Abbreviated multiplication format in front of variables, π.
- 6) Type B functions which are required pressing the function
- key before entering, for example, sin, cos, tan, sin  $^{-1}$ , cos  $^{-1}$ , tan  $^{-1}$ , sinh, cosh, tanh, sinh  $^{-1}$ , cosh  $^{-1}$ , tanh  $^{-1}$ , log, ln, 10  $^{x}$ ,
- e  $X$ ,  $\sqrt{\phantom{a}}$ ,  $(X, \sqrt{\phantom{a}})$ , ( ).<br>
7) Abbreviated multiplication format in front of Type B functions  $2\sqrt{3}$ , Alog2, etc.
- 8) nPr, nCr
- 9) x , ÷  $10$ ) + –
- 

 $\cdot$  When functions with the same priority are used in series, execution is performed from right to left.  $e^{\lambda}$  ln120→  $e^{\lambda}$  { ln (120 ) }

- otherwise, execution is from left to right.
- Compound functions are executed from right to left.
- Anything contained within parentheses receives the highest priority.
- **Accuracy and Capacity**
- Output digits : Up to 10 digits. Calculating digits : Up to 15 digits

-E6-

-E7-

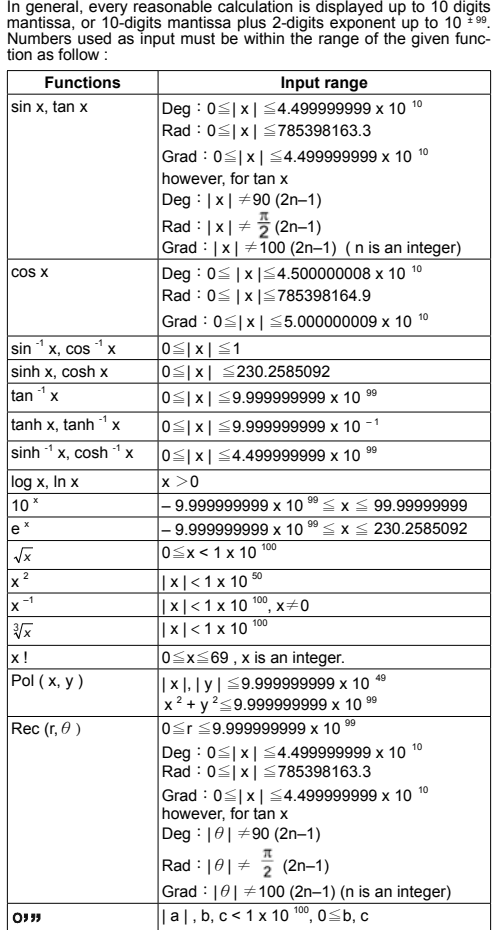

In general, every reasonable calculation is displayed up to 10 digits

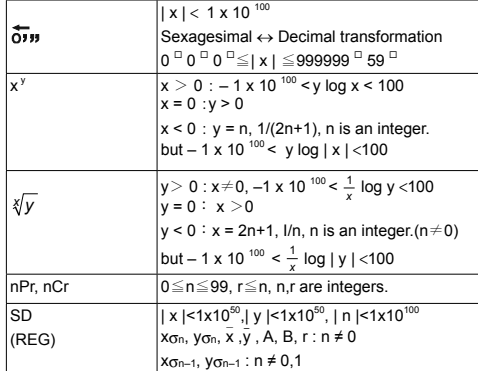

#### **Error conditions**

Error message will appear on the display and further calculation be-comes impossible when any of the following conditions occur.

**Ma ERROR** (1) When result of function calculations exceeds

 the range specified. (2) You attempted to divide by 0. (3) When your input values exceeds the allowable input range of function calculations

**Stk ERROR** Capacity of the numeric stack or operator stack is exceeded.

**Syn ERROR** You attempted to perform an illegal mathematical operation.

To release the above errors, please press [  $ON/AC$  ] key.

### **Basic Calculation**

**Use the COMP mode for basic calculations.**

#### **Arithmetic calculation**

• For negative values, press [ (–) ] before entering the value; You can enter a number in mantissa and exponent form by [ EXP ] key. See Example 6.

• Arithmetic operations are performed by pressing the keys in the same sequence as in the expression. See Example 7.

#### -E8-

#### **Parentheses calculations**

• Operation inside parentheses are always executed first. The calculator can use up to 15 levels of consecutive parentheses in a single calculation. See Example 8.

#### **Percentage calculation**

• [ 2nd ] [ % ] divides the number in the display by 100. You can use this key sequence to calculate percentages, add-ons, discounts, and percentages ratios. See Example 9~10.

#### **Display formats**

This calculator has the following four display notation mode for the display value.

Norm Notation :

This calculator can display up to 10 digits. However, values that exceed this limit are automatically displayed in exponential format.

There are two types of exponential display formats :<br> **Norm 1 mode :** 10<sup>-2</sup> > | x | , | x | ≧ 10 <sup>10</sup><br> **Norm 2 mode :** 10<sup>-9</sup> > | x | , | x | ≧ 10 <sup>10</sup>

(Note) :All of the examples in this manual show calculation results using the Norm 1 mode.

Engineering Notation : ( ENG )

Calculation result is displayed using engineering notation, where the mantissa of the value is displayed with the number of decimal

places specified and the exponent is set to a multiple of 3 for display. Fixed Notation : ( FIX )

Calculation result is displayed with the number of decimal places specified

Scientific Notation : (SCI)

Calculation result is displayed using scientific notation, where the mantissa of the value is displayed with the number of decimal places specified.

- For FIX, SCI notation, the number of decimal places can be set to any value between 0~9. After specifying the number of decimal places, the display value will be rounded to the corresponding number of digits and displayed. When no specification has been made for the number of decimal places or significant digits, Norm 1 and Norm 2 mode can be carried. See Example 11.
- Pressing [ENG ] or [ 2nd ]  $\left[\frac{1}{ENG}\right]$  will cause the exponent dis-<br>play for the number being displayed to change in multiples of 3. See Example 12.

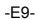

• Even if the number of decimal places is specified, internal calculation for a mantissa is performed up to 15 digits for The calculator, and the display value is stored in 10 digits. To round off those values to the specified number of decimal places, press [ 2nd ] [ RND ]. See Example 13.

#### **Continuous calculation function**

- The calculator enables you to repeat the last operation executed by pressing [ = ] key for further calculation. See Example 14.
- $\cdot$  Even if calculations are concluded with the  $[ = ]$  key, the result obtained can be used for further calculation. See Example 15.

#### **Answer function**

- Answer function stores the most recently calculated result. It is retained even after the power is turned off. Once a numeric value or numeric expression is entered and [ = ] is pressed, the result is stored by this function. See Example 16.
- (Note) : Even if execution of a calculation results in an error, however, Answer memory retains its current value.

#### **Scientific Calculation**

Use the COMP mode for scientific calculations.

#### **Logarithms and Antilogarithms**

• The calculator can calculate common and natural logarithms and anti-logarithms using [  $log$  ], [  $ln$  ], [  $2nd$  ] [  $10<sup>x</sup>$  ], and [  $2nd$  ] [  $e<sup>x</sup>$  ]. See Example 17~19.

#### **Fraction calculation**

#### Fraction value display is as follow :

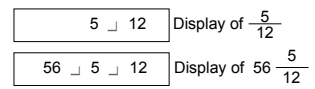

(Note) :Values are automatically displayed in decimal forma whenever the total number of digits of a fractional values (integer + numerator + denominator + separator marks) exceeds 10.

-E10-

- To enter a mixed number, enter the integer part, press [  $a \frac{b}{c}$  ], enter the numerator, press  $[a^{b/c}]$ , and enter the denominator ; To enter an improper fraction, enter the numerator, press [ a  $b/c$  ], and enter the denominator. See Example 20.
- By pressing [ 2nd ] [  $d/c$  ], the displayed value will be converted to the improper fraction and vice versa. To convert between a decimal and fractional result, press [ a  $b/c$  ] . See Example 21.
- Calculations containing both fractions and decimals are calculated in decimal format. See Example 22.

#### **Angle units conversion**

The angle units (**DEG**, **RAD**, **GRAD**) is set by pressing [ MODE ] to display the angle menu. The relation among the three angle units is:

180 ° =  $\pi$  rad = 200 grad

Angle conversions (See Example 23.) :

- 1. Change the default angle settings to the units you
- want to convert to.<br>2. Enter the value of the
- 2. Enter the value of the unit to convert.<br>3 Press [DRG  $\rightarrow$  1 to display the menu

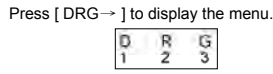

The units you can select are **D** (degrees),

**R** (radians), **G** (Gradians).

- 4. Choose the units you are converting from.<br>5. Press  $I = 1$ .
	- Press  $[ = ]$ .

### **Trigonometric / Inverse-Tri. functions**

• The calculator provides standard trigonometric functions and inverse trigonometric functions - sin, cos, tan, sin –1, cos –1 and tan<sup>-1</sup>. See Example 24~26.

(Note) :When using those keys, make sure the calculator is set for the angle unit you want.

#### **Hyperbolic / Inverse-Hyp. functions**

• The calculator uses [ 2nd ] [ HYP ] to calculate the hyperbolic functions and inverse- hyperbolic functions - sinh, cosh, tanh, sinh  $^{-1}$ , cosh  $^{-1}$  and tanh  $^{-1}$ . See Example 27~28.

(Note) :When using those keys, make sure the calculator is set for the angle unit you want.

-E11-

### **Sexagesimal** ↔ **Decimal transformation**

Sexagesimal notation is as follow

 $\boxed{12^{\square}59^{\square}45.6^{\square}}$  Represent 12 Degree, 59 Minutes, 45.6 Seconds The calculator can preform the conversion between decimal and

sexagesimal numbers by [ פונס ] and [ 2nd ] [  $\overline{O}$ וניס ]. <u>See Example</u> 29~30.

### ■ Coordinates transformation

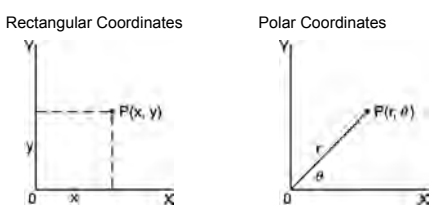

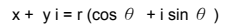

• The calculator can perform the conversion between rectangular co-ordinates and polar coordinates by [ ALPHA ] [ Pol ( ] and [ ALPHA ] [ Rec ( ]. Calculation results are automatically stored in memory variables **E** and **F**. See Example 31~32.

(Note) :When using those key, make sure the calculator is set for the angle unit you want.

#### **Probability**

• This calculator provides the following probability functions : ( See Example 33~36.)

- **[ nPr ]** Calculates the number of possible permutations of n item taken r at a time.
- **[ nCr ]** Calculates the number of possible combinations of n items taken r at a time.
- [x!] Calculates the factorial of a specified positive
- integer x , where x ≤ 69.<br> **[ RANDOM ]** Generates a random number between 0.000 and 0.999
- Other functions ( $x^{-1}, \sqrt{ }$ ,  $\sqrt{ }$ ,  $\sqrt[3]{ }$ ,  $x^{2}, x^{3}, x^{9}$ )

• The calculator also provides reciprocal (  $[x^{-1}]$  ), square root (  $\sqrt{ }$ ), cubic root ( $[\sqrt[n]{\ }$ ), universal root [ $\sqrt[m]{\ }$ ], square ( $[x^2]$ ), cubic ([ $x^3$ ]) and exponentiation ( $[x^y]$ ) functions. <u>See Example 37~40.</u>

-E12-

## **Standard Deviation Calculation**

- **Use the SD mode for standard deviation calculations.**
- Always make sure you clear statistical memory by [ 2nd ] [ Scl ] before preforming standard deviation calculation.
- Individual data can be input using [ DT ] ; To delete data you just input, please press [ 2nd ] [ CL ]. Multiple data of the same value can be input using  $[2nd] [ ; ]$ . For example, to input the data 15 seven times, press 15  $[2nd]$   $[$ ;  $]$  7  $[$  DT  $]$ .
- The values of the statistical variables depend on the data you input. You can recall them by the key operations shown in the below table. See Example 41.

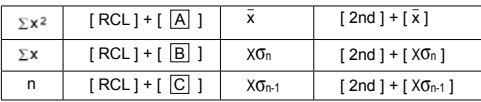

### **Regression Calculation**

**Use the REG mode for regression calculations.**

Press [ MODE ] 3 to enter the REG menu and then choose one of the six regression types by pressing the corresponding argument value, as follow :

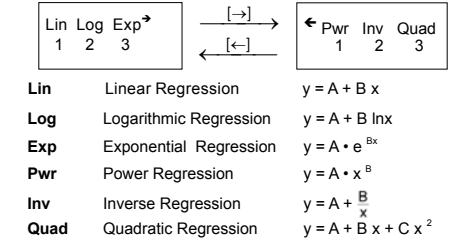

• Always make sure you clear statistical memory by [ 2nd ] [ Scl ] before preforming regression calculation.

• Individual data can be input using [ DT ] ; To delete data you just input, please press [ 2nd ] [ CL ]. Multiple data of the same value can be input using  $[2nd] [ ; ]$ . For example, to input the data 40 and 55 ten times, press 40  $[ ; ]$  55  $[2nd] [ ; ] 10 [DT]$ .

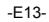

• The values of the statistical variables depend on the data you in-put. You can recall them by the key operations shown in the below table. To predict a value for x (or y) given a value for y (or x), enter the given value, press [ 2nd ]  $\hat{y}$   $\hat{y}$  (or [ 2nd ]  $\hat{x}$  ] ), and press [ = ] again. See Example 42~43.

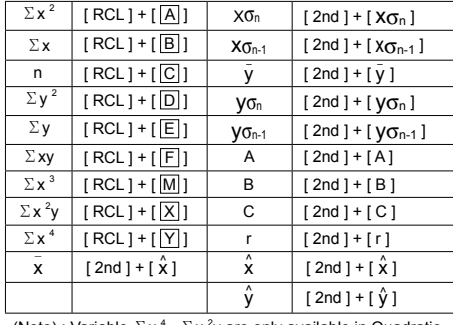

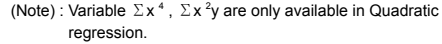

-E14-

### **CONTENIDOS**

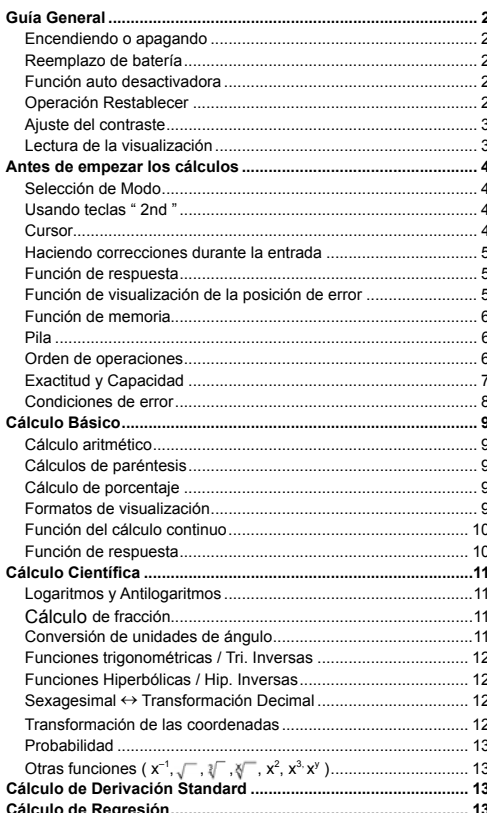

 $-S1-$ 

### **Guía General**

**■ Encendiendo o apagando**<br>Para encender la calculadora, presionar [ <sup>ON</sup>/AC ] ; para apagar la calculadora, presionar [ OFF ].

#### **Reemplazo de batería**

La calculadora es alimentada por duas baterías alcalinas G13(LR44). Cuando la visualización se torna borrosa, sustituya las baterías. Tenga cuidado al reemplazar la batería para no ser herido.

- 1. Soltar los tornillos en la parte trasera de la calculadora.
- Inserir un destornillador en la ranura entre la caja superior y inferior y torcerla cuidadosamente para separarlas.
- 3. Quitar ambas las baterías y descartarlas. No permíta nunca que los niños toquen las baterías.
- 4. Limpiar las baterías nuevas con un paño seco para mantener un bueno contacto.
- 5. Insertar las dos baterías nuevas con las faces llanas (terminales positivos) hasta arriba.
- 6. Alinear las cajas superiores y inferiores y aprietarlas para cerrarlas juntamente.
- 7. Atornillar los tornillos.

### **Función auto desactivadora**

Esta calculadora se apaga automáticamente cuando no operada por aproximadamente 9~15 minutos.Puede reactivarse presionando la tecla [ ON/<sub>AC</sub> ] y la visualización, memoria y configuración son conservadas.

#### **Operación Restablecer**

Si la calculadora está encendida pero usted consigue resultados inesperados, apriete [ ON/AC ] y después [ MODE ] cuatro veces para desplegar el menú abajo. Un mensaje aparece en el despliegue para confirmar si usted quiere restablecer la calculadora y apagar los contenidos de memoria después de apretar [ 2 ].

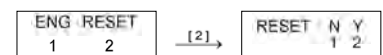

Para apagar todas las variables, programas, operaciones pendientes, datos estadísticos, respuestas, todas las entradas anteriores, y memoria, por favor apriete [ 2 ]. Para abortar la operación restab-

lecida sin apagar la calculadora, por favor apriete [ 1 ]. Si la calculadora está bloqueada y el accionamiento de cualquier tecla se vuelve imposible, por favor use un objeto con punta para presionar en el hueco el botón de restaurado y al mismo tiempo solucionar el problema. Esto retornará todas las confi guraciones a aquellas por defecto.

### **Ajuste del contraste**

Presionando la tecla [ $\bullet$ ] o [ $\bullet$ ] seguida de [ MODE ] puede hacer el contraste de la pantalla más clara o más oscura. Dominando cualquier tecla abajo hará la visualización volverse respectivamente más clara o más oscura

### **Lectura de la visualización**

La visualización comprende la línea de entrada, la línea del resultado, e indicadores.

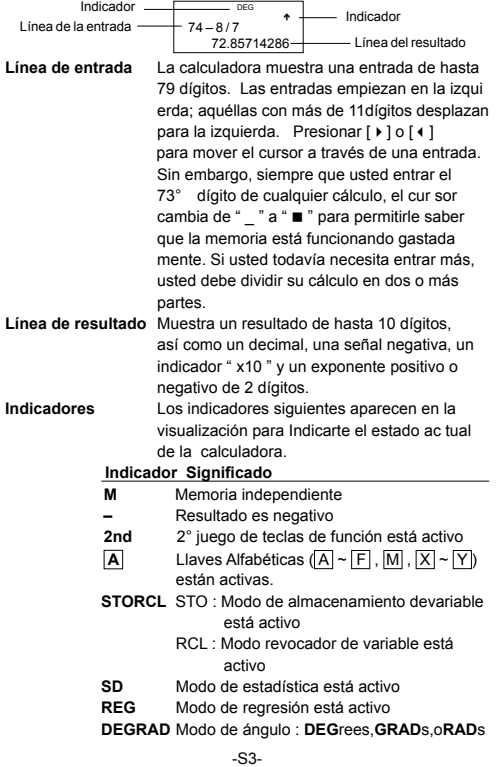

- **ENG** Notación para Ingeniería (ENGineering)
- **SCI** Notación para Científica (SCIentific)<br>**FIX** Número de posiciones decimales mo
- **FIX** Número de posiciones decimales mostrado está fijo<br>HYP Función
- **HYP** Función hiperbólica-trig. será calculada
- **BUSY** Mientras una operación está ejecutando
- $\leftarrow$   $\rightarrow$  Hay dígitos a la izquierda o derecha de la visualización
- Hay resultados anteriores o posteriores que pueden ser mostrados

### **Antes de empezar los cálculos**

#### **Selección de Modo**

Cada vez que se aprieta [ MODE ], varios menús de funciones y todos los valores de argumento correspondiendo al modo deseado se muestra en la pantalla. Incluye tres modos de cálculo (COMP, SD, REG), tres unidades de ángulo (DEG, RAD, GRAD), cuatro notaciones del despliegue (FIX, SCI, NORM, ENG) y función restablecer (RESET).

Entrando un valor de argumento puede ajustar esta calculadora para operar como usted lo quiere. Déle " SD " como un ejemplo : como un ejemplo :

- 1. Apretar [ MODE ] una vez para desplegar el menú del modo de cálculo.
- 2. Entre [ 2 ] para permitir esta calculadora de operar bajo el modo de derivación normal.

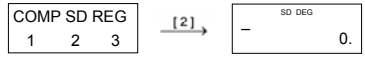

### **Usando teclas " 2nd "**

Cuando usted presiona [ 2nd ], el indicador **" 2nd "** mostrado en la visualización es para decirle que usted estará seleccionando la segunda función de la próxima tecla que usted presiona. Si usted presionar [ 2nd ] por equivocación, simplemente presionar [ 2nd ] de nuevo para quitar el indicador **" 2nd "** .

#### **Cursor**

Presionando la tecla [  $\blacktriangleright$ ] o [ $\blacktriangleleft$ ] puede mover el cursor a la izqui-<br>erda o la derecha. Sujete cualquiera de esas teclas para abajo para mover el cursor a alta velocidad.

Presionando [ 2nd ] [ $\blacktriangle$ ] o [ 2nd ] [ $\blacktriangledown$ ] puede desplazar la visualización arriba y abajo mientras hay entradas anteriores escondidas

-S4-

en la visualización. Usted puede reusar o editar una entrada anterior cuando está en la línea de entrada.

#### **Haciendo correcciones durante la entrada**

Para anular un carácter con el cursor, vaya al carácter subrayado usando [  $\triangleright$  ] o [  $\triangleleft$  ] para mover el cursor, y luego presionar [ DEL ] para anular el carácter.

Para reemplazar un carácter, vaya al carácter subrayado usando [  $\blacktriangleright$  ] o [1] para mover el cursor, y luego entrar una nueva entrada para reemplazar el carácter.

Para insertar un carácter, mueva el cursor a la posición del carácter donde usted quiere insertar. Él se Insertará en frente del carácter después de presionar [ 2nd ] [ INS ] y entrando un nuevo carácter.

(Nota) : El cursor intermitente " [] " significa que la calculadora está en el modo de inserción. Al contrario, el cursor in termitente es mostrado como "\_" y él significa que la calculadora está en el modo sobrescribir.

Para borrar todos los carácteres, borra todas las entradas de<br>carácter con la tecla [ <sup>ON/</sup>AC ] .

### **Función de respuesta**

- Esta función almacena la última operación ejecutada. Después que la ejecución está completa, presiona la tecla [ 2nd ] [  $\sim$  ] o [ 2nd ] [  $\bullet$  ] mostrará la operación desde el principio al fin. Usted puede continuar moviendo el cursor a través del [  $\blacktriangleright$  ] o [  $\blacktriangleleft$  ] para editarlo. Para anular un dígito, presionar [ DEL ]. ( o, en modo sobrescribir, simplemente teclee encima del dígito ). Vea Ejemplo 1.
- La función de repetición puede mantener los dígitos de la entrada hasta 256 carácteres para La calculadora. Después que la ejecución está completa o durante la entrada, usted puede presionar cualquiera [ $\blacktriangle$ ] [ $\blacktriangledown$ ] para mostrar los pasos anteriores de entrada y editar valores o comandos para la ejecución subsecuente. Vea Eiemplo 2.
- (Nota) : La función de repetición no está borrada incluso cuando [ ON/AC ] es presionado o corriente está apagada, por eso los contenidos pueden ser revocados después de presionar  $[ON/AC]$

#### **Función de visualización de la posición de error**

 $-$ S5 $-$  • Cuando un cálculo matemáticamente ilegal es ejecutado, la función de visualización de la posición de error le indicará con el cursor donde el error está. Presionar [  $\blacktriangleright$  ] o [  $\blacktriangleleft$  ] para mover el cursor y luego para darle una entrada correcta. Usted también puede borrar un error presionando [ ON/AC ] y luego re-entrando

#### los valores y la expresión desde el principio. Vea Ejemplo 3.

### **Función de memoria**

### **Memoria Independiente**

• Presionar [ M+ ] para adicionar un resultado a la memoria corriente. Presiona [ 2nd ] [ M– ] para restar el valor de la memoria corriente. Para revocar el valor en la memoria corriente, presionar [ 2nd ] [ RCL ] [ |M| ]. Para apagar la memoria corriente, presiona

[ 0 ] [ STO ] [ <u>[M]</u> ]. <u>Vea Ejemplo 4</u>.<br>(Nota) : Además de presionar tecla [ STO ] para almacenar un valor, usted también puede asignar valores a la

variable de memoria M con [ M+ ] o [ M– ].

#### **Variable de memoria**

- La calculadora tiene nueve variables de memoria para uso repetido : **A, B, C, D, E, F, M, X, Y**. Usted puede guardar un número real en cualquiera una de las nueve variables de memoria. Vea Ejemplo 5.
- \*  $[STO]$  +  $\boxed{A}$  ~  $\boxed{F}$ ,  $\boxed{M}$ , o  $\boxed{X}$  ~  $\boxed{Y}$  le permite almacenar valores a las variables.
- $[2nd] [ RCL]$  o  $[ ALPHA ] + [A] \sim [F]$ ,  $[M]$ , o  $[X] \sim [Y]$  revoca el valor de variable.
- \* [ 0 ] [ STO ] +  $\boxed{A} \sim \boxed{F}$  ,  $\boxed{M}$  , o  $\boxed{X} \sim \boxed{Y}$  apaga el contenido a una variable de memoria especificada.
- \* [ 2nd ] [ Mcl ] [ = ] apaga todas las variables.

#### **Pila**

Esta calculadora usa áreas de memoria, llamadas "pilas" para almacenar valores temporalmente (pila numérica) y comandos (pila de comando) según su precedencia durante los cálculos. La pila numérica tiene 10 niveles y la pila de comando tiene 24 niveles. Un error de pila (Stk ERROR) ocurre siempre que usted intente realizar un cálculo que es tan complejo que excede la capacidad de una pila.

#### **Orden de operaciones**

Cada cálculo es ejecutado en el orden siguiente de prioridad :

1) Transformación de las coordenadas.

2) Funciones tipo A que son requeridas entrando valores antes de presionar la tecla de función, por ejemplo,  $x^2$ , 0, w, x !,  $x^{-1}$ .

- 3) x<sup>y</sup> , ∛<br>4) Fracciones.
- 5) Formato de multiplicación abreviada delante de las variables, π.
- 6) Funciones Tipo B que se requieren presionando la tecla de función antes de entrar, por ejemplo, sin, cos, tan, sin<sup>-1</sup>, cos<sup>-1</sup>, tanh <sup>-1</sup>, sinh, cosh <sup>-1</sup>, tanh <sup>-1</sup>, log, ln,10 <sup>x</sup>,

#### -S6-

#### e  $^{\times}$ ,  $\sqrt{\phantom{a}}$  ,  $\sqrt[3]{\phantom{a}}$  , ( – ).

7) Formato de multiplicación abreviada delante de funciones Tipo B  $2\sqrt{3}$ , Alog2, etc.

#### 8) nPr, nCr

9)  $x +$ 

### $10) + (-$

- Cuando funciones con la misma prioridad son usadas en series,la ejecución es realizada de la derecha a la izquierda. e X ln120→ e X { ln (120 ) }
- si no, la ejecución es de la izquierda para derecha. • Se ejecutan funciones compuestas de la derecha para la
- izquierda. • Cualquier cosa contenida dentro de los paréntesis recibe la prioridad más alta.

#### **Exactitud y Capacidad** Exactitud del rendimiento : Hasta 10 dígitos.

Calculando dígitos : Hasta 15 dígitos.

En general, cada cálculo razonable es mostrado con mantisa de hasta 10 dígitos,o mantisa de 10-dígitos más exponente de 2-dígitos<br>hasta 10 <sup>± 99</sup>.

Números usados como entrada deben estar dentro del intervalo de la función dada como sigue :

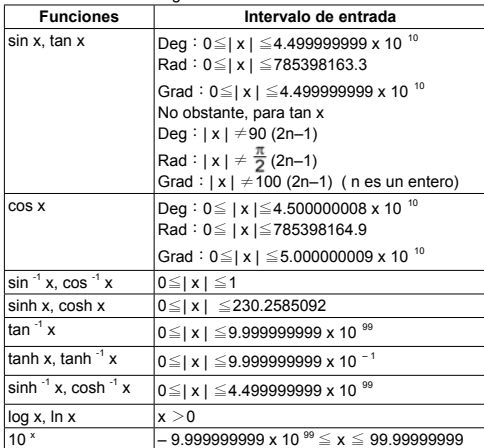

-S7-

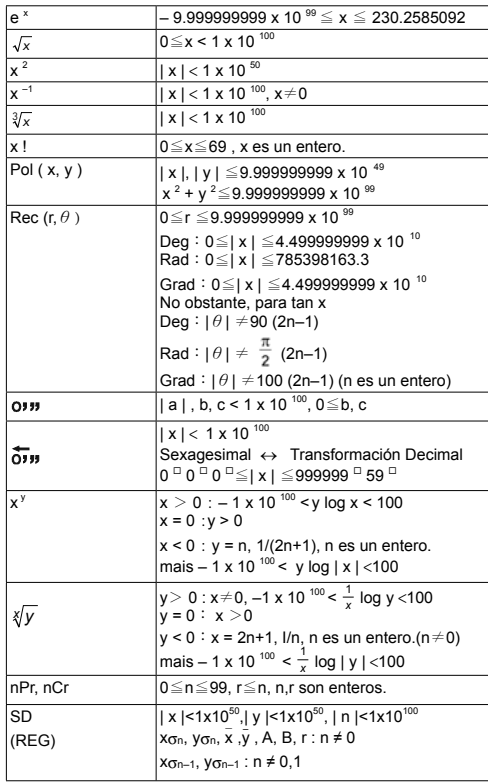

### ■ Condiciones de error

El mensaje de error aparecerá en la visualización y el cálculo adi-cional se vuelve imposible cuando cualquiera de las condiciones siguientes ocurre.

**Ma ERROR** (1) Cuando el resultado de cálculos función excede el<br>
intervalo especificado.

2) Usted intentó dividir por 0.)<br>-S8-

(3) cuando el campo de entrada aceptable de cįlculos de la función excede el campo especificado.

**Stk ERROR** Capacidad de la pila numérica o pila del operador se excede.

**Syn ERROR** Usted intentó realizar un funcionamiento matemático ilegal.

Para liberar los errores anteriores, por favor presiona la tecla [ ON/AC ].

### **Cálculo Básico**

#### **Use el modo COMP para cálculos básicos. Cálculo aritmético**

- Para valores negativos, presionar [ (–) ] antes de entrar el valor; Usted puede entrar un número en el mantisa y forma exponencial a través de la tecla [ EXP ] . Vea Ejemplo 6.
- Operaciones aritméticas son realizadas presionando las teclas en la misma secuencia como en la expresión. Vea Ejemplo 7.

#### **Cálculos de paréntesis**

• Operación dentro de paréntesis siempre son ejecutadas primero. La calculadora puede usar hasta 15 niveles de paréntesis consecutivos en un solo cálculo. Vea Ejemplo 8.

#### **Cálculo de porcentaje**

• [ 2nd ] [ % ] divide el número en la visualización por 100. Usted puede usar esta secuencia llave para calcular porcentajes, adiciones, descuentos, y proporciones de porcentajes. Vea Ejemplo 9~10.

#### **Formatos de visualización**

Esta calculadora tiene los cuatro modos siguientes de notación de despliegue para el valor del despliegue.

Notación de Norma(Norm) :

 Esta calculadora puede desplegar hasta 10 dígitos. Sin embargo, se despliegan automáticamente valores que exceden este límite en el formato exponencial. Hay dos tipos de

formatos de despliegue exponenciales :<br>**Modo "Norm 1" :** 10<sup>-2</sup> > | x | , | x | ≧10<sup>10</sup>

**Modo** "Norm 2" :  $10^{-9}$  >  $|x|$ ,  $|x| \ge 10^{-10}$ 

(Nota) : Todos los ejemplos en este manual muestran resultados de cálculo usando el modo de "Norm 1". Notación de Ingeniería : ( ENG )

-S9-

- Resultado de cálculo es exhibido usando notación de ingeríadónde mantisa del valor se despliega con el número de lugares decimales especificados y el exponente es fijado a un múltiplo de 3 para despliegue.
- Notación Fija : ( FIX )
	- El resultado del cálculo se despliega con el número de lugares decimales especificado.

Notación Científica : ( SCI )

- Resultado del cálculo es exhibido usando notación científica dónde mantisa del valor se despliega con el número de lugares decimales especificado.
- Para notación FIX, SCI, el número de lugares decimales puede ponerse a cualquier valor entre 0~9. Después de especificar el número de posiciones decimales, el valor del despliegue se redondeará al número correspondiente de dígitos y se desplegará. Cuando ninguna especificación ha sido hecha para el número de lugares decimales o dígitos significantes, el modo "Norm 1" y "**Norm 2**" puede ser ejecutados. Vea Ejemplo 11.
- Apretando [ ENG ] o [ 2nd ] [ ] causará el despliegue del ex-ponente para el número desplegado de cambiar en múltiplos de 3. Vea Ejemplo 12.
- Aun cuando el número de lugares decimales se especifica, el cálculo interior para un mantisa es ejecutado en 15 dígitos para La calculadora, y el valor de la visualización es almacenado en 10 dígitos. Para concluir esos valores para el número especificado de posiciones decimales, presionar [ 2nd ] [ RND ]. Vea Ejemplo 13.

#### **Función del cálculo continuo**

- La calculadora le permite de repetir la última operación ejecutada presionando tecla [ = ] para cálculo adicional. Vea Ejemplo 14.
- Incluso si los cálculos se concluyen con la tecla [ = ] , el resultado obtenido puede ser usado para cálculo adicional. Vea Ejemplo 15.
- **Función de respuesta**
- Función de respuesta almacena el resultado calculado más reciente. Es retenido aun que la corriente sea apagada. Una vez que un valor numérico o una expresión numérica es entrada y [ = ] es presionado, el resultado es almacenado por esta función. Vea Ejemplo 16.
- -S10- (Nota) : Incluso si la ejecución de un cálculo produce un error, no obstante, Memoria de respuesta retiene su valor actual.

## **Cálculo Científica**

### Use el modo COMP para cálculos científicos.

### **Logaritmos y Antilogaritmos**

• La calculadora puede calcular logaritmos y antilogaritmos co-<br>| munes y naturales usando [ log ], [ ln ], [ 2nd ] [ 10 <sup>x</sup> ], and [ 2nd [ e <sup>x</sup> ]. Vea Ejemplo 17~19.

#### **Cálculo de fracción**

Visualización del valor de fracción es como sigue :

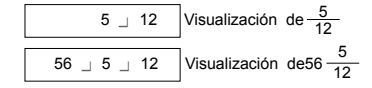

- (Nota) : Valores son automáticamente exhibidos en formato deci mal siempre que el número total de dígitos de un valor fraccionario (entero + numerador + denominador + marcas separadoras) excede 10.
- Para entrar un número mixto, entre la parte entera, presionar [  $a<sup>b</sup>/c$ ], entre el numerador, presionar [  $a<sup>b</sup>/c$ ], y entra el denominador; Para entrar una fracción impropia, entre el numerador, presionar [ a  $b/c$  ], y entra el denominador. Vea Ejemplo 20.
- Presionando [ 2nd ] [ d/c ], el valor mostrado será convertido a la fracción impropia y viceversa. Para convertir resultado decimal y fraccionario, presionar [ a b/c ]. Vea Ejemplo 21.
- Cálculos conteniendo ambos fracciones y decimales son calculados en formato decimal. Vea Ejemplo 22.

#### **Conversión de unidades de ángulo**

Las unidades de ángulo (**DEG, RAD, GRAD**) son establecidas presionando [ MODE ] para mostrar el menú de ángulo. La relación entre las tres unidades de ángulo es : 180 ° =  $\pi$  rad = 200 grad

Conversiones de ángulo (Vea Ejemplo 23.) :

- 1. Cambia las configuraciones de ángulo predefinidas
- para las unidades que usted quiere convertir. 2. Entre el valor de la unidad para convertir.
- 

3. 
$$
\text{Presionar} \left[ \text{DRG} \rightarrow \text{] para mostrar el menú.} \right]
$$
\n
$$
\boxed{0 \quad R \quad G}
$$

Las unidades que usted puede seleccionar son

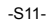

#### **D**(grados), **R** (radianos), **G** (gradianos).

- 4. Escoja las unidades de que usted está convirtiendo.
- 5. Presionar  $[ = ]$ .

### **Funciones trigonométricas / Tri. Inversas**

• La calculadora proporciona funciones trigonométricas normales y trigonométricas inversas - sin, cos, tan, sin –1, cos –1 e tan –1. Vea Ejemplo 24~26.

 (Nota) : Al usar esas teclas, asegúrese que la calculadora está establecida para la unidad del ángulo que usted quiere.

- **Funciones Hiperbólicas / Hip. Inversas**
- La calculadora usa [ 2nd ] [ HYP ] para calcular las funciones hip-erbólicas y hiperbólicas inversas sinh, cosh, tanh, sinh –1, cosh –1 and tanh<sup>-1</sup>. Vea Ejemplo 27~28.
- (Nota) : Al usar esas teclas, asegúrese que la calculadora está establecida para la unidad de ángulo que usted quiere.

#### **Sexagesimal** ↔ **Transformación Decimal**

Notación sexagesimal es como sigue

 $\boxed{12^{\square}59^{\square}45.6^{\square}}$  Representa 12 Grados, 59 Minutos, 45.6 Segundos,

• La calculadora puede ejecutar la conversión entre números decimales y sexagesimales a través de [  $\sigma$ ,  $\sigma$  ] y [ 2nd ] [  $\sigma$ ,  $\sigma$ ]. Vea Ejemplo 29~30.

#### **Transformación de las coordenadas**

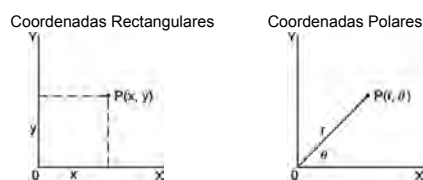

 $x + y = r(\cos \theta + i \sin \theta)$ 

• La calculadora puede ejecutar la conversión entre las coordenadas rectangulares y coordenadas polares a través de [ ALPHA ] [ Pol ( ] y [ ALPHA ] [ Rec ( ]. Resultados del cálculo son automáticamente almacenadas en las variables de memoria **E** y **F**. Vea Ejemplo 31~32.

(Nota) : Cuando usando aquéllas teclas, asegúrese que la calcu<br>-S12-

ladora está establecida para la unidad del ángulo que usted quiere.

#### **Probabilidad**

• Esta calculadora proporciona las siguientes funciones de proba bilidad : ( <u>Vea Ejemplo 33~36</u>.)

- **[ nPr ]** Calcula el número de posibles permutaciones del elemento n tomando r a cada vez.
- **[ nCr ]** Calcula el número de posibles combinaciones de elementos n tomando r a cada vez.
- **[ x! ]** Calcula el factorial de un n entero positivo especificado x, donde  $x \leq 69$
- **[ RANDOM ]** Genera un número al azar entre 0.000 y 0.999
- **Otras funciones (**  $x^{-1}, \sqrt{ }$ **,**  $\sqrt[3]{ }$ **,**  $\mathbf{x}^{2}, \mathbf{x}^{3}, \mathbf{x}^{3}$  **)**<br>• La calculadora también proporciona funciones recíproca ( [ x <sup>-1</sup>]),
- raíz cuadrada ( [√¯] ), raíz cúbica ( [ ३/¯] ), raíz universal [ ∛ ],<br>cuadrado ( [ x <sup>2</sup> ] ), cúbico ( [ x <sup>3</sup>] ) y exponenciación ( [ x <sup>y</sup> ] )<br><u>Vea Ejemplo 37~40</u>

### **Cálculo de Derivación Standard**

**Use el modo SD para cálculos de derivación standard.**

- Siempre asegúrese de apagar la memoria estadística a través de [ 2nd ] [ Scl ] antes de ejecutar el cálculo de derivación standard.
- Pueden entrarse los datos individuales usando [ DT ] ; para anular los datos que acabaron de ser entrados, por favor apriete [ 2nd ] [ CL ]. Pueden entrarse datos múltiplos del mismo valor usando [ 2nd ] [ ; ]. Por ejemplo, para entrar el dato 15 siete veces, apriete 15 [ 2nd ] [ ; ] 7 [ DT ].
- Los valores de las variables estadísticas dependen de los datos que usted acabó de entrar. Usted puede revocarlos con las operaciones llaves mostrados en la tabla abajo. Vea Ejemplo 41. \_

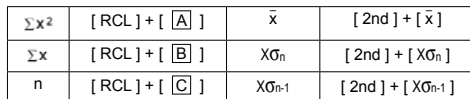

## **Cálculo de Regresión**

#### **Use el modo REG para cálculos de regresión.**

Apriete [ MODE ] 3 para entrar el menú REG y entonces escoja uno de los seis tipos de regresión apretando el valor de argumento correspondiente, como sigue:

-S13-

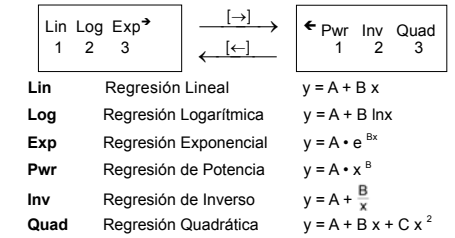

- Siempre asegúrese de apagar la memoria estadística a través de [ 2nd ] [ Scl ] antes de ejecutar el cálculo de regresión.
- Pueden entrarse los datos individuales usando [ DT ] ; para anular los datos que usted acabó de entrar, por favor apriete [ 2nd ] [ CL ]. Pueden entrarse datos múltiplos del mismo valor usando [ 2nd ] [; ]. Por ejemplo, para entrar los datos 40 y 55 diez veces, apriete 40 [ $,$ ] 55 [ 2nd ] [;] 10 [ DT ].
- Los valor de las variables estadísticas dependen de los datos que usted entró. Usted puede revocarlos a través de operaciones llaves mostrados en la tabla abajo. Para predecir un valor para x (o y) dado un valor para y (o x), entre el valor dado, apriete [ 2nd ]  $\begin{bmatrix} 0 \\ 1 \end{bmatrix}$  (o [ 2nd ]  $\begin{bmatrix} x \\ x \end{bmatrix}$ ), y apriete [ = ] de nuevo. <u>Vea Ejemplo 42~43</u>.

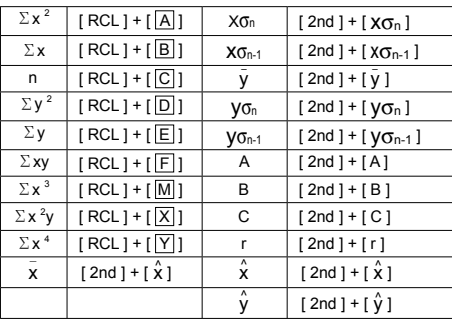

(Nota) : Variable  $\Sigma x^4$ ,  $\Sigma x^2y$  son disponibles solamente en Regresion Cuadratica.

-S14-

### Índice

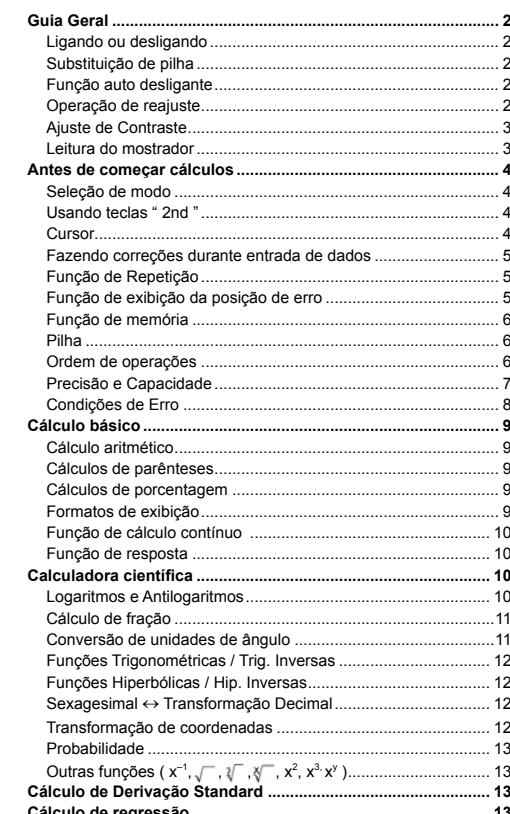

 $-P1-$ 

### **Guia Geral**

### **Ligando ou desligando**

Para ligar a calculadora, pressione [  $ON/AC$  ] ; Para desligar a calculadora, pressione [ OFF ].

### **Substituição de pilha**

A calculadora é alimentada por duas baterias alcalinas G13(LR44). Quando o visor ficar fraco, substitua as baterias.

Tenha cuidado para não se ferir ao trocar a bateria.

- 1. Solte os parafusos na traseira da calculadora. 2. Insira uma chave de fenda na fenda entre a tampa e a caixa e
- cuidadosamente torça-a para separá-las . 3. Remova ambas as baterias e descarte-as. Jamais permita que crianças brinquem com baterias.
- 4. Limpe as novas baterias com pano seco para manter bom
- contato. 5. Insira as duas baterias com as faces lisas (positivo) para cima.
- 6. Alinhe a tampa com a caixa e aperte-as para fechá-las junto.
- 7. Aperte de volta os parafusos.

#### **Função auto desligante**

Esta calculadora se desliga automaticamente quando não operada por aproximadamente 9~15 minutos. Ela pode ser reativada pressionando tecla [ ON/<sub>AC</sub> ] e os ajustes de mostrador, memória serão retidas.

#### **Operação de reajuste**

Se a calculadora está ligada mas você obtém resultados inesperados, pressione [ ON/AC ] e depois [ MODE ] quatro vezes para exibir o menu abaixo. Uma mensagem se aparece no mostrador para confirmar se você quer reajustar a calculadora e apagar o conteúdo da memória depois de pressionar [ 2 ].

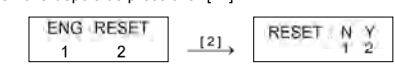

Para apagar todas as variáveis, programas, operações pendentes, dados estatísticos, respostas, todas as entradas prévias, e memória, por favor pressione [ 2 ]. Para abortar a operação reajuste sem apagar a calculadora, por favor pressione [ 1 ].

Se a calculadora está bloqueada e sem possibilidades de executar as demais operações de tecla, use um objeto pontudo para pressionar o buraco de reajuste ao mesmo tempo para liberar a condição. Ela retornará todas as configurações para as configurações padrões.

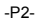

### **Ajuste de Contraste**

Pressionando a tecla [▲] ou [▼] seguindo [ MODE ] fazerá o con-<br>traste da tela ficar mais claro ou mais escuro. Segurando qualquer<br>tecla para baixo fará o mostrador ficar respectivamente mais claro ou mais escuro.

**■ Leitura do mostrador**<br>O mostrador inclui a linha de entrada, a linha de resultado, e indicadores. Indicador  $\overline{a}$ 

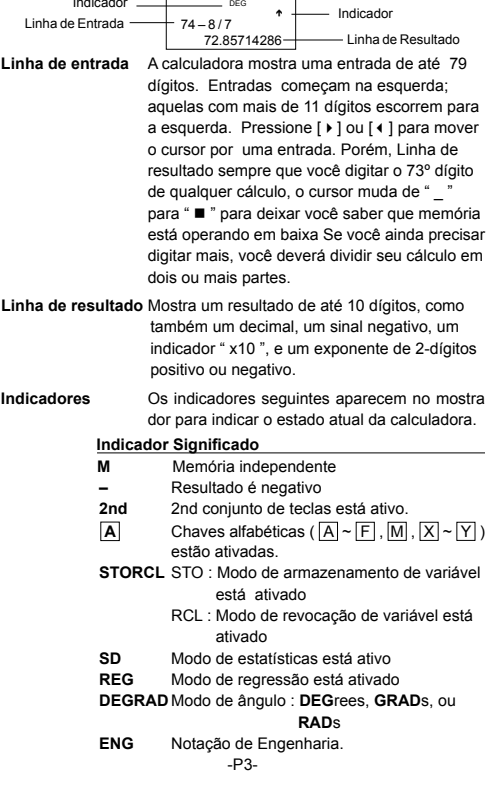

# **SCI** Notação de Científica.<br>**FIX** Número de casas deci

- **FIX** Número de casas decimais mostrado está
- fixo<br>HYP Fun
- **HYP** Função hiperbólica-trig. será calculada **BUSY** Enquanto uma operação estiver executan-
- do ← → Há dígitos à esquerda ou direita do
- mostrador  $\uparrow \downarrow$  Há resultados breves ou posteriores que podem ser mostrados
	-

### **Antes de começar cálculos**

#### **Seleção de modo**

Cada vez que [ MODE ] é apertado, vários menus de funções e todos os valores de argumento correspondendo ao modo desejado é mostrado na tela. Inclui três modos de cálculo (COMP, SD, REG), três unidades de ângulo (DEG, RAD, GRAD), quatro notações de exibição (FIX, SCI, NORM, ENG) e função de reajuste (RESET). Entrando um valor de argumento pode ajustar esta calculadora para operar como você quiser. Dê " SD " como um exemplo :

- 1. Pressione [ MODE ] uma vez para exibir o menu do modo de cálculo.
- 2. Entre [ 2 ] para deixar esta calculadora sendo operada sob o modo de derivação standard.

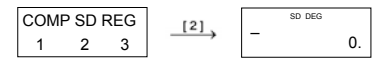

#### **Usando teclas " 2nd "**

Quando você pressiona [ 2nd ], o indicador " 2nd " exibido no mostrador é para lhe indicar que você estará selecionando a segunda função da próxima tecla que você pressionar. Se você pressiona [ 2nd ] por engano, simplesmente pressione [ 2nd ] novamente para remover o indicador " 2nd ".

#### **Cursor**

Pressionando a tecla [  $\blacktriangleright$  ] ou [  $\triangleleft$  ] pode mover o cursor à esquerda ou à direita. Segure para baixo quaisquer dessas teclas para mover o cursor à alta velocidade.

Pressionando [ 2nd ] [  $\blacktriangle$  ] ou [ 2nd ] [  $\blacktriangledown$  ] pode escorrer o mostrador<br>para cima e para baixo se houver entradas anteriores escondidas no mostrador. Você pode usar de novo ou editar uma entrada anterior quando ela estiver na linha de entrada.

#### -P4-

#### **Fazendo correções durante entrada de dados**

Para apagar um caracter no cursor, faça o caracter sublinhado usando [  $\blacktriangleright$  ] ou [  $\blacktriangleleft$  ] para mover o cursor, e depois pressione [ DEL ] para apagar o caracter.

Para substituir um caracter, faça o caracter sublinhado usando [  $\blacktriangleright$  ] ou [ $\triangleleft$ ] para mover o cursor, e depois entre uma entrada nova para substituir o caracter.

Para inserir um caracter, mova o cursor à posição do caracter onde você quer inserir. Ele será inserido na frente do caracter depois de pressionar [ 2nd ] [ INS ] e entrar um caracter novo.

(Nota) : O cursor piscante " " significa que a calculadora está

em modo de entrada. Ao contrário, o cursor piscante é exibido como "\_" e significa que a calculadora está em modo reescrevedor.

Para apagar todos os caracteres, apague todos os caracteres de<br>entrada de dado com a tecla [ <sup>ON/</sup>Ac ].

#### **Função de Repetição**

- Esta função armazena a mais recente operação executada. Depois que execução está completa, pressionando a tecla [2nd ] [▲] ou [ 2nd ] [  $\bullet$  ] exibirá a operação desde o início ou o fim. Você pode continuar movendo o cursor comexibirá a operação desde o início ou o fim. Você pode continuar movendo o cursor com [  $\blacktriangleright$  ] ou [1] para editá-lo. Para apagar um dígito, pressione [ DEL ]. (ou, em modo reescrever, simplesmente digite sobre o dígito). Veja Exemplo 1.
- A função de repetição pode manter dígitos de entrada de dados até 256 caracteres para a calculadora. Depois que execução está completa ou durante entrada, você pode apertar quaisquer [ $\blacktriangle$ ] [] para exibir passos de entradas anteriores e editar valores ou comandos para execução subseqüente. Veja Exemplo 2.
- (Nota) : A função de repetição não é apagada nem mesmo quando [ ON/AC ] é pressionado ou energia é desligada, assim os conteúdos podem ser rechamados até mesmo depois que [ ON/AC ] é pressionado.

#### **Função de exibição da posição de erro**

• Quando um cálculo matematicamente ilegal é executado,a função de exibição da posição de erro lhe indicará com o cursor onde o erro está. Pressione [  $\blacktriangleright$  ] ou [  $\triangleleft$  ] para mover o cursor e depois dê-lhe uma entrada correta. Você também pode apagar um erro<br>pressionando [<sup>ON</sup>/AC ] e depois re-entrar os valores e expressão desde o início. Veja Exemplo 3.

-P5-

### **Função de memória**

### **Memória independente**

- Pressione [ M+ ] para adicionar um resultado à memória corrente. Pressione [ 2nd ] [ M– ] para subtrair o valor da memória corrente. Para rechamar o valor na memória corrente, pressione [ 2nd ]
	- [ RCL ] [ |M| ]. Para apagar a memória corrente, pressione [ 0 ]
	-
- [ STO ] [ <u>[M]</u> ]. <u>Veja Exemplo 4</u>.<br>(Note) : Além de pressionar tecla [ STO ] para armazenar um
	- valor, você também pode atribuir valores à variável de memória M por [ M+ ] ou [ M– ].

#### **Variável de memória**

- A calculadora tem nove variáveis de memória para uso repetido : **A, B, C, D, E, F, M, X, Y**. Você pode armazenar um número real em quaisquer das nove variáveis de memória. Veja Exemplo 5.
	- $[$  STO ] + 08122900101 , ou  $\boxed{X}$  ~  $\boxed{Y}$  deixa você armazenar .<br>valores às variáveis.
	- [ 2nd ] [ RCL ] ou [ ALPHA ] +  $\boxed{A} \sim \boxed{F}$  ,  $\boxed{M}$  , ou  $\boxed{X} \sim \boxed{Y}$
	- revoca o valor da variável.<br>\* [ 0 ] [ STO ] +  $[\overline{A}] \sim [\overline{F}]$  ,  $[\overline{M}]$  , ou  $[\overline{X}] \sim [\overline{Y}]$  para apagar o conteúdo a uma variável de memória especificada.
	- \* [ 2nd ] [ Mcl ] [ = ] apaga todas las variables.

#### **Pilha**

Esta calculadora usa áreas de memória, chamadas "pilhas" para armazenar valores temporariamente (pilha numérica) e comandos (pilha de comando) de acordo com a precedência deles durante cálculos. A pilha numérica tem 10 níveis e pilha de comando tem 24 níveis. Um erro de pilha (Stk ERROR) acontece sempre que você tenta executar um cálculo que é tão complexo que a capacidade de uma pilha é excedida.

#### **Ordem de operações**

- Cada cálculo é executado na seguinte ordem de precedência :
	- 1) Coordena transformação.
	- 2) Funções Tipo A que requerem entrada de valores antes de pressionar a tecla de função, por exemplo,  $x 2$ ,  $\boldsymbol{0}$ ,  $\boldsymbol{v}$ ,  $x$ !,  $x^{-1}$ .
	- 3) x<sup>y</sup>, ∛<br>4) Frações.
	- 5) Formato de multiplicação abreviada em frente das variáveis, π.
	- 6) Funções Tipo B que são requeridos pressionando a tecla de função antes de entrar, por exemplo, sin, cos, tan, sin<sup>-1</sup>,  $\cos^{-1}$ , tan  $^{-1}$ , sinh, cosh, tanh, sinh  $^{-1}$ , cosh  $^{-1}$ , tanh  $^{-1}$ , log, ln,
	- -P6- 10  $^{\times}$ , e  $^{\times}$ ,  $\sqrt{\phantom{a}}$ ,  $\sqrt[3]{\phantom{a}}$ , (- ).<br>7) Formato de multiplicação abreviada em frente das funções

## Tipo B, 2√ 3 Alog2, etc.<br>8) nPr, nCr

## 9) x , ÷ 10) +, –

# • Quando funções com a mesma prioridade são usadas em

- 
- séries, execução é feita da direita a esquerda.<br>
e  $^{\times}$  In120 $\rightarrow$  e  $^{\times}$  { In (120 ) }<br>
de outra maneira, execução é da esquerda para direita.<br>
Funções compostas são executadas da direita à esquerda.<br>
 Qualquer coisa dade mais alta.
	-

# **Precisão e Capacidade** Precisão de saída de dados : Até 10 dígitos.

Calculando dígitos : Até 15 dígitos

Em geral, todo cálculo razoável é exibido em mantissa de até 10<br>dígitos ou mantissa de 10-dígitos mais exponente com 2-dígitos de<br>até 10 <sup>± 99</sup>.

Números usados como entrada de dados devem estar dentro da variação da dada função como se segue :

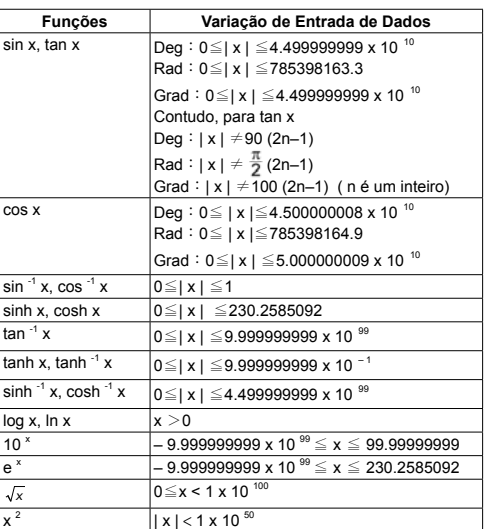

-P7-
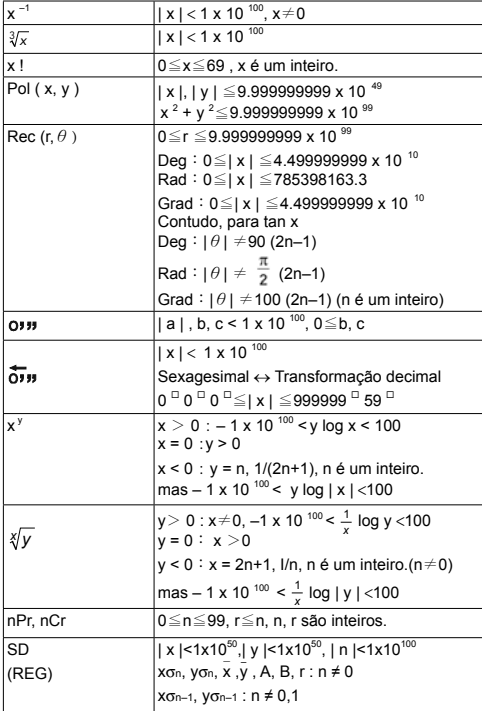

### **Condições de Erro**

Mensagem de erro aparecerá no mostrador e cálculo adicional se tornará impossível quando quaisquer das condições seguintes

acontecer.<br> **Ma ERROR** (1) Quando resultado de cálculos de função excede a<br>
variação especificada.<br>
(2) Você tentou dividir por 0.<br>
(3) Quando a faixa de entrada permisskyel de cilculos<br>
de funêco excede a faixa especifica

**Stk ERROR** Capacidade da pilha numérica ou pilha do operador é

-P8-

#### excedida.

**Syn ERROR** Você tentou executar uma operação matemática ile gal.

Para liberar os erros acima, por favor pressione tecla [  $ON/AC$  ].

## **Cálculo básico**

#### **Use o modo COMP para cálculos básicos.**

#### **Cálculo aritmético**

- Para valores negativos, pressione [ (–) ] antes de entrar o valor; Você pode entrar um número em forma de mantissa e exponente com a tecla [ EXP ] . Veja Exemplo 6.
- Operações aritméticas são executadas pressionando as teclas na mesma sequência como na expressão. Veja Exemplo 7.

#### **Cálculos de parênteses**

• Operação dentro de parênteses são sempre executadas primeiro. A calculadora pode usar até 15 níveis de parênteses consecutivos em um único cálculo. Veja Exemplo 8.

#### **Cálculos de porcentagem**

• [ 2nd ] [ % ] divide o número no mostrador por 100. Você pode usar esta sequência para calcular porcentagens, somas, descontos, e relações de porcentagens. Veja Exemplo 9~10.

#### **Formatos de exibição**

Esta calculadora tem o seguinte modo de exibição de quatro notações para o valor de exibição.

Notação Norma(Norm) :

Esta calculadora pode exibir até 10 dígitos. Porém, valores que excedem este limite são exibidos automaticamente em formato exponencial. Há dois tipos de formatos de exibição exponenciais :

Modo "Norm 1" : 10 <sup>–2</sup> > | x | , | x | ≧ 10 <sup>10</sup><br>Modo "Norm 2" : 10 <sup>–9</sup> > | x | , | x | ≧ 10 <sup>10</sup>

(Nota) : Todos os exemplos neste manual mostram resultados de cálculo usando o modo "Norm 1".

Notação para Engenharia : ( ENG )

Resultado de cálculo é mostrado usando notação de engenharia onde a mantissa do valor é exibido com o número de casas decimais especificado e o exponencial é fixado a um múltiplo de 3 para exibição.

#### Notação Fixa : ( FIX )

Resultado de cálculo é exibido com o número de casas decimai especificado.

#### -P9-

#### Notação Científica : ( SCI )

Resultado de cálculo é mostrado usando notação científica onde a mantissa do valor é exibido com o número de casas decimais especificado.

- Para FIX, SCI, o número de casas decimais pode ser fixado a qualquer valor entre 0~9. Depois de especificar o número de casas decimais, o valor exibido será arredondado ao número correspondente de dígitos e será exibido. Quando nenhuma especificação foi feita o número de casas decimais ou dígitos significantes, modo "Norm 1" e "Norm 2" pode ser executado. Veja Exemplo 11.
- Pressionando [ ENG ] ou [ 2nd ] [ ] causará a exibição do exponencial para o número exibido mudar em múltiplos de 3. Veja Exemplo 12.
- Mesmo se o número de casas decimais é especificado, cálculo interno para uma mantissa é executado em 15 dígitos para a calculadora, e o valor de exibição é armazenado em 10 dígitos. Para arredondar esses valores para o número especificado de casas decimais, pressione [ 2nd ] [ RND ]. Veja Exemplo 13.

#### **Função de cálculo contínuo**

- A calculadora lhe permite repetir a última operação executada
- pressionando tecla [ = ] para cálculo adicional. Veja Exemplo 14. • Mesmo se os cálculos são concluídos com a tecla [ = ] , o resultado obtido pode ser usado para cálculo adicional. Veja Exemplo 15.

#### **Função de resposta**

• Função de resposta armazena o resultado calculado mais recentemente. É retido até mesmo depois que a energia está desligada. Uma vez que um valor numérico ou expressão numérica é entrada e [ = ] é pressionado, o resultado é armazenado através desta função . <u>Veja Exemplo 16</u>.<br>(Nota) : Mesmo se execução de um cálculo resulta em um erro,

porém, memória de resposta retém seu valor atual.

### **Calculadora científica**

Use o modo COMP para cálculos científicos.

#### **Logaritmos e Antilogaritmos**

-P10- • A calculadora pode calcular logaritmos comuns e naturais e antilogaritmos usando  $[log]$ ,  $[ln]$ ,  $[2nd] [10<sup>x</sup>]$ , e  $[2nd] [e<sup>x</sup>]$ .

#### Veja Exemplo 17~19.

#### **Cálculo de fração**

#### Exibição de valor de fração é como segue :

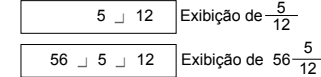

- (Nota) : Valores são automaticamente exibidos em formato deci mal sempre que o número total de dígitos de um valor fracionário (inteiro + numerator + denominator + smas separadoras) excede 10.
- Para entrar um número misturado, entre a parte inteira, pressione [ a  $b/c$  ], entre o numerador, pressione [ a  $b/c$  ], e entre o denominador ; Para entrar uma fração imprópria, entre o numerador, pressionee entre o denominador ; Para entrar uma fração imprópria, entre o numerador, pressione [ a b/c ], e entre o denominador. Veja Exemplo 20.
- Pressionando [ 2nd ] [ d/c ], o valor exibido será convertido à fração imprópria e vice-versa , Para converter entre um resultado decimal e fracionário, pressione [ a b/c ] .Veja Exemplo 21.
- Cálculos contendo ambas frações e decimais são calculados em formato decimal. Veja Exemplo 22.

#### **Conversão de unidades de ângulo**

As unidades de ângulo (**DEG**, **RAD**, **GRAD**) são ajustadas pres-sionando [ MODE ] para exibir o menu de ângulo. A relação entre as três unidades de ângulo é :

180  $^{\circ}$  =  $\pi$  rad = 200 grad

Conversões de ângulo (Veja Exemplo 23.) :

- 1. Mude os ajustes pré-programados de ângulo para as unidades que você quer converter.<br>2. Entre o valor da unidade a ser con
- 2. Entre o valor da unidade a ser convertida.
- 3. Pressione [ DRG→ ] tpara exibir o menu.

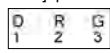

 As unidades que você pode selecionar são **D** (graus), **R** (radianos), **G** (Gradianos).

 4. Escolha as unidades das quais você está convetendo. 5. Pressione [ = ].

-P11-

### **Funções Trigonométricas / Trig. Inversas**

• A calculadora provê funções trigonométricas padrões e trigo-<br>nométricas inversas - sin, cos, tan, sin<sup>-1</sup>, cos<sup>-1</sup> and tan<sup>-1</sup>. <u>Veja</u> Exemplo 24~26.

 (Nota) : Ao usar essas teclas, assegure-se de que a calculadora está ajustada para a unidade de ângulo que você quer.

#### **Funções Hiperbólicas / Hip. Inversas**

- A calculadora usa [ 2nd ] [ HYP ] para calcular as funções hiperbólicas e as funções hiperbólicas Inversas - sinh, cosh, tanh, sinh <br><sup>-1</sup>, cosh <sup>-1</sup> e tanh <sup>-1</sup>. <u>Veja Exemplo 27~28</u>.
- (Nota) : Ao usar essas teclas, assegure-se de que a calculadora está ajustada para a unidade de ângulo que você quer.

#### **Sexagesimal** ↔ **Transformação Decimal**

Notação Sexagesimal é como se segue

 $\sqrt{12^{12} 59^{12} 45.6^{12}}$  Representa 12 Graus, 59 Minutos, 45.6 Segundos • A calculadora pode executar a conversão entre números decimais e sexagesimais através de [ פוני ] e [ 2nd ] [  $\overline{0}$ יווא ].<br>Veja Exemplo 29~30.

#### **Transformação de coordenadas**

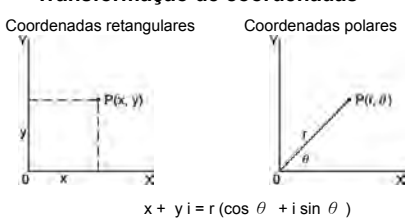

- A calculadora pode executar a conversão entre coordenadas retangulares e coordenadas polares através de [ 2nd ] [ Pol ( ] e [ 2nd ] [ Rec ( ]. Resultados de cálculo são armazenados automaticamente em variáveis de memória **E** e **F**. Veja Exemplo 31~32.
	- (Nota) : Quando usar essas teclas, assegure-se de que a calcula dora está ajustada para a unidade de ângulo que você quer.

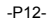

#### **Probabilidade**

• Esta calculadora provê as seguintes funções de probabilidade: (Veja Exemplo 33~36.)

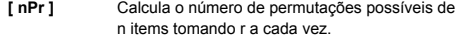

- **[ nCr ]** Calcula o número de combinações possíveis de n items tomando r a cada vez.
- **[ x! ]** Calcula o fatorial de um x inteiro positivo especi ficado onde  $x \leq 69$ .
- **[ RANDOM ]** Gera um número randomico entre 0.000 e 0.999
- **Outras funções (**  $\mathbf{x}^{-1}$ **,**  $\sqrt{ }$ **,**  $\sqrt[3]{}$ **,**  $\sqrt[3]{}$ **,**  $\mathbf{x}^{2}$ **,**  $\mathbf{x}^{3}$ **,**  $\mathbf{x}^{9}$  **)**<br>• A calculadora também provê funções de recíproca ( [ x <sup>-1</sup>] ),
- raiz quadrada ( [√ ] ), raiz cúbica ( [∛ ] ), raiz universal [∢ ],<br>quadrado ( [ x <sup>2</sup> ] ), cúbico ( [ x <sup>3</sup> ] ) e exponenciação ( [ x <sup>y</sup> ] ).<br><u>Veja Exemplo 37~40</u>.

#### **Cálculo de Derivação Standard**

**Use o modo SD para cálculos de derivação standards.**

- Sempre se assegure de apagar a memória estatística através de [ 2nd ] [ Scl ] antes de executar cálculo de derivação standard.
- Dados individuais podem ser entrados usando [ DT ] ; Para deletar dados que você acabou de entrar, por favor pressione [ 2nd ] [ CL ]. Dados múltiplos do mesmo valor podem ser entrados usando [ 2nd ] [ ; ]. Por exemplo, para entrar o dado 15 sete vezes, pressione 15 [ 2nd ] [; ] 7 [ DT ].
- Os valores das variáveis estatísticas dependem dos dados que você entrou. Você pode revocar los através das operações fundamentais mostradas na tabela abaixo. Veja Exemplo 41.

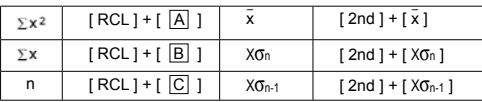

## **Cálculo de regressão**

#### **Use o modo de REG para cálculos de regressão.**

Pressione [ MODE ] 3 para entrar no menu REG e depois escolha um dos seis tipos de regressão apertando o valor de argumento correspondente, como se segue :

-P13-

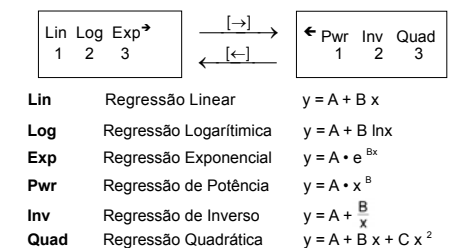

- Sempre se assegure de apagar a memória estatística através de [ 2nd ] [ Scl ] antes de executar cálculo de regressão.
- Dados individuais podem ser entrados usando [ DT ] ; Para apagar dados que você acabou de entrar, por favor pressione [ 2nd ] [ CL ]. Dados múltiplos do mesmo valor podem ser entrados usando [2nd ] [; ]. Por exemplo, para entrar os dados 40 e 55 dez vezes, pressione 40 [ ' ] 55 [ 2nd ] [; ] 10 [ DT ].
- Os valores das variáveis estatísticas dependem dos dados que você entrou. Você pode revocá-las através de operações fundamentais mostradas na tabela abaixo. Para predizer um valor para x (ou y) dado um valor para y (ou x), entre o valor dado, pressione<br>[ 2nd ] [ y ] (ou [ 2nd ] [ x ] ), e pressione [ = ] novamente.<br><u>Veja Exemplo 42~43</u>.

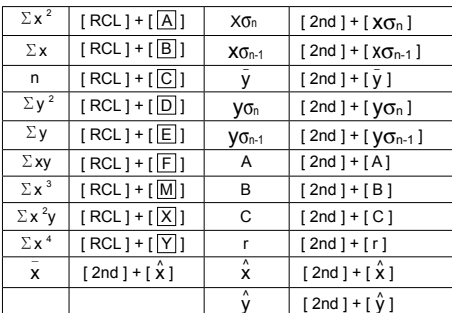

(Nota) : Variável  $\Sigma x^4$ ,  $\Sigma x^2y$  son disponíveis somente em regressão Quadrática.

-P14-

## **Inhaltsverzeichnis**

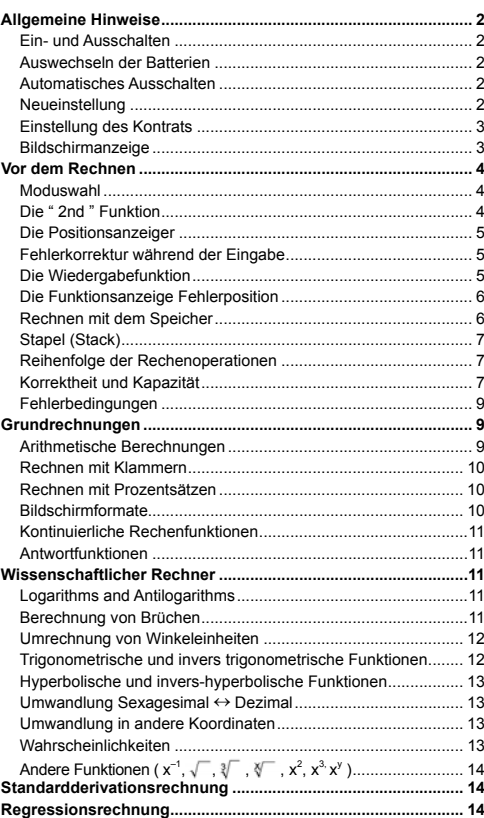

-G1-

### **Allgemeine Hinweise**

#### **Ein- und Ausschalten**

Drücken Sie die Taste [ ON/AC ] ; , um den Taschenrechner einzuschalten.Drücken Sie die Tasten [ OFF ], um den Taschenrechner auszuschalten.

#### **Auswechseln der Batterien**

Der Rechner wird mit zwei G13(LR44) Alkali-Batterien versorgt. Falls der Bildschirm schwächer wird, wechseln Sie die Batterien aus. Seien Sie vorsichtig, damit Sie sich beim Wechseln der Batterien nicht verletzen.

- 1. Lösen Sie die Schrauben an der Rückseite des Rechners. 2. Führen Sie einen flachen Schraubenzieher in den Schlitz
- zwischen der oberen und unteren Kante, drehen Sie ihn, um die Abdeckung zu vorsichtig zu öffnen.
- 3. Entnehmen Sie beide Batterien und entsorgen Sie sie auf korrekte Weise. Achten Sie darauf, dass Kinder nicht mit den Batterien spielen.
- 4. Wischen Sie mit einem trockenen Tuch über die neuen Batterien, um die Kontaktfähigkeit zu erhöhen.
- 5. Legen Sie die zwei neuen Batterien mit der flachen Seite aufrecht (Plus Pole) ein.
- 6. Bringen Sie beide Kanten in Übereinstimmung und lassen Sie sie zusammenschnappen.
- 7. Ziehen Sie die Schrauben an.

#### **Automatisches Ausschalten**

Der Taschenrechner schaltet sich automatisch aus, nachdem er ca. 9~15 Minuten lang nicht mehr bedient wurde. Drücken Sie die Taste [ ON/AC ], um den Taschenrechner wieder zu aktivieren. Vorherige Angaben, Einstellungen des Bildschirms sowie der Speicher bleiben erhalten.

#### **Neueinstellung**

Falls der Rechner eingeschaltet ist, aber unerwartete Resultate erbringt, [ ON/AC ] und dann [ MODE ] viermal drücken, um das untenstehende Menü zur Anzeige zu bringen. Auf der Anzeige wird nachgefragt, ob der Rechner rückgestellt und der Speicherinhalt gelöscht werden soll, nachdem [ 2 ] gedrückt wurde.

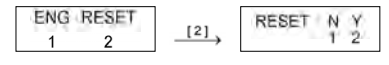

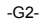

Zum Löschen aller Variabeln, laufenden Vorgänge, statistischen Daten, Antworten, aller früheren Eingaben sowie des Speichers ist [ 2 ] zu drücken. Zum Abbrechen der Rückstellung ohne Löschen des Rechners ist [ 1 ] zu drücken.

Ist der Rechner gesperrt und weitere Tastaturbetätigen sind unmöglich, dann drücken Sie gleichzeitig mit einem spitzen Gegenstand auf das Rückstellloch, um diesen Zustand aufzuheben. Alle Einstellungen werden zur Standardeinstellung rückgestellt.

#### **Einstellung des Kontrats**

Drücken Sie [^] oder [ $\blacktriangledown$ ] und dann [ MODE ], um den Kontrast des Bildschirms heller oder dunkler einzustellen. Das anhaltende Drücken eines der beiden Tasten läßt den Bildschirm schrittweise heller oder dunkler werden.

#### **Bildschirmanzeige**

Auf dem Bildschirm sind die Eingabewerte, die Ergebnisse und die Anzeigen ablesbar.

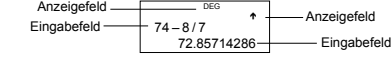

**Eingabefeld** Beim Der Taschenrechner können bis zu 79 Stellen eingegeben werden. Die Eingaben beginnen auf der linken Seite. Eingaben mit mehr als 11 Stellen rollen nach links. Drücken Sie [ ▶ ] oder [ ◀ ], um den Positionsanzeiger zum Eingabefeld zu verschieben. Wenn die 73ste Stelle einer Rechnung eingegeben wird, wechselt der Cursor jedoch von " " auf

■ ", um anzuzeigen, dass der Speicherraum zu klein wird. Falls jecoh mehr eingegeben werden muß, sollte die Berechnung in zwei oder mehr Teile aufgeteilt werden.

- **Ergebnisfeld** Es werden sow ohl Ergebnisse bis zu 10 Stellen, als auch Dezimalzahlen, das Negativzeichen, die An zeige " x10 " und zweiziffriger positiver oder negativer Exponenten angezeigt.
- **Anzeigefeld** Die folgenden Anzeigen erscheinen auf dem Bildschirm, um die gegenwärtige Einstellung des Taschenrechners anzuzeigen.
	- **Anzeige Bedeutung** Unabhängiger Speicher
	- **–** Negatives Ergebnis
	- **2nd** Die zweite Funktion der Tasten ist einge schaltet.
		- -G3-

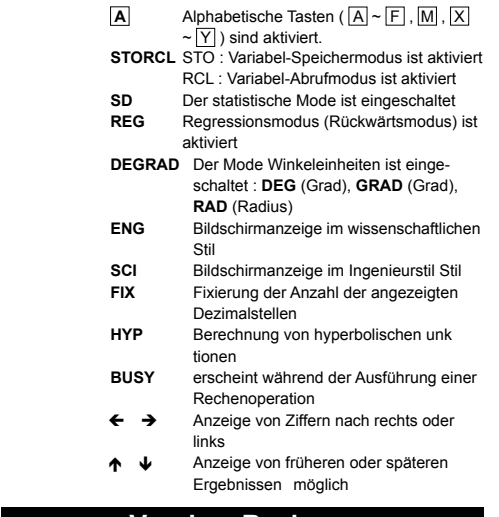

## **Vor dem Rechnen**

#### **Moduswahl**

Jedesmal wenn [ MODE ] gedrückt wird, werden verschiedene<br>Funktionsmenüs und alle Argumentwerte in Verbindung mit dem<br>gewünschten Modus angezeigt. Dies schießt drei Rechnungsmodi<br>(COMP, SD, REG), drei Winkeleinheiten (DEG, vier Anzeigezeichen (FIX, SCI, NORM, ENG) sowie die Rückstellfunktion (RESET) ein.

Das Eingeben eines Argumentwerts stellt den Rechner auf die gewünschte Funktionsweise ein.

- 1. [ MODE ] einmal drücken, um das Menü für den Rechenmodus zur Anzeige zu bringen.
- 2. [ 2 ] eingeben, damit der Rechner im
	- Standardderivationsmodus arbeitet. COMP SD REG SD DEG

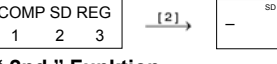

0.

## **Die " 2nd " Funktion**

-G4- Beim Drücken der Taste [ 2nd ] wird auf dem Bildschirm die Anzeige

" 2nd " erscheinen. Dies zeigt Ihnen an, dass Sie die zweite Funktion für die nächste Taste ausgewählt haben. Sollten Sie die Taste [2nd] fälschlicherweise gedrückt haben, so drücken Sie einfach noch einmal die gleiche Taste [ 2nd ]. Die Anzeige " 2nd " wird dann verschwinden.

### **Die Positionsanzeiger**

Drücken Sie die Tasten [  $\blacktriangleright$  ] oder [  $\triangleleft$  ], um den Positionsanzeiger nach rechts oder links zu verschieben. Das anhaltende Drücken einer dieser Tasten bewirkt ein schnelles Verschieben des Positionsanzeigers. Drücken Sie [ 2nd ] [ $\blacktriangle$  ] oder [ 2nd ] [ $\blacktriangledown$  ], um den Positionsanzeiger nach oben oder unten zu bewegen, um so ehemalige versteckte Einstellungen auf dem Bildschirm erscheinen zu lassen. Dabei können Sie ehemalige Einstellungen wieder benutzen, sobald diese auf dem Bildschirm erscheinen.

#### **Fehlerkorrektur während der Eingabe**

Um einen Wert, bei dem sich der Positionsanzeiger gerade befindet, zu löschen, unterstreichen Sie diesen, indem Sie den Positionsanzeiger [ $\blacktriangleright$ ] oder [ $\blacktriangleleft$ ] entsprechend verschieben und drücken Sie dann [ DEL ], um die gewünschten Ziffern zu löschen.

Um einen Wert zu ersetzen, unterstreichen Sie diesen durch Heranziehen des Positionsanzeiger [  $\blacktriangleright$  ] oder [  $\blacktriangleleft$  ]. Geben Sie dann den neuen Wert ein, um den alten zu ersetzen.

Um einen Wert einzufügen, bewegen Sie den Positionsanzeiger an die gewünschte Stelle. Die Einfügung erfolgt vor der gewählten Stelle, nachdem Sie [ 2nd ] [ INS ] und den neuen Wert eingegeben haben.

(Hinweis) : Blinkt der Positionsanzeiger "[]" auf, so befindet

sich der Taschenrechner im Eingabe-Mode. Blinkt der Positionsanzeiger dagegen in Form von "\_" auf, so befindet sich der Taschenrechner im Überschreibe-Mode.

Wollen Sie alle eingegebenen Ziffern löschen, so drücken Sie die Taste [ ON/AC ].

### **Die Wiedergabefunktion**

• Diese Funktion speichert die zuletzt ausgeführte Rechenoperation. Drücken Sie nach der Berechnung [ 2nd ] [  $\blacktriangle$  ] oder [ 2nd ] [  $\blacktriangledown$  ], um die Berechnung von Anfang an wieder aufzurufen. Sie können die Positionsanzeigen [  $\blacktriangleright$  ] oder [  $\blacktriangleleft$  ] fortlaufend drücken. Um Stellen zu löschen, drücken Sie [ DEL ](oder schreiben Sie einfach über die Ziffern, wenn Sie sich im Überschreibe-Mode befinden.)

-G5-

#### Vgl. Beispiel 1

• Die Wiedergabefunktion kann beim Der Taschenrechner bis zu 256 Stellen wiedergeben. Nach der Beendigung einer Rechenoperation oder während einer Eingabe können Sie [ 2nd ] [ $\blacktriangle$ ] oder [ 2nd ] [ v ]drücken, um frühere Eingabeschritte hervorzurufen und Variablen oder Befehle für weitere Berechnungen heranzuziehen. Vgl. Beispiel 2

(Hinweis) : Die Wiedergabefunktion wird nicht gelöscht,

selbst wenn die Taste [ ON/<sub>AC</sub> ] gedrückt oder die Stromversorgung abgeschaltet wird. Somit können ehemalige Eingaben auch nach Drücken von [ ON/AC ] wiedergegeben werden.

#### **Die Funktionsanzeige Fehlerposition**

• Soll eine mathematisch unmögliche Rechenoperation durchgeführt werden, so zeigt Ihnen die Funktionsanzeige Fehlerposition durch den Positionsanzeiger an, wo sich der Fehler befindet. Drücken Sie [  $\blacktriangleright$  ] oder [  $\blacktriangleleft$  ], um den Positionsanzeiger an die entsprechende Fehlerstelle zu bewegen und verbessern Sie dann den Fehler. Sie können den Fehler auch durch Drücken der Taste [ ON/AC ] löschen und dann wieder erneut andere Werte und Ausdrücke eingeben. Vgl. Beispiel 3.

#### **Rechnen mit dem Speicher**

**Unabhängiger Speicher**

• Drücken Sie [ M+ ], um einen Wert zum bestehenden Speicher zu addieren. Drücken Sie[ 2nd ] [ M– ], um einen Wert vom bestehenden Speicher zu subtrahieren.Drücken Sie [ 2nd ] [RCL] [ M ], um den Wert des bestehenden Speichers aufzurufen.Zum Löschen des laufenden Speichers ist [0] [ STO ] [ M ] zu drücken.

Vgl. Beispiel 4.

(Hinweis): Durch Drücken auf [ STO ] kann ein Wert gespeichert werden und man kann Werte zur Speichervariablen M

zugewiesen werden [ M+ ] oder [ M– ].

**Speichervariabel**

- Der Rechner hat neun Speichervariabeln für wiederholten Gebrauch : **A**, **B, C**, **D, E, F, M**, **X**, **Y**. Eine wirkliche Zahl kann unter jeder der neun Speichervariabeln gespeichert werden. Vgl. Beispiel 5.
	- $[STO] + [A] \sim [F]$ , M, oder  $[X] \sim [Y]$  läßt Sie Werte von
	- Variablen speichern.<br>\* [ 2nd ] [ RCL ] oder [ ALPHA ] + <u>[A]</u> ~ [F] , [M] , oder [X] ~ [Y
	- ruft den Wert der Variabeln ab.<br>\* [0] [ STO ] + [A] ~ [F] , [M] , oder [X] ~ [Y] löscht den Inhalt<br>einer spezifizierte Speichervariabeln.

<sup>-</sup>G6-

## \* [ 2nd ] [ Mcl ] [ = ] löscht alle Variabeln.

## **Stapel (Stack)**

Dieser Rechner benutzt Speicherstellen, sogenannte "Stapel", um Werte (numerischer Stapel) und Befehle (Befehlsstapel) ihrer Reihenfolge bei der Berechnung gemäß zu speichern. Der numerische Stapel hat 10 Stufen und der Befehlsstapel 24. Ein Stapelfehler (Stk ERROR) tritt auf, wenn versucht wird eine Rechnung durchzuführen, die so komplex ist, dass die Stapelkapazität überfordert wird.

#### **Reihenfolge der Rechenoperationen**

Jede Rechenoperation wird in der folgenden Reihenfolge ausgeführt: 1) Umwandlung von Koordinaten

- 2) Funktionen des Typs A, die das Drücken der entsprechenden Funktionstaste vor der jeweiligen Eingabe erfordern. Zum Beispie :  $x 2, 0.00$ ,  $x 1, x^{-1}$ .
- 3)  $x^y$ ,  $\sqrt[3]{x^2}$ <br>4) Brüche.
- 5) Abgekürzte mathematische Formeln vor Variablen :π.
- 6) Funktionen des Typs B, die das Drücken der entsprechen-
- den Funktionstaste vor der jeweiligen Eingabe erfordern. Zum Beispiel: sin, cos, tan, sin–1, cos–1, tan–1, sinh, cosh, tanh, sinh<sup>-1</sup>, cosh<sup>-1</sup>, tanh<sup>-1</sup>, log, ln, 10 X, e X,  $\sqrt{\phantom{a}}$ ,  $\sqrt[3]{\phantom{a}}$ , (-).<br>7) Abgekürzte mathematische Formeln vor Funktionen des
- Typs  $B: 2\sqrt{3}$ , Alog2, etc.<br>8) nPr, nCr
- 
- 9)  $x +$
- 10)  $+$ , –
- Werden Funktionen mit der gleichen Prioritätsstufe hintereinander durchgeführt, so erfolgt die Berechnung von rechts nach links:

e X ln120→ e X { ln (120 ) }

- Ansonsten erfolgt eine Berechnung von links nach rechts. • Bei zusammengesetzte Funktionen erfolgt die Berechnung
- von rechts nach links. • Ausdrücke innerhalb einer Klammer erhalten die höchste Priorität.
- **Korrektheit und Kapazität**

Korrektheit der Ergebnisse : Bis zu 10 Stellen.

Bei der Berechnung von Zahlen : Bis zu 15 Stellen Normalerweise sind für Rechenoperationen bis zu 10 StellenIn general, oder 10-ziffrige Grundwerte plus einen 2-ziffriger<br>Exponenten bis zu 10<sup>±99</sup> ausreichend.

-G7-

-G8-

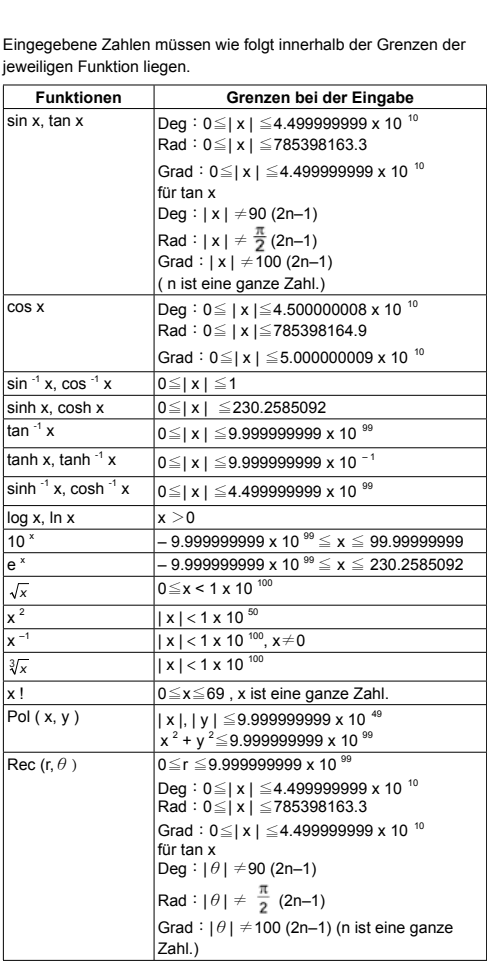

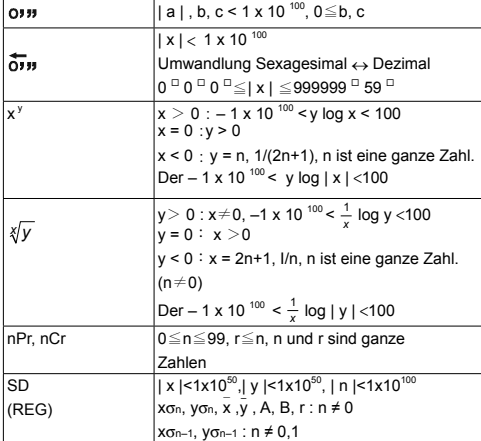

### **Fehlerbedingungen**

Die Fehleranzeige erscheint auf dem Bildschirm und weitere Berechnungen werden unmöglich, wenn eine der folgenden Bedingungen zutrifft.

Ma ERROR (1) Das Ergebnis einer Rechenoperation mit<br>
einerFunktion übersteigt die bestehenden Grenzen.<br>
(2) Bei einer beabsichtigten Division durch Null.<br>
(3) Wenn der zuläßige Eingabebereich von<br>
Funktionsberechnungen den

- 
- 
- 
- 
- **Stk ERROR** Kapazität des numerischen oder Befehlsstapels

 überschritten. **Syn ERROR** Eine regelwidrige mathematische Rechnung wurde

versucht

Wollen Sie alle eingegebenen Ziffern löschen, so drücken Sie die Taste [ ON/<sub>AC</sub> ].

## **Grundrechnungen**

**Für Grundrechnungen den COMP Modus benutzen.**

#### **Arithmetische Berechnungen**

-G9- • Zur Berechnung eines negativen Werts, drücken Sie [ (–) ], bevor

Sie den Wert eingeben.Sie können eine Zahl in Form einer Potenz mit Hochzahl durch Drücken von [ EXP ] eingeben. Vgl. Beispiel 6. • Arithmetische Berechnungen werden durch Drücken der Tasten in der entsprechenden Reihenfolge berechnet. Vgl. Beispiel 7.

#### **Rechnen mit Klammern**

• Rechenoperationen in Klammern werden immer zuerst durchgeführt. Der Rechner kann bis zu 15 Klammeroperationen innerhalb einer einfachen Berechnung benutzen. Vgl. Beispiel 8.

#### **Rechnen mit Prozentsätzen**

• Drücken Sie [ 2nd ] [ % ], um den gespeicherten Wert durch 100 zu teilen. Sie können diese Taste zur Berechnung von Prozenten, Zuschlägen, Abzügen usw. benutzen. Vgl. Beispiel 9~10.

#### **Bildschirmformate**

Dieser Rechner hat die folgenden vier Anzeigemodi zur Anzeige von Werten.

```
Normalmodus:
```
Der Rechner kann bis zu 10 Stellen anzeigen. Werte die diese Grenze überschreiten werden automatisch im Exponentialformat angezeigt. Die andern zeit Arten der Exponentialanzeige sind:

**Normalmodus 1 : 10<sup>-2</sup> > | x | , | x | ≥ 10<sup>10</sup>** 

**Normalmodus 2 :**  $10^{-9}$  > | x | , | x | ≥  $10^{10}$ 

 (Hinweis) : Alle Beispiele in dieser Anleitung zeigen Rechnungsresultate unter Verwendung des

 Normalmodus 1. Technischer Modus : ( ENG )

Das Rechnungsresultat wird mit technischen Notationen angezeigt, mit der vorbestimmten Anzahl von Dezimalstellen und dem Exponent auf ein Mehrfaches von 3 eingestellt.

Festmodus : ( FIX )

Vgl. Beispiel 11.

Das Rechnungsresultat wird mit der vorbestimmten Anzahl von Dezimalstellen angezeigt.

Wissenschaftlicher Modus : ( SCI )

Das Rechnungsresultat wird mit wissenschaftlichen Notationen angezeigt, wobei die Mantissa des Werts mit der vorbestimmten Anzahl von Dezimalstellen angezeigt wird.

• For FIX, SCI Notation kann die Anzahl der Dezimalstellen auf einen Wert zwischen 0 und 9 eingestellt werden. Nachdem die Dezimalstellen bestimmt worden sind, wird der Anzeigewert zur entsprechenden Stellenzahl abgerundet und angezeigt. Wenn keine Stellenzahl oder bedeutende Stellen spezifiziert wurden, kann der Normalmodus 1 oder 2 verwendet werden.

-G10-

- Das Drücken von [ ENG ] oder [ 2nd ] [  $_{\text{ENG}}$  ] bewirkt, dass der Exponent der angezeigten Zahl als Mehrfaches von 3 angegeben wird. Vgl. Beispiel 12.
- Wurde die Anzahl der Dezimalstellen besonders festgelegt und überschreitet eine interne Berechnung beim Der Rechner 15 Stellen bzw. Zur Rundung des Wertes auf die festgelegte Anzahl an<br>Dezimalstellen, drücken Sie [ 2nd ] [ RND ]. <u>Vgl. Beispiel 13.</u>

#### **Kontinuierliche Rechenfunktionen**

- Mit dem Taschenrechner können Sie die letzte Berechnung durch Drücken der Taste [ = ] für weitere Berechnungen wiederholen. Vgl. Beispiel 14.
- Selbst wenn Berechnungen durch das Gleichheitszeichen [ = ] bereits abgeschlossen wurden, kann das Ergebnis für weitere Berechnungen herangezogen werden. Vgl. Beispiel 15.

#### **Antwortfunktionen**

- Eine Antwortfunktion speichert das zuletzt berechnete Ergebnis. Es bleibt selbst dann noch erhalten, wenn die Stromzufuhr abgeschaltet wurde. Jedesmal wenn ein Zahlenwert oder ein zahlenmäßiger Ausdruck eingegeben werden und die Taste [ = ] gedrückt wird, speichert der Taschenrechner das Ergebnis in der Antwortfunktion. Vgl. Beispiel 16.
	- (Hinweis) : Selbst wenn das Ergebnis einer Berechnung fehlerhaft ist, behält die Antwortfunktion ihren gegenwärtigen Wert.

### **Wissenschaftlicher Rechner**

**Den COMP Modus für wissenschaftliche Berechnungen benutzen.**

#### **Logarithms and Antilogarithms**

• Der Taschenrechner kann allgemeine und natürliche Logarithmen und Antilogarithmen wie [ log ], [ ln ], [ 2nd ] [ 10 <sup>x</sup> ], und [ 2nd ]<br>[ e <sup>x</sup> ] berechnen. <u>Vgl. Beispiel 17~19.</u>

#### **Berechnung von Brüchen**

Brüche werden wie folgt dargestellt:

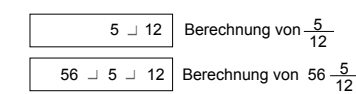

-G11- (Hinweis) : Werte werden automatisch in Dezimal

formangezeigt, wenn jeweils die Gesamtzahl der Stellen von Bruchwerten (ganze Zahl + Nenner + Separatorzeichen) 10 überschreitet.

- Zur Eingabe einer gemischten Zahl, gehen Sie in den Integralteil, rücken Sie [ a b/c ], geben Sie den Zähler ein, drücken Sie [ a b/c ] und geben Sie dann den Nenner ein. Zur Eingabe eines unechten Bruchs, geben Sie den Zähler ein, drücken Sie [ a b/c ] und geben Sie den Nenner ein. Vgl. Beispiel 20.
- Das Drücken der Tasten [ 2nd ] [  $d/c$  ] verwandelt den angezeigten Wert in einen unechten Bruch.Zur Umwandlung einer Dezimalzahl in einen Bruch oder umgekehrt, drücken Sie [ a b/c ]. Vgl. Beispiel 21.
- Enthalten Rechenoperationen sowohl Brüche, als auch Dezimalstellen, werden diese im Dezimalformat berechnet. Vgl. Beispiel 22.

#### **Umrechnung von Winkeleinheiten**

Sie können die Winkeleinheiten (**DEG**, **RAD** und **GRAD**) einstellen, indem Sie [MODE] drücken, um den Mode für Winkeleinheiten aufzurufen. Zwischen den drei Winkeleinheiten besteht folgende Beziehung:

180 ° =  $\pi$  rad = 200 grad

Umrechnung von Winkeleinheiten(Vgl. Beispiel 23.)

- 1. Geben Sie die gewünschte Winkeleinheit ein.
- 2. Geben Sie den gewünschten Wert ein.
- 3. Drücken Sie [ DRG→ ] um den Mode aufzurufen. D

 $\frac{G}{3}$  $\frac{R}{2}$  $\tilde{i}$ 

 Sie können zwischen den Einheiten **D** (Stunden), **R** (Radiant), **G**(Gradiant) auswählen.

- 4. Geben Sie die Winkeleinheit ein, in die Sie den Wert umwandel wollen.
- 5. Drücken Sie [ = ].

#### **Trigonometrische und invers trigonometrische Funktionen**

• Der Rechner ermöglicht Ihnen eine Berechnung von standardmäßigen trigonometrischen und invers-trigonometrischen Funk-<br>tionen wie - sin, cos, tan, sin <sup>-1</sup>, cos <sup>-1</sup> and tan <sup>-1</sup>. Vgl. Beispiel 24~26.

(Hinweis) : Stellen Sie bei der Benutzung dieser Funktionen si cher, dass der Taschenrechner auf die gewünschte Winkeieinheit eingestellt wurde.

-G12-

#### **Hyperbolische und invers-hyperbolische Funktionen**

- Der Rechner ermöglicht Ihnen eine Berechnung von hyperbolischen und invers-hyperbolischen Funktionen wie - sinh, cosh, tanh,<br>sinh <sup>-1</sup>, cosh <sup>-1</sup> und tanh <sup>-1</sup> durch Drücken der Tasten [ 2nd ] [ HYP ]. Vgl. Beispiel 27~28.
	- (Hinweis) : Stellen Sie bei der Benutzung dieser Funktionen sich er, dass der Taschenrechner auf die gewünschte Winkeieinheit eingestellt wurde.

## **Umwandlung Sexagesimal** ↔ **Dezimal**

Sexagesimalnotation ist wie folgt :

 $12^{\degree}59^{\degree}45.6^{\degree}$  Repräsentiert 12 Grad, 59 Minuten, 45,6 Sekunden • Der Rechner führt die Umwandlung zwischen Dezimal- und Sexagesimalnummern mit [ 0  $\overline{$  1 und [ 2nd ] [  $\overline{0}$   $\overline{1}$   $\overline{1}$  durch. Vgl. Beispiel 29~30.

#### **Umwandlung in andere Koordinaten**

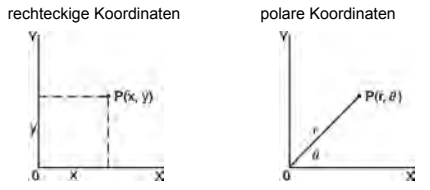

## $x + y i = r (cos \theta + i sin \theta)$

• Der Rehner kann die Umwaqndlung zwischen Rechteckskoordinaten und Polarkordinaten [ ALPHA ] [ Pol ( ] und [ ALPHA ] [ Rec ( ] durchführen. Die Resultate werden automatisch als Speichervariabeln **E** und **F** gespeichert. Vgl. Beispiel 31~32. (Hinweis) : Stellen Sie bei der Benutzung dieser Funktionen sicher, dass der Taschenrechner auf die gewünschte Winkeieinheit eingestellt wurde.

**Wahrscheinlichkeiten**

• Dier Rechner bietet die folgenden Wahrscheinlichkeitsfunktionen : ( Vgl. Beispiel 33~36.)

- **[ nPr ]** Berechnung der Anzahl möglicher Permut tionen von n Dingen, von denen jeweils r Stück entnommen werden.
- **[ nCr ]** Berechnung der Anzahl möglicher Kombinationen von n Dingen, von denen jeweils r Stück

-G13-

#### entnommen werden.

## [x!] Berechnung des Faktors eines bestimmten

- positiven Integrals x,mit x ≤ 69.<br>**[ RANDOM ]** Produktion einer Zufallszahl zwischen 0.000 und 0.999
- Andere Funktionen ( $x^{-1}, \sqrt{ }$ ,  $\sqrt[3]{ }$ ,  $\sqrt[3]{ }$ ,  $x^2, x^3, x^9$ )
- Der Rechner bietet ebenfalls Reziproke  $( [ x^{-1} ] )$ , Quadratwurzeln ( [ ] ), Kubikwurzeln ( [ ] ), Universalwurzeln [ ], uad-rat- ( [ x 2 ] ), Kubik- ( [ x 3 ] ) und Exponentialfunktionen ( [ x y ] ). Vgl. Beispiel 37~40.

## **Standardderivationsrechnung**

#### **Den SD-Modus für Standardderivationsrechnungen benutzen.**

- Immer den Statistikspeicher löschen indem [ 2nd ] [ Scl ] gedrückt wird, bevor Standardderivationen berechnet werden.
- Individuelle Daten können mit [ DT ] eingegeben werden. Zum Löschen von soeben eingegebenen Daten ist [ 2nd ] [ CL ] zu drücken. Mehrfachdaten desselben Werts können mit [ 2nd] [ **;** ] eingegeben werden. Zum Beispiel, um Daten 15mal einzugeben ist 15 [ 2nd ] [ **;** ] 7 [ DT ] zu drücken.
- Die Werte der statistischen Variabeln sind von den eingegebenen Daten abhängig. Diese können durch die in untenstehender Tabelle angegebenen Tastenbetätigungen eingegeben werden. Vgl. Beispiel 41.

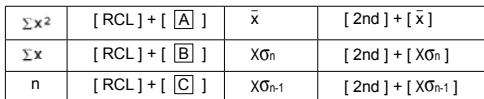

## **Regressionsrechnung**

**Für Regressionsrechnungen den REG Modus verwenden.** [ MODE ] 3 drücken, um auf das REG Menü zu schalten und eine der sechs Regressionsarten wählen, indem der entsprechende Argumentwert gedrückt wird, wie folgt:

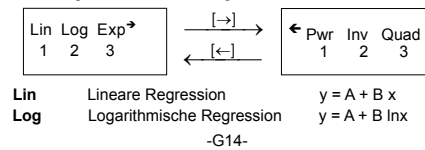

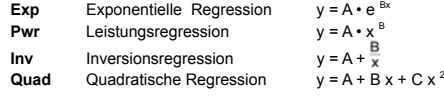

- Vor der Durchführung von Regressionsrechnungen ist der Statis-<br>tikspeicher immer mit [2nd ] [Scl] zu löschen.<br>• Individuelle Daten können mit [DT ] eingegeben werden. Zum<br>Löschen von gerade eingegebenen Daten ist [2nd ] [ 2nd ] [ **;** ] eingegeben werden. Um zum Beispiel die Daten 40 und 55 zehnmal einzugeben ist folgendes zu drücken: 40 [ **,** ] 55 [ 2nd ] [ **;** ] 10 [ DT ].
- Die Werte der statistischen Variabeln sind von den eingegebenen Daten abhängig. Sie können durch Tastenbedienungen abgerufen werden, die in der untenstehenden Tabelle gezeigt sind. Um einen Wert für x voranzugeben (oder y) wenn ein Wert for y (oder x) bekannt ist, den gegebenen Wert eingeben und [ 2nd ]  $\hat{y}$ ] (oder  $[2nd] [\hat{x}]$ ) drücken, und dann  $[=]$  nochmals drücken. Vgl. Beispiel 42~43.

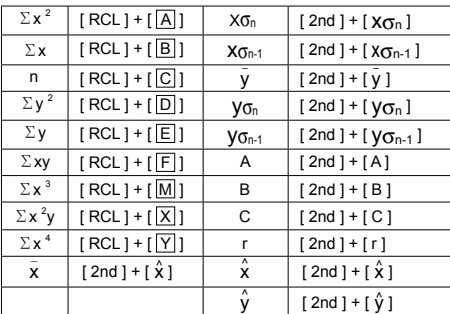

(Hinweis) : Die Variablen  $\Sigma x^4$ ,  $\Sigma x^2y$  sind nur bei Quadratischer Regression verfugbar.

-G15-

## Sommaire

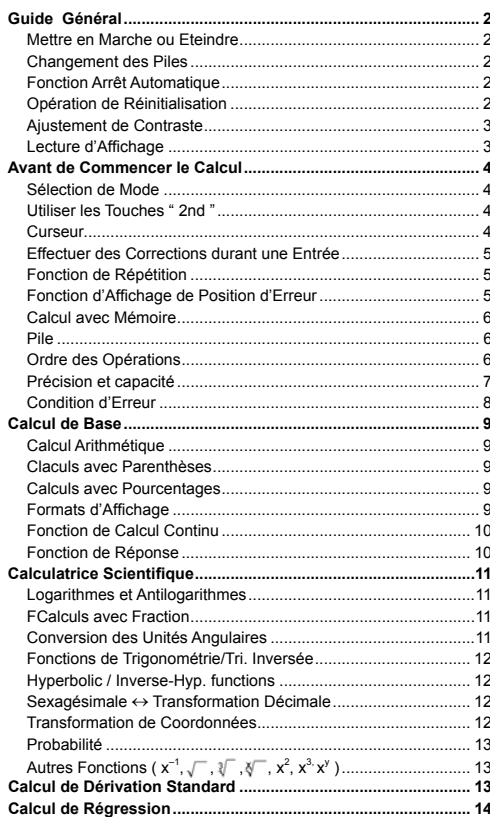

 $-F1-$ 

## **Guide Général**

#### **Mettre en Marche ou Eteindre**

Pour mettre la calculatrice en marche, pressez [ ON/AC ] et presses [ OFF ] pour l'éteindre.

#### **Changement des Piles**

Cette calculatrice est alimentée par 2 piles alcalines G13 (LR44). Lorsque l'affichage perd de sa netteté, veuillez remplacer les plies. Faites attention de ne pas vous blesser lors du remplacement des piles.<br>1.

- 1. Dévissez les vis situées au dos de la calculatrice.<br>2. Introduisez la lame plate d'un tournevis dans la fe
- Introduisez la lame plate d'un tournevis dans la fente entre le haut et le bas du boîtier puis tourner doucement dessus pour l'enlever.
- 3. Enlevez les deux plies et jetez-les aussitôt. Ne jamais laisser les enfants jouer avec.
- 4. Essuyez les nouvelles piles avec untissus sec pour obtenir un bon contact.
- 5. Insérer les deux nouvelles piles le côt é plat (pôle plus) en haut.
- 6. Alignez le haut et le bas du boîtier puis appuyez dessus pour fermer.
- 7. Resserez les vis.

#### **Fonction Arrêt Automatique**

Cette calculatrice s'éteint automatiquement lorsqu'elle n'est pas opérée pendant environs 9~15 minutes. Elle peut être réactivée en<br>pressant la touche [ <sup>ON</sup>/Ac ] et l'affichage avec la mémoire reviennent à leur état d'avant l'arrêt.

#### **Opération de Réinitialisation**

Si la calculatrice est en marche mais que vous obtenez des resultants indésirables, presses quatre fois [ ON/AC ] et [ MODE ] pour afficher le menu ci-dessous. Un message apparaît alors sur l'écran pour confirmer si vous souhaitez ou non reprogrammer la calculatrice et clarifier le contenu de la mémoire après avoir pressé [ 2 ].

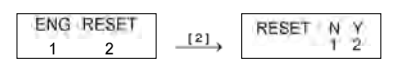

Pour clarifier toutes les variables, toutes les opérations en attente, les données statistiques, les réponses, les entrées précédentes et la mémoire, veuillez presser [ 2 ]. Pour arrêter l'opération de reprogrammation sans clarifier la calculatrice, veuillez presser [1].

Si la calculatrice est verrouillée et que d'autres opérations devien-

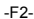

nent impossibles, veuillez utiliser un objet pointu pour presser le trou de réinitialisation en même temps pour débloquer cette condition. Tous les réglages par défaut seront restitués.

#### **Ajustement de Contraste**

Pressez [ $\blacktriangle$ ] ou [ $\blacktriangledown$ ] après avoir pressé la touche [MODE ] pour rendre le contraste de l'écran plus clair ou plus sombre. Maintenez ces touches pressées pour rendre l'affichage encore plus clair ou plus sombre.

#### **Lecture d'Affichage**

L'affichage comprend la ligne d'entrée, la ligne de résultats et les indicateurs.

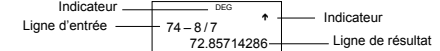

- Ligne d'Entrée La calculatrice affiche une entrée jusqu'à 79 chiffres. Ces entrées commencent sur la gauche; celles avec plus de 11 chiffres défilent vers la gauche. Pressez [  $\blacktriangleright$ ] ou [  $\triangleleft$  ] pour bouger le cur-<br>seur au travers d'une entrée. Cependant, lorsque vous entrez le 73è chiffre de tout calcul, le curseur change de " \_ " en "■" pour vous indiquer que la mémoire fonctionne à l'état faible. Si vous avez besoin d'encore plus d'entrées, veuillez diviser votre calcul en deux parties ou plus.
- Ligne de Résultat La calculatrice affiche un résultat jusqu'à 10 chif fres, y compris une décimale, un signe négatif, un indicateur " **x10** " et deux exponentiels positifs ou négatifs.
- **Indicateurs** Les indicateurs ci-dessous apparaissent sur<br>l'écran pour indiquer l'état actuel de la calculatrice.

#### **Indicateur Sens**

- **M** Mémoire indépendente
- **–** Résultat négatif
- **2nd** 2è ensemble de fonctions activé
- **A** Les Touches Alphabétiques ( $|A| \sim |F|$ ,
- M , <u>|M</u> , <u>|X</u> | ∼ |Y ) sont actives.<br>**STORCL** STO : Le Mode Stockage de Variable
	- est actif.
	- SUPERING VALUES.<br>RCL : Recalling variable mode is active<br>SD Mode statistique activé
	- **SD** Mode statistique activé<br>**REG** Le Mode Régression es
	- Le Mode Régression est actif.
	- **DEGRAD**Mode angulaire: **DEG**rés, **GRAD**ians ou **RAD**ians
		- -F3-

# **ENG** Anotation ingénieur<br>**SCI** Anotation scientifique

- **SCI** Anotation scientifique<br>**FIX** Nombre fixé de décim
- **FIX** Nombre fixé de décimales affichées<br> **HYP** Fonction hyperbole-trig en cours de Fonction hyperbole-trig en cours de
- calcul<br>RUSY Lorson
- **BUSY** Lorsqu'une opération est en cours<br>← → Il y a des chiffres sur la gauche et la
	- droite de l'écran
	- ↑ ↓ Des résultats précédents ou suivants peuvent être affichés

#### **Avant de Commencer le Calcul**

#### **Sélection de Mode**

Chaque fois que vous pressez [ MODE ], un menu aux fonctions variées ainsi que leurs valeurs-arguments correspondant au mode désiré est indiqué sur l'écran. Il inclut trois modes de calcul (COMP, SD, REG), trois unités d'angle (DEG, RAD, GRAD), quatre notations d'affichage (FIX, SCI, NORM, ENG) et la fonction de redéfinition (RESET).

Entrer une valeur-argument peut programmer cette calculatrice pour qu'elle puisse opérer comme vous le souhaitez. Voici un exemple :

- 1. Presse une fois [ MODE ] pour afficher le menu du mode de
- calcul. 2. Entrez [ 2 ] pour permettre à cette calculatrice d'être opérée sous le mode de dérivation standard.

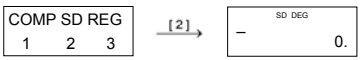

#### **Utiliser les Touches " 2nd "**

Lorsque vous pressez [ 2nd ], l'indicateur " **2nd**" sur l'écran vous rappelle que vous allez sélectionner la seconde fonction de la touche suivante que vous devez ensuite presser. Si vous pressez [ 2nd ] par erreur, pressez-la de nouveau pour annuler l'indicateur.

#### **Curseur**

Pressez la touche [  $\blacktriangleright$  ] ou [  $\blacktriangleleft$  ] pour déplacer le curseur sur la gauche ou la droite. Maintenez-la pressée pour bouger le curseur plus rapidement. Pressez [ 2nd ] [▲ ] ou [ 2nd ] [▼] pour faire défiler<br>l'écran vers le haut ou le bas lorsque les entrées précédentes sont

#### -F4-

dissimulées par l'écran. Vous pouvez ré-utiliser ou ré-éditer une entrée précédente lorsqu'elle se trouve sur la ligne d'entrée.

#### **Effectuer des Corrections durant une Entrée**

Pour effacer un caractère sur le curseur, sous-lignez ce caractère avec [  $\blacktriangleright$  ] ou [  $\triangleleft$  ] pour bouger le curseur, puis pressez [ DEL ] pour l'effacer.

Pour changer de caractère, sous-lignez ce caractère en utilisant [  $\blacktriangleright$  ] ou [1] pour bouger le curseur, puis effectuez une nouvelle entrée pour terminer le changement.

Pour insérer un caractère, bougez le curseur sur la position où le caractère est à insérer; ce caractère sera inséré devant après avoir pressé [ 2nd ] [ INS ] et avoir entré un nouveau caractère.

(Note) : Le curseur clignotant " [] " signifie que la calculatrice est en mode d'insertion. Si le curseur clignote avec "**\_**", cela signifie que la calculatrice est en mode d'écriture.

Pour clarifier tous les caractères, il suffit de presser la touche [ON/AC].

#### **Fonction de Répétition**

- Cette fonction stocke l'opération la plus récente. Après avoir effectué l'exécution, pressez [ 2nd ] [  $\blacktriangle$  ] ou [ 2nd ] [  $\blacktriangledown$  ] pour afficher l'opération depuis le début ou la fin. Vous pouvez continuer à déplacer le curseur avec  $[\cdot]$  ou  $[\cdot]$  pour l'éditer. Pour effacer un chiffre, pressez [ DEL ] (ou en mode d'écriture, réécrivez juste sur le chiffre). Voir l'Exemple 1.
- La fonction de répétition peut conserver des chiffres jusqu'à 256 caractères pour La calculatrice. Une fois que l'opération est terminée ou durant une entrée, vous pouvez presser [ 2nd ] [▲]<br>ou [ 2nd ] [▼] pour afficher les étapes d'entrée précédentes et éditer des valeurs ou commandes pour pour une exécution subséquente. Voir l'Exemple 2.
	- (Note) : La fonction de répétition n'est pas clarifiée même lorsque [ ON/AC ] est pressé ou que l'alimentation est coupée. Son contenu peut donc être rappelé même après avoir pressé [ ON/AC ].Cependant, la fonction de répétition est annulée lorsque le mode est changé.

#### ■ Fonction d'Affichage de Position d'Erreur

• Lorsque vous effectuez un calcul mathématique illégal, la fonction d'affi chage de position d'erreur vous indiquera avec l'aide du curseur où se trouve l'erreur. Pressez [  $\blacktriangleright$  ] ou [  $\blacktriangleleft$  ] pour déplacer

#### -F5-

le curseur et corriger cette erreur. Vous pouvez aussi clarifier une erreur en pressant [ <sup>ON</sup>/<sub>AC</sub> ], puis ré-entrer les valeurs et expressions depuis le début. Voir l'Exemple 3.

#### **Calcul avec Mémoire**

#### **Mémoire Indépendante**

- Pressez [M+] pour ajouter un résultat à la mémoire en cours. Pressez [ 2nd] [ M– ] pour soustraire la valeur depuis la mémoire en cours. Pour rappeler la valeur dans la mémoire en cours, pressez [ 2nd ] [ RCL ] [  $\boxed{\text{M}}$  ]. Pour clarifier la mémoire en cours, pressez [ 0 ] [ STO ] [ M ]. Voir l'Exemple 4.
- (Note) : En plus de presser la touche [ STO ] pour stocker uealeur, vous pouvez également assigner des valeurs sur la variable de mémoire **M** par [ M+ ] ou [ M– ].

#### **Variable de Mémoire**

• La calculatrice possède neuf variables de mémoire pour une utilization répétée: **A**, **B, C**, **D, E, F, M**, **X**, **Y**. Vous pouvez stocker un nombre réel dans n'importe quelle des neufs variables de mémoire. Voir Exemple 5.

- $\boxed{[STO] + [A] \sim [F]}$ ,  $\boxed{M}$ , ou  $\boxed{X} \sim \boxed{Y}$  vous permet de sauvegarder les valeurs des variables.
- \* [ 2nd ] [ RCL ] ou [ ALPHA ] +  $|\underline{A}| \sim |\underline{F}|$  ,  $|\underline{M}|$  , ou  $|\underline{X}| \sim |\underline{Y}|$ <br>rappelle les valeur de la variable.
- $[0] [STO] + [\overline{A}] \sim \boxed{F}$ ,  $[\overline{M}]$ , ou  $[\overline{X}] \sim [\overline{Y}]$  clarifie le contenu d'une variable de mémoire spécifique
- [ 2nd ] [ Mcl ] [ = ] clarifie toutes les variables

### **Pile**

Cette calculatrice utilise des zones de mémoire appelées "piles" pour stocker temporairement les valeurs (pile numérique) et les commands (pile des commandes) selon leur ordre dans les calculs. La pile numérique possède 10 niveaux et la pile des commandes 24. Une erreur de pile se produit (Stk ERROR) lorsque vous essayez d'effectuer un calcul trop complexe et que la capacité de la pile est dépassée.

#### **Ordre des Opérations**

Caque calcul est effectué dans l'ordre séquentiel suivant :

- 1) Transformation de coordonnées .
- 2) Fonctions de Type A, qui qui sont requises en pressant une touche fonction avant d'entrer, par exemple, x <sup>2</sup>, 0, 1, x !, x<sup>-1</sup>.

3)  $x^y, \sqrt[x]{.}$ 

-F6-

## 4) Fractions.

- 5) Format de multiplication abbrégée devant les variables, variables, π.
- 6) Fonctions de Type B, qui sont requises en pressant une touche fonction avant d'entrer, par exemple, sin, cos, tan, sin  $^{-1}$ ,  $\cos^{-1}$ , tan  $^{-1}$ , sinh, cosh, tanh, sinh  $^{-1}$ , cosh  $^{-1}$ , tanh  $^{-1}$ , log, ln, cos `, tan `, sinn, cosn, tann, sinn `, cosn `, tann `, iog,<br>  $10^{\degree}$ , e  $^{\degree}$ ,  $\sqrt{\degree}$ ,  $^{\degree}$ ,  $(-)$ .<br>
7) Format de multiplication abbrégée devant les fonctions de
- Type B, 2√ 3, Alog2, etc. 8) nPr, nCr
- 
- 9)  $x + 10$ <br>10)  $x + -$
- 
- Lorsque des fonctions avec la même priorité sont utilisées<br>en série, l'exécution s'effectue alors de droite à gauche.<br>e <sup>X</sup> ln120→ e <sup>X</sup> { ln (120 ) }
	- sinon, l'exécution se fait de gauche à droite. • Les fonctions composées sont exécutées de droite à
	-
- gauche. Le contenu des parenthèses est absolument prioritaire.

## **Précision et capacité**

#### Précision de sortie : Jusqu'à 10 chiffres

Calculer les chiffres : Jusqu'à 15 chiffres

En règle générale, chaque calcul raisonnable est affiché jusqu'à 10 chiffres mantissa ou 10 chiffres mantissa plus 2 une exponentielle<br>de 2 chiffres jusqu'à 10 <sup>± 99</sup>.

Les nombres utilisés comme entrées doivent être dans la gamme de la fonction donnée comme suit :

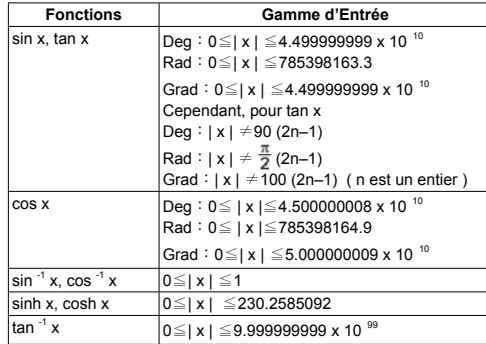

-F7-

### -F8- **E** Condition

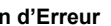

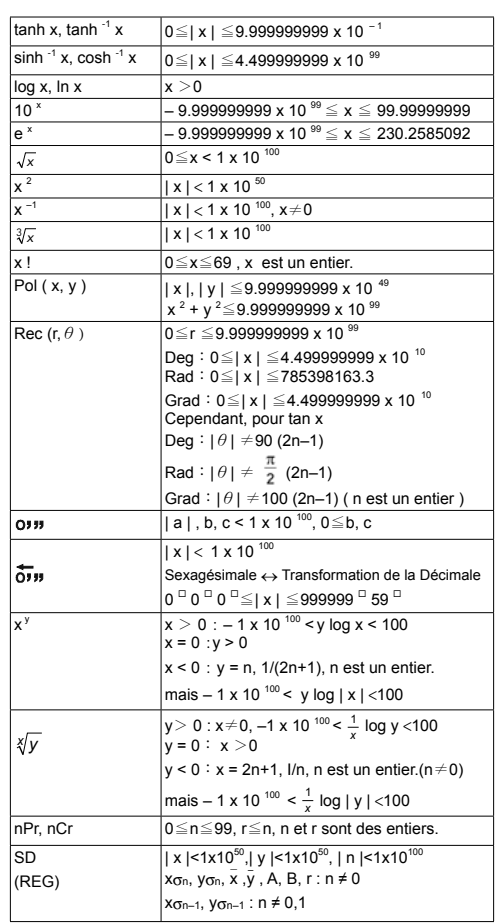

Un message d'erreur apparaîtra sur l'écran et tout calcul deviendra impossible lorsqu'une des conditions suivantes se produit : **Ma ERROR** (1)Lorsque le résultat du calcul dépasse la limite

 atrsée. (2)Vous essayez de diviser par 0.

 (3)Lorsque la gamme d'entrée autorisable des calculsde fonction dépasse la portée spécifique.

**Stk ERROR** La capacité de la pile numérique ou de la pil d'opérateur est dépassée.

**Syn ERROR** Vous avez essayé d'effectuer une opération mathématique illégale.

Pour résoudre les erreurs ci-dessus, veuillez presser la touche  $[$  ON/AC  $]$ .

#### **Calcul de Base**

**Utilisez le mode COMP pour les calculs de base.**

#### **Calcul Arithmétique**

- Pour les valeurs négatives,pressez [ (–) ] avant d'entrer la valeur. Vous pouvez entrer un nombre dans une mantissa et une forme<br>d'exponentielle avec la touche [ EXP ]. Voir l'Exemple 6.
- Les opérations arithmétiques sont effectuées en pressant les touches dans la même séquence que dans l'expression. Voir l'Exemple 7.

#### **Claculs avec Parenthèses**

• L'opération entre parenthèses est toujours calculée en premier. La calculatrice peut utiliser jusqu'à 15 niveaux de parenthèses<br>consécutives dans un seul calcul. <u>Voir l'Exemple 8.</u>

#### **Calculs avec Pourcentages**

• [ 2nd ] [ % ] divise le nombre sur l'écran par 100. Vous pouvez utiliser cette séquence de touche pour calculer des pourcentages, des remises, des ajouts et des taux de pourcentage. Voir l'Exemple 9~10.

#### **Formats d'Affichage**

Cette calculatrice possède les quatre modes de notation d'affichage suivants pour la valeur d'affichage. Notation de Norme(Norm) :

Cette calculatrice peut afficher jusqu'à 10 chiffres. Cependant, les valeurs qui dépassent cette limite sont affichées automatiquement

#### -F9-

dans un format exponentiel. Il existe deux types de formats d'affichage exponentiel:

- **Mode "Norm 1" : 10<sup>-2</sup> > | x | , | x | ≥ 10<sup>-10</sup>**
- **Mode "Norm 2" : 10<sup>-9</sup> > | x | , | x | ≥ 10<sup>-10</sup><br>Mode "Norm 2" : 10<sup>-9</sup> > | x | , | x | ≥ 10<sup>-10</sup>**

(Note) : Tous les exemples dans ce manuel indiquent des resultants de calcul utilisant le mode **"Norm 1"**.

Notation d'Ingénieur : ( ENG )

Le résultat de calcul est affiché en utilisant la notation d'ingénieur, où la mantissa de la valeur est affichée avec le nombre des places de décimale spécifiées et où l'exposant est défini sur un multiple de 3 pour l'affichage.

Notation Fix:(FIX)

Le résultat de calcul est affiché avec le nombre des places de décimale spécifiées.

Notation Scientifique : ( SCI )

Le résultat de calcul est affiché avec la notation scientifique, où la mantissa de la valeur est affichée avec le nombre des places de décimale spécifiées.

- Pour la notation FIX, SCI, le nombre des places de décimale peut être défini sur tout valeur entre 0~9. Après avoir spécifié le nombre des places de décimale, la valeur d'affichage sera arrondie sur le nombre de chiffres correspondant. Lorsqu'aucune spécification n'a été effectuée pour le nombre de places de décimale ou de chiffres signifiants, les modes "Norm 1" et "Norm 2" peuvent être utilisés. <u>Voir Exemple 11.</u><br>Pressez [ENG ] ou [2nd ] [ $\frac{1}{\epsilon_{\text{NG}}}$ ] pou
- Pressez [ ENG ] ou [ 2nd ] [  $\overline{\text{en}}_G$  ] pour changer l'affichage du nombre exponential par des multiples de 3. Voir Exemple 12.
- Même si le nombre des locations décimales est précisé, le calcul interne pour une mantisse est effectué jusqu'à 15 chiffres pour La calculatrice, et la valeur d'affichage est stockée en 10 chiffres. Pour arrondir les valeurs sur le nombre spécifié de décimales, pressez [ 2nd ] [ RND ]. Voir l'Exemple 13.

#### **Fonction de Calcul Continu**

- La calculatrice vous permet de répéter la dernière opération exécutée en pressant la touche [ = ]. Voir l'Exemple 14.
- Même si les calculs sont concluses avec la touche [ = ], le résultat obtenu peut être utilisé pour un autre calcul. Voir l'Exemple 15.

#### **Fonction de Réponse**

-F10- • La fonction de réponse stocke le résultat calculé le plus récemment. Il est retenu même après que l'allumage soit coupé. Une fois avoir entré une valeur ou une expression numérique et avoir pressé [ = ], le résultat est stocké par cette fonction. Voir l'Exemple 16.

(Note) : Même si l'exécution d'un calcule résulte en une erreur, la mémoire de réponse retient tout de même sa valeur actuelle.

#### **Calculatrice Scientifique**

**Utilisez le mode COMP pour les notations sci**entifiques.

### **Logarithmes et Antilogarithmes**

• La calculatrice est en mesure de calculer des logarithmes et antilogarithmes normales et naturelles en utilisant [ log ], [ ln ], [2nd ] [ 10 <sup>x</sup> ], et [ 2nd ] [ e <sup>x</sup> ]. Voir l'Exemple 17~19.

#### **FCalculs avec Fraction**

La valeur de fraction est affichée comme suit :

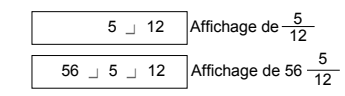

- (Note) : Les valeurs sont affichées automatiquement dans le format décimal lorsque le nombre total des chiffres des valeurs fractionnelles (entier + numérateur + dénominateur + marques séparatrices ) dépasse 10.
- Pour entrer un nombre mixte, entrez la partie entière, pressez [  $a$   $b/c$  ], entrez le numérator, pressez [  $a$   $b/c$  ] et enfin entrez le dénominateur. Pour entrer une fraction incorrecte, entrez le numérateur, pressez [  $a$   $b/c$  ] et entrez ensuite le dérateur, pressez [  $a$   $b/c$  ] et entrez ensuite le dénominateur. Voir l'Exemple 20.
- En pressant [ 2nd ]  $[ d/c ]$ , la valeur affichée sera convertie sur la fraction incorrecte et vice versa. Pour convertir une décimale en Traction, pressez [ a b/<sub>c</sub> ]. <u>Voir l'Exemple 21.</u>
- Les calculs contenant des fractions et des décimales sont effectués sous le format décimal. Voir l'Exemple 22.

#### **Conversion des Unités Angulaires**

Les unités angulaires (DEG, RAD, GRAD) sont définies en pressant [ MODE ] poru afficher le menu d'angle. La relation entre les trois unités angulaires est la suivante : 180 ° =  $\pi$  rad = 200 grad

-F11-

- Conversions angulaires ( Voir l'Exemple 23.) :<br>
1. Changez les définitions d'angle par défaut sur les unités désirées.<br>2. Entrez la valeur
	-
	- 2. Entrez la valeur de l'unité à convertir.<br>3. Pressez [DRG->] pour afficher le m Pressez [ DRG→ ] pour afficher le menu.<br> $\begin{bmatrix} 0 & R & G \\ 1 & 2 & 3 \end{bmatrix}$

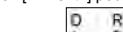

 $\frac{G}{3}$ Les unités pouvant êtreμo sélectionnées sont **D**

- ( degrés ), **R**( radians ), **G**( Gradians ). 4. Choisissez les unités à convertir.<br>5. Pressez  $[ = ]$ .
- Pressez  $[ = ]$ .

### **Fonctions de Trigonométrie/Tri. Inversée**

• La calculatrice fournissent des fonctions trigonométriques standards et trigonométriques inversée. - sin, cos, tan, sin–1, cos–1 et tan<sup>-1</sup>. Voir l'Exemple 24~26.

(Note) : En utilisant ces touches, assurez-vous que la calculatrice soit bien définie sur l'unité angulaire désirée.

## **Hyperbolic / Inverse-Hyp. functions**

• La calculatrice utilise [ 2nd ] [ HYP ] pour calculer les fonctions d'hyperbole et d'hyperbole inversée- sinh, cosh, tanh, sinh  $^{-1}$ , cosh<sup>-1</sup> et tanh <sup>-1</sup>. Voir l'Exemple 27~28.

(Note) : En utilisant ces touches, assurez-vous que la calculatrice soit bien définie sur l'unité angulaire désirée.

#### **Sexagésimale** ↔ **Transformation Décimale**

La notation sexagésimale est comme suit<br>[12 <sup>□</sup> 59 <sup>□</sup> 45.6 <sup>□</sup>] Représente 12 Degrés, 59 Minutes, 45.6 Secondes<br>• La calculatrice peut effectuer la conversion entre les nombres décimaux et sexagésimaux par [ **о**лл ] et [2nd ] [  $\overline{\mathsf{O}}$ лл ].<br><u>Voir Exemple 29~30.</u>

### **Transformation de Coordonnées**

Coordonnées rectangulaires Coordonnées polaires

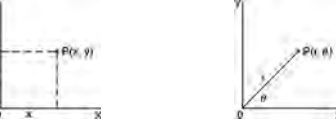

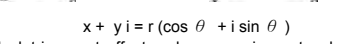

-F12- • La calculatrice peut effectuer la conversion entre des coordonnées rectangulaires et des coordonnées polaires par [ ALPHA ] [ Pol ( ] et [ALPHA] [Rec(]. Les resultants de calcul sont stockés automatiquement dans les variables de mémoire **E** et **F**. Voir Exemple 31~32.

(Note) : En utilisant ces touches, assurez-vous que la calculatrice soit bien définie sur l'unité angulaire désirée.

#### **Probabilité**

• Cette calclatrice offer les fonctions suivantes de probabilité: (Voir Exemple 33~36.)

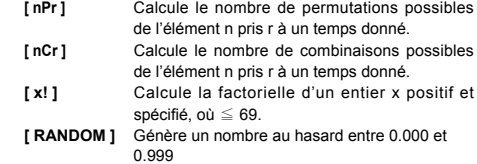

■ Autres Fonctions ( $x^{-1}$ ,  $\sqrt{\phantom{a}}$ ,  $\sqrt[3]{\phantom{a}}$ ,  $x^2$ ,  $x^3$ ,  $x^y$ ) • La calculatrice offer aussi les functions réciproques ( $[x^{-1}]$ ),

racine carrée ( [ $\sqrt{\ }$ ]), racine cubique ( [ $\sqrt[3]{\ }$ ]), racine universelle ( [ $\sqrt[3]{\ }$ ]), carré ( [x<sup>2</sup>]), cubique ( [x<sup>3</sup>]) et exponentielles ( [x<sup>y</sup>]). Voir Exemple 37~40.

## **Calcul de Dérivation Standard**

**Utilisez le mode SD pour les calculs de derivation standard.**

- Assurez-vous toujours de clarifier la mémoire statistique avec [ 2nd ] [ Scl ] avant d'effectuer le calcul de dérivation standard.
- Des données individuelles peuvent être entrées en utilisant [ DT ] ; pour effacer les données entrées à l'instant, veuillez presser
- [ 2nd ] [ CL ]. Les données multiples de la même valeur peuvent être entrées en utilisant [ 2nd ] [ **;** ]. Par exemple, pour entre sept fois la donnée 15, pressez 15 [ 2nd ] [ **;** ] 7 [ DT ]. • Les valeurs des variables statistiques varient selon les données
- entrées. Vous pouvez les rappeler avec les opérations de touche indiquées dans le tableau ci-dessous. Voir Exemple 41.

| $\Sigma$ x <sup>2</sup> | $[RCL] + [A]$ |                 | $\lceil 2nd \rceil + \lceil \overline{x} \rceil$ |
|-------------------------|---------------|-----------------|--------------------------------------------------|
| $\Sigma$ X              | $[RCL] + [B]$ | Xσ <sub>n</sub> | $[2nd] + [X\sigma_n]$                            |
| n                       | $[RCL] + [C]$ | $X\sigma_{n-1}$ | $[2nd] + [X0n-1]$                                |

-F13-

## **Calcul de Régression**

**Utilisez le mode REG pour le calcul des régressions.**

Pressez [ MODE ] 3 pour passer dans le menu REG, puis choisissez un des six types de régression en pressant la valeur-argument, comme suit:

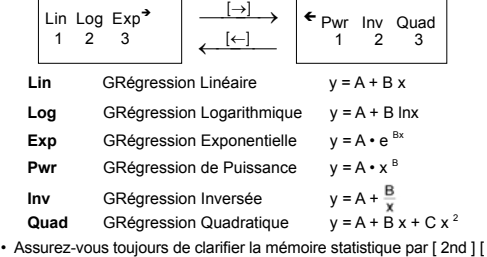

Scl ] avant d'effectuer le calcul de régression.

- Des données individuelles peuvent être entrées en utilisant [ DT ] ; pour effacer les données entrées à l'instant, veuillez presser [ 2nd ] [ CL ]. Les données multiples de la même valeur peuvent être entrées en utilisant [ 2nd ] [ ; ]. Par exemple, pour entrer dix fois les données 40 et 55, pressez 40 [ , ] 55 [ 2nd ] [ ; ] 10 [ DT ].
- Les valeurs des variables statistiques varient selon les données entrées. Vous pouvez les rappeler avec les opérations de touche indiquées dans le tableau ci-dessous. Pour prédire une valeur pour x (ou y) donné une valeur pour y (ou x), entrez la valeur donnée, pressez [2nd][ $\hat{y}$ ] (or [2nd][ $\hat{x}$ ]) et presses de nouveau  $[ = ]$ . Voir Exemple 42~43.

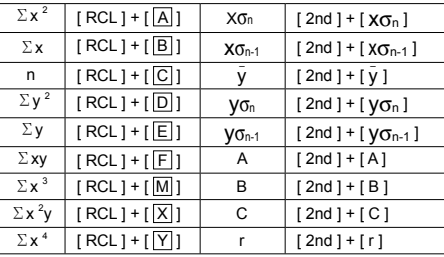

-F14-
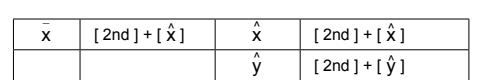

(Note) : les variables  $\Sigma x^4$ ,  $\Sigma x^2y$  sont seulement disponibles en regression quadratique.

-F15-

# Indice

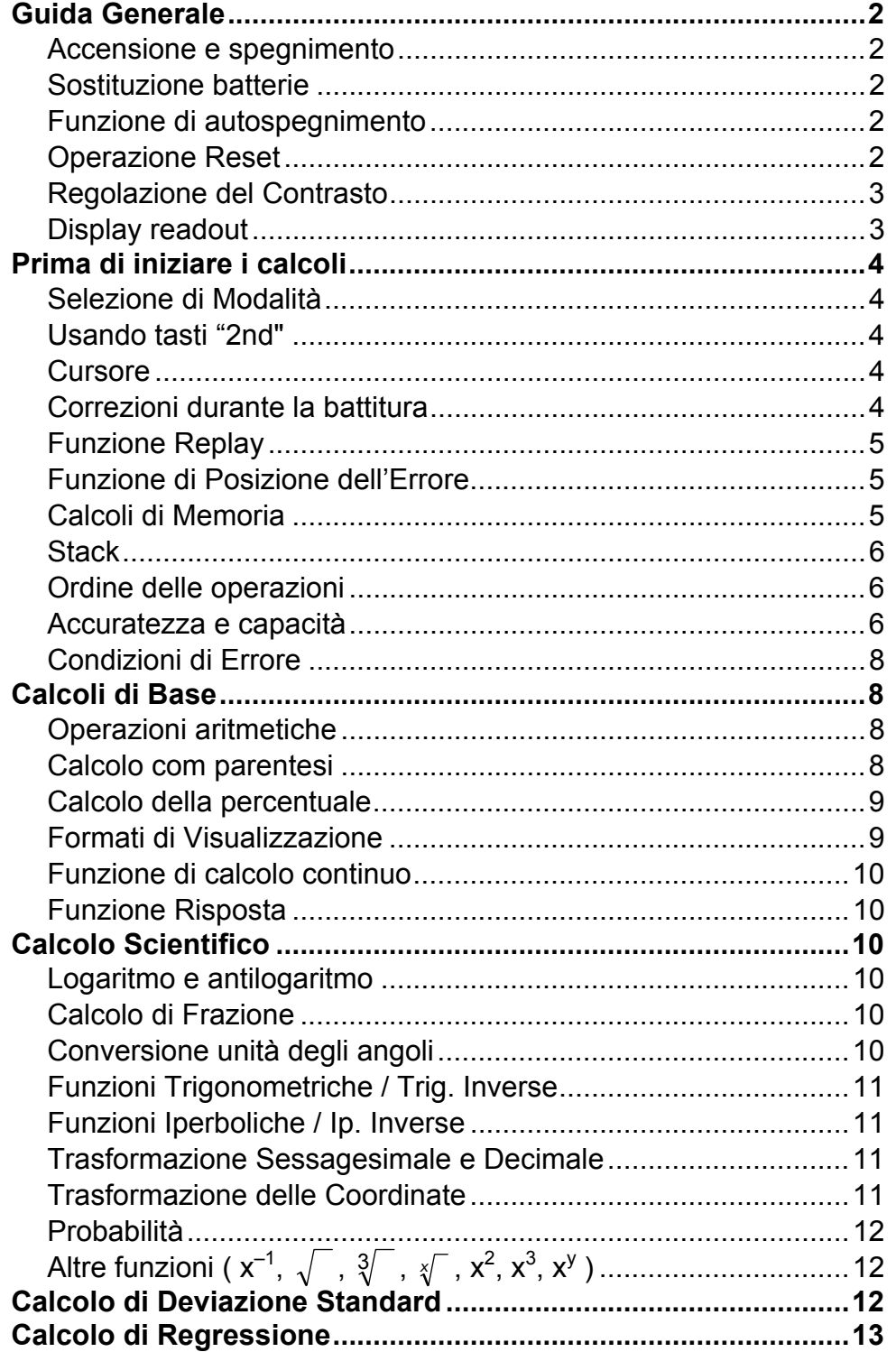

SCALE 2:1 2010/7/14

SCALE 2:1 2010/7/14

## **Guida Generale**

#### **Accensione e spegnimento**

Per accendere la calcolatrice, premere [ ON/AC ] ; per spegnere la calcolatrice, premere [ OFF ].

#### ■ Sostituzione batterie

La calcolatrice è alimentata da due batterie alcaline G13(LR44).

Quando lo schermo si diventa opaco, sostituire le batterie. Fare attenzione ad evitare di provocarsi lesioni durante la sostituzione delle batterie.

- 1. Svitare le viti nella parte posteriore della calcolatrice.
- 2. Inserire un cacciavite piatto nello slot tra la parte superiore ed inferiore poi fare leva con il cacciavite per separare le due parti.
- 3. Rimuovere le due batterie smaltirle in modo appropriato. Non lasciare che i bambini giochino con le batterie.
- 4. Pulire le batterie nuove con un panno sciutto per avere un contatto buono.
- 5. Inserire le due nuove batterie con lati piatti (terminali positivi) verso l'alto.
- 6. Allineare la parte superiore ed inferiore e chiuderle fino a che non scattano.
- 7. Stringere le viti.

ritorneranno sulla posizione predefinita. Se il calcolatore è bloccato ed ulteriori operazioni di tasto diventano impossibili, si prega di usare un oggetto appuntito per premere il foro di reimpostazione e per rilasciare contemporaneamente la condizione. Tutte le impostazioni

#### **Funzione di autospegnimento**

Questa calcolatrice si spegne automaticamente quando non viene usata per circa 9~15 minuti. Può essere riattivata premendo il tasto [ ON/AC ], senza perdere i dati su schermo, la memoria e le regolazioni.

### ■ Operazione Reset

Se la calcolatrice è accesa ma si ottengono risultati inattesi, premere [ ON/AC ] e poi [MODE] quattro volte per visualizzare il menu di sotto.

Compare un messaggio sullo schermo per confermare il reset della calcolatrice e per eliminare tutti contenuti della memoria dopo aver premuto [ 2 ].

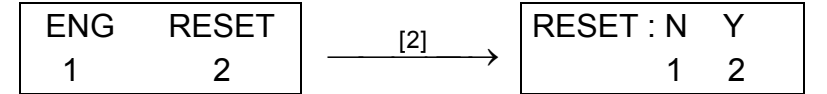

Per eliminare tutte le variabili, operazioni in sospeso, dati statistici, risposte, tutti ingressi precedenti, e memoria, premere [ 2 ]. Per abbandonare il reset senza eliminare i dati della calcolatrice, premere [ 1 ].

SCALE 2:1 2010/7/14

-It3-

#### ■ Regolazione del Contrasto

Premendo [▲] o [▼] più il tasto [ MODE ] si può schiarire o scurire il contrasto dello schermo. Tenere premuto uno dei tasti per far diventare lo schermo, rispettivamente, più chiaro o più scuro.

#### **Display readout**

Lo schermo comprende la linea di immissione, la linea del risultato e gli indicatori.

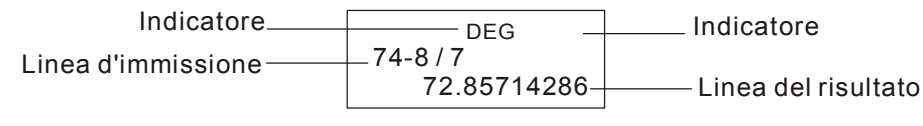

**Indicatori** I seguenti indicatori appaiono sullo schermo ad indicare lo stato attuale della calcolatrice.

**Linea di immissione** La calcolatrice mostra un'immissione fino a 79 cifre. Le immissioni cominciano da sinistra ; quelle con più di 11 cifre scorrono a sinistra. Premere [►] o [◄] per spostare il cursore attraverso un'immissione. Tuttavia, sempre che immettere la 73ª cifra di qualunque calcolo, il cursore cambierà da "\_" a "■" per indicare memoria bassa. Se bisogna immettere più cifre, dovrà dividere suo calcolo in due o più parti.

**Linea del risultato** Visualizza un risultato fino a 10 cifre, così come un decimale, un segno negativo, un indicatore " x10 ", e un esponente positivo o negativo di 2 digiti.

#### **Significato del Indicatore**

- **M** Memoria indipendente
- ─ Risultato è negativo
- **2nd** Secondo insieme di tasti funzione attivo
- $|\mathbf{A}|$  Tasti Alfabetici ( $|\mathbf{A}| \sim |F|$ ,  $|\mathbf{M}|, |\mathbf{X}| \sim |\mathbf{Y}|$ ) attivi.
- **STORCL** STO : Modalità per Salvare variabile attiva RCL : Modalità per Richiamare variabile attiva
- **SD** Modalità Statistica attiva
- **REG** Modalità Regressione attiva
- **DEGRAD** Modalità angolo: **DEG=gradi, GRAD=gradians, o RAD=radianti**
- **ENG** Notazione tecnica
- **SCI** Notazione Scientifica
- **FIX** Il numero di posti decimali visualizzati è fisso
- **HYP** Viene calcolata la funzione iperbolica/trig.
- **BUSY** Indica esecuzione di una operazione
- $\leftrightarrow$  Ci sono cifre a sinistra o a destra dello scherm
- $\uparrow \downarrow$  Ci sono risultati precedenti o successivi da visualizzare

SCALE 2:1 2010/7/14

## **Prima di iniziare i calcoli**

#### **Selezione di Modalità**

Ogni volta che si preme [MODE], sono indicati sullo schermo i vari menù di funzioni e tutti i valori di argomento corrispondenti alla modalità desiderata. Si includono tre modalità di calcolo (COMP, SD, REG), tre unità angolo (DEG, RAD, GRAD), quattro notazioni di visualizzazione (FIX, SCI, NORM, ENG) e funzione reset (RESET).

Immettendo un valore di argomento può impostare l'operazione desiderata per questa calcolatrice. Prendiamo "SD" come esempio :

- 1. Premere [ MODE ] una volta per visualizzare il menu della modalità calcolo.
- 2. Immettere [ 2 ] per fare questa calcolatrice da operare sotto modalità deviazione standard.

Premendo [ 2nd ] [**A**] o [ 2nd ] [**▼**] si può far scorrere lo schermo su o giù quando sullo schermo ci sono immissioni precedenti nascoste. Si può riutilizzare o modificare un'immissione precedente quando è sulla linea di immissione.

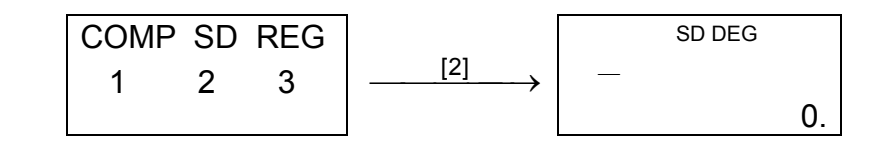

#### **Usando tasti "2nd"**

Premere [ 2nd ] e poi il tasto corrispondente. Quando si preme [ 2nd ], compare l'indicatore "2nd"nello schermo ad indicare che sarà selezionata la seconda funzione del prossimo tasto premuto. Se si preme [ 2nd ] per sbaglio, premere ancora [ 2nd ] per rimuovere l'indicatore "2nd".

#### **Cursore**

Premendo [►] o [◄] si può spostare il cursore a sinistra o a destra. Mantenere premuto uno dei tasti per spostare velocemente il cursore.

#### **Correzioni durante la battitura**

Per cancellare un carattere sul cursore, sottolineare il carattere usando [►] o [◄] per spostare il cursore, e quindi premere [ DEL ] per cancellare il carattere.

Per sostituire un carattere sul cursore, sottolineare il carattere usando [►] o [◄] per spostare il cursore, quindi digitare un nuovo dato per sostituire il carattere.

Per inserire un carattere, spostare il cursore sulla posizione del carattere dove si desidera inserirlo, sarà inserito davanti al carattere dopo aver premuto [ 2nd ] [ INS ] e aver battuto un nuovo carattere.

(Nota): Il cursore lampeggiante " " significa che la calcolatrice è nella modalità di inserzione. Al contrario, il cursore

CBM\_SR270N\_It\_HDBR260AT11\_100505.doc SIZE:140x75mm

lampeggiante è visualizzato come " " a significare che la calcolatrice è nella modalità di sovrascrittura.

Per eliminare tutti i caratteri immessi, premere il tasto [ON/AC ].

#### ■ Funzione Replay

- Questa funzione salva l'ultima operazione eseguita. Dopo dell'esecuzione, premendo [ 2nd ] [▲] o [ 2nd ] [▼] visualizzerà l'operazione dal inizio o fine. Può continuare spostando il cursore attraverso [►] o [◄] per modificarla. Per annullare una cifra, premere [ DEL ]. ( o, nella modalità di sovrascrittura, basta digitare sulla cifra). Vedi Esempio 1
- La funzione replay può ripetere l'immissione di cifre fino a 256 caratteri per la calcolatrice. Dopo di aver completato l'esecuzione, può premere [ 2nd ] [▲] o [ 2nd ] [▼] per visualizzare passi precedenti di immissione e valori o commandi da modificare per esecuzione successiva. Vedi Esempio 2
	- (Nota): La funzione replay non si cancella nemmeno premendo
		- $\int$  ON/AC ] o spegnedo la calcolatrice, quindi si può
		- richiamare i contenuti anche dopo aver premuto [ON/AC].

- Premere [ M+ ] per aggiungere un risultato alla memoria corrente. Premere [ 2nd ] [ M– ] per togliere il valore dalla memoria corrente. Premere  $[$  2nd  $]$   $[$  RCL  $]$   $[$   $\lfloor M \rfloor$   $]$  per richiamare il valore dalla memoria corrente. Premere  $[0]$  [STO]  $[|M|]$  per eliminare il contenuto dalla memoria corrente. Vedi Esempio 4
	- (Nota): Oltre alla pressione del tasto [ STO ]per salvare un valore, si può anche assegnare valori alla variabile di memoria M con  $[M+]$  o  $[M-]$ .

- La calcolatrice ha nove variabili di memoria per uso ripetuto: **A**, **B**, **C**, **D**, **E**, **F**, **M**, **X**, **Y**. Si può memorizzare un numero reale in una di queste nove variabili di memoria. Vedi Esempio 5
- $[STO] + |A| \sim |F| |M|$ , o  $|X| \sim |Y|$  permette di memorizzare i valori in variabili.
- $\lceil 2nd \rceil$  [ RCL ] o [ ALPHA ] +  $\lceil A \rceil$  ~  $\lceil F \rceil$ ,  $\lceil M \rceil$ , o  $\lceil X \rceil$  ~  $\lceil Y \rceil$ richiama il valore ddi variabile.
- $[0] [ STO] + [A] \sim [F], [M], o [X] \sim [Y]$  elimina il contenuto di una variabile specificata.
- $[2nd] [Mc] [ = ]$  cancella tutte le variabili.

#### **Funzione di Posizione dell'Errore**

• Quando si effettua un calcolo matematicamente illegale, la funzione di posizione dell'errore dirà con il cursore dove si trova l'errore. Premere [►] o [◄] per spostare il cursore, quindi battere il valore corretto. Si può anche cancellare un errore premendo [ ON/AC ] e reimmettendo valori ed espressioni dall'inizio. Vedi Esempio 3

#### **Calcoli di Memoria Memoria indipendente**

#### **Variabile di Memoria**

### ■ Stack

Questa calcolatrice usa aree di memoria, chiamate "stacks", per salvare valori temporaneamente (stack numerico) e comandi (stack comando) secondo loro priorità durante i calcoli. Il stack numerico ha 10 livelli e il stack comando ha 24 livelli. Un errore di stack (Stk ERROR) accade ogni volta che si esegue un calcolo più complesso che oltrepassa la capacità de un stack.

### **Ordine delle operazioni**

Ogni calcolo è effettuato nella seguente ordine di precedenza:

In generale, ogni calcolo ragionevole è visualizzato fino ad un massimo di mantissa 10 cifre, o mantissa 10 cifre più esponente a 2 cifre fino a 10  $^{\pm 99}$ .

- 1) Trasformazione di coordinate.
- 2) Funzioni di tipo A, che richiedono di inserire valori prima di premere un tasto funzione, per esempio, x<sup>2</sup>, o, x!, x<sup>-1</sup>.
- 3)  $x^y$ ,  $\frac{x}{y}$
- 4) Frazioni.
- 5) Formato abbreviato di moltiplicazione davanti a variabili,  $\pi$ .
- 6) Funzioni di tipo B che richiedono la pressione di un tasto funzione prima dell'immissione, per esempio, sin, cos, tan,  $\sin^{-1}$ ,  $\cos^{-1}$ ,  $\tan^{-1}$ ,  $\sinh$ ,  $\cosh$ ,  $\tanh$ ,  $\sinh^{-1}$ ,  $\cosh^{-1}$ ,  $\tanh^{-1}$ , log, In, 10<sup>x</sup> , e<sup>x</sup>,  $\sqrt{\phantom{a}}$  ,  $\sqrt[3]{\phantom{a}}$  , (–).
- 7) Formato abbreviato di moltiplicazione di fronte a funzioni Tipo B,  $2\sqrt{3}$ , Alog2, etc.
- 8) nPr, nCr
- 9)  $x +$
- $(10) +$ ,  $-$
- Quando funzioni con la stessa priorità sono usate in serie, l'esecuzione è svolta da destra a sinistra.

$$
e^{\lambda} \ln 120 \rightarrow e^{\lambda} \{ \ln (120) \}
$$

altrimenti, l'esecuzione è da sinistra a destra.

- Le funzioni composte sono eseguite da destra a sinistra.
- Qualunque cosa all'interno di parentesi riceve la massima priorità.

#### **Accuratezza e capacità**

Cifre visualizzate : fino a 10 cifre

Cifre calcolate : fino a 15 cifre

I numeri usati per l'immissione devono essere all'interno della gamma di funzione data, come indicato di seguito:

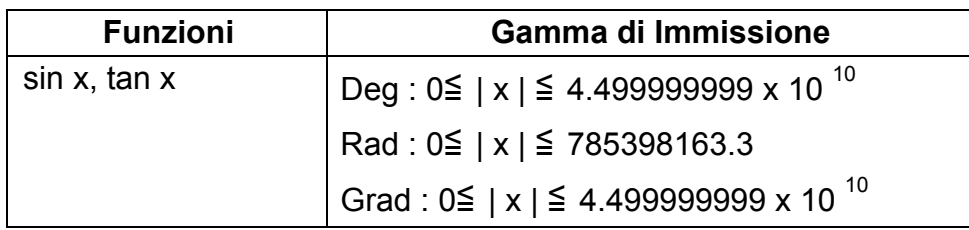

SCALE 2:1 2010/7/14

-It7-

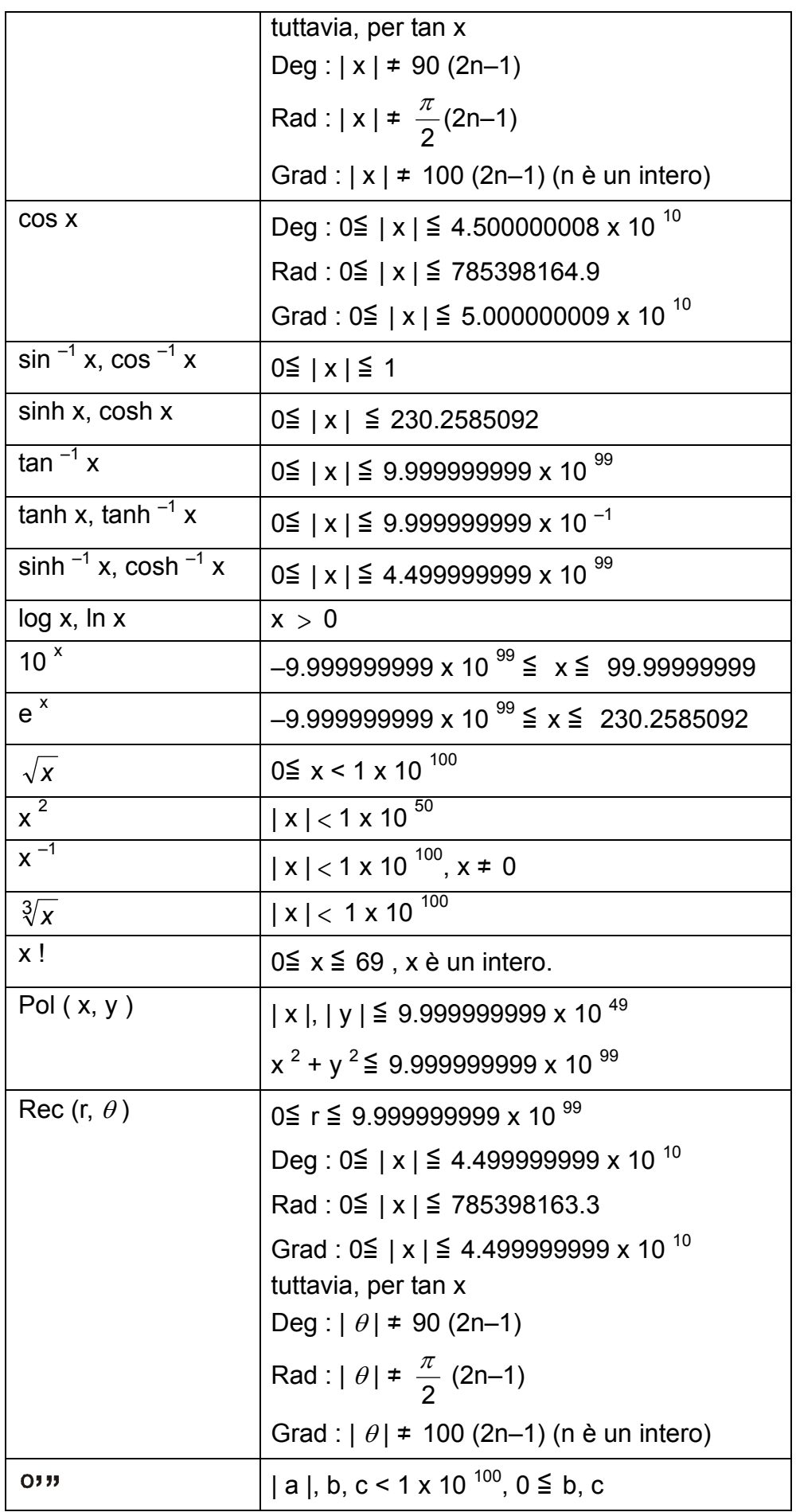

SCALE 2:1 2010/7/14

-It8-

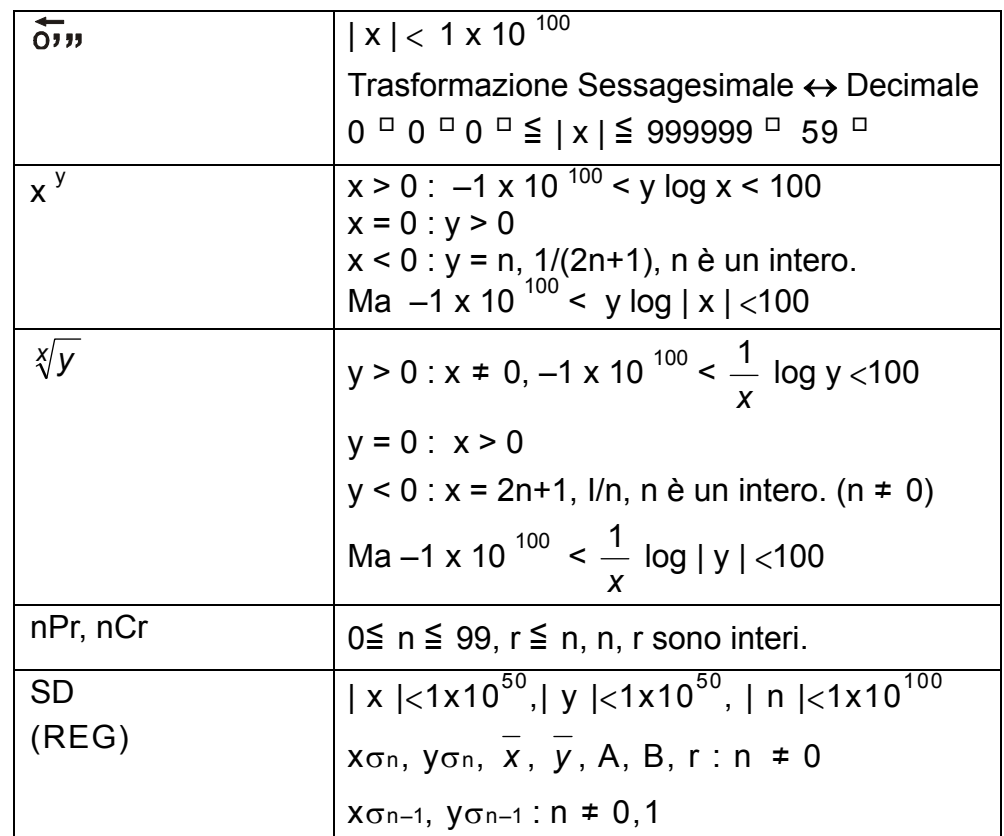

### **Condizioni di Errore**

Compare un messaggio di errore sullo schermo e diventa impossibile proseguire nei calcoli in una qualunque delle seguenti circostanze.

- **Ma ERROR** (1) Quando risultato dei calcoli della funzione fuoriesce dall'intervallo specificato.
	- (2) Tentativo di dividere per 0.
	- (3) Quando si sono immessi valori fuori dell'intervallo valido dei calcoli della funzione.
- **Stk ERROR** Capacità del stack numerico o stack operatore fuori dell'intervallo valido.
- **Syn ERROR** Tentativo di eseguire una operazione matematica Impropria.

Per uscire daí suddetti errori, premere il tasto [ON/AC ].

## **Calcoli di Base**

## **Usare la modalità COMP per calcoli di base.**

- **Operazioni aritmetiche**
- Per i valori negativi, premere [ (–) ] prima di immettere il valore; Si può immettere un numero in forma di mantissa e di esponente con il tasto [ EXP ]. Vedi Esempio 6
- Operazioni aritmetiche sono eseguite premendo tasti nella stessa sequenza della espressione. Vedi Esempio 7.
- **Calcolo com parentesi**

• Le operazioni in parentesi sono sempre svolte prima. La calcolatrice può usare fino a 15 livelli di parentesi consecutive in um singolo calcolo. Vedi Esempio 8

SCALE 2:1 2010/7/14

#### **Calcolo della percentuale**

• [2nd] [ % ] divide per 100 il numero sullo schermo. Si può usare questa sequenza di tasti per calcolare percentuali, aggiunte, sconti e rapporti di percentuale. Vedi Esempio 9~10.

#### **Formati di Visualizzazione**

Questa calcolatrice ha le seguenti quattro modalità di notazione di visualizzazione per il valore visualizzato.

Notazione Standard :

Questa calcolatrice può visualizzare fino a 10 cifre Tuttavia I valori maggiori che il limite sono visualizzati automaticamente nella forma esponenziale. Ci sono due tipi di forme di visualizzazione esponenziale :

**Modalità Standard 1 : 10<sup>-2</sup> > | x | , | x | ≧ 10<sup>10</sup>** 

**Modalità Standard 2 : 10<sup>-9</sup> > | x | , | x | ≧ 10<sup>10</sup>** 

(Nota): Tutti esempi in questo manuale mostrano risultati di calcolo usando modalità Standard 1.

Notazione tecnica : ( ENG )

Risultato di calcolo è visualizzato usando notazione tecnica, dove la mantissa del valore è visualizzato con il numero di posti decimali specificato e l'esponente è impostato a un multiple di 3 per visualizzazione.

Notazione Fissa ( FIX )

Risultato di calcolo è visualizzato con il numero di posti decimali specificato.

Notazione Scientifica ( SCI )

Risultato di calcolo è visualizzato usando notazione tecnica, dove la mantissa del valore è visualizzato con il numero di posti decimali specificato.

- Per notazione FIX, SCI, si può impostare il numero di posti decimali a ogni numero fra 0~9. Dopo di aver specificato il numero di posti decimali, il valore di visualizzazione si arrotonderà al numero corrispondente di cifre e sarà visualizzato. Se non si specifica il numero di posti decimali o cifre significative, la modalità Standard 1 e Standard 2 potrano essere usata. Vedi Esempio 11
- Premendo [ ENG ] o [ 2nd ]  $\left[\overline{\text{Eng}}\right]$  causerà visualizzazione del esponente ed il numero potrà essere cambiato in multiple di 3. Vedi Esempio 12.
- Anche se il numero di posti decimali sia specificato, calcolo interno per la mantissa è eseguito fino a 15 cifre per La calcolatrice, e il valore visualizzato è salvato in 10 cifre. Per arrotondare questi valori al numero specificato di posti decimali, premere [ 2nd ] [ RND]. Vedi Esempio 13

SCALE 2:1 2010/7/14

#### -It10-

#### **Funzione di calcolo continuo**

- La calcolatrice permette di ripetere l'ultima operazione eseguita premendo il tasto [ = ] per calcoli ulteriori. Vedi Esempio 14
- Anche se calcoli sono conclusi con il tasto  $[ = ]$ , il risultato ottenuto può essere usato per calcoli ulteriori. Vedi Esempio 15

#### **Funzione Risposta**

• La funzione di risposta salva l'ultimo risultato ottenuto. È mantenuto anche dopo che si spegne l'alimentazione. Una volta che si inserisce un valore numerico o un'espressione numerica e si preme  $[ = ]$ , il risultato è salvato in questa funzione. Vedi Esempio 16.

(Nota) : Anche se l'esecuzione di un calcolo provoca un errore, tuttavia, la memoria di risposta mantiene il valore corrente.

## **Calcolo Scientifico**

#### **Usare la modalità COMP per calcoli scientifici.**

#### ■ Logaritmo e antilogaritmo

• La calcolatrice può calcolare logaritmi e antilogaritmi comuni e naturali usando  $[$  log  $], [$  ln  $], [2nd] [ 10<sup>X</sup> ], e [ 2nd] [ e<sup>X</sup> ].$  Vedi Esempio 17~19.

#### ■ Calcolo di Frazione

Il valore di frazione si visualizza come di seguito :

| 5  | 12 | Visualizzazione di $\frac{5}{12}$ |                                      |
|----|----|-----------------------------------|--------------------------------------|
| 56 | 5  | 12                                | Visualizzazione di 56 $\frac{5}{12}$ |

- (Nota): Valori sono visualizzati in forma decimale quando il numero totale di cifre de valori frazionari (intero + numeratore + denominatore + segni di separazione) eccede 10.
- Per digitare un numero misto, battere la parte del numero intero, premere [a<sup>b</sup>/c], digitare il numeratore, premere [a<sup>b</sup>/c], e digitare il denominatore; Per digitare uma frazione impropria, battere il numeratore, premere [a<sup>b</sup>/c], e battere il denominatore. Vedi Esempio 20.
- Premendo  $[2nd]$   $[<sup>d</sup>/c]$ , il valore visualizzato sarà convertito in frazione impropria e viceversa. Per convertire un risultato decimale in frazionario e viceversa, premere [a<sup>b</sup>/c]. Vedi Esempio 21.
- I calcoli che contengono sia frazioni che decimali sono calcolati nel formato decimale. Vedi Esempio 22.

## **Conversione unità degli angoli**

L'unità angolare (**DEG**, **RAD**, **GRAD**) si imposta premendo [ MODE ] per visualizzare il menù di angolo. Il rapporto fra le tre unità degli angoli è :

 $180^\circ = \pi$  rad = 200 grad

Conversione degli angoli ( Vedi Esempio 23.) :

- 1. Cambiare le impostazioni di default degli angoli alle unità in cui si desidera convertire.
- 2. Immettere il valore dell'unità da convertire.
- 3. Premere [ DRG→ ] per visualizzare il menù.

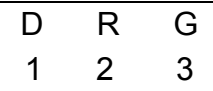

Le unità che si può selezionare sono **D**(gradi), **R**(radianti), **G**(Gradians).

- 4. Scegliere le unità da cui si converte.
- 5. Premere [ = ].

#### **Funzioni Trigonometriche / Trig. Inverse**

- La calcolatrice fornisce le funzioni trigonometriche standard e le funzioni trigonometriche inverse -sin, cos, tan, sin<sup>-1</sup>, cos<sup>-1</sup> e tan<sup>-1</sup>. Vedi Esempio 24~26.
	- (Nota) : Durante uso di questi tasti, assicurarsi che la calcolatrice sia regolata sull'unità degli angoli desiderata.

#### **Funzioni Iperboliche / Ip. Inverse**

- La calcolatrice usa [ 2nd ] [ HYP ] per calcolare le funzioni iperboliche e le funzioni iperboliche inverse -sinh, cosh, tanh, sinh  $^{-1}$ , cosh  $^{-1}$  e tanh  $^{-1}$ . Vedi Esempio 27~28.
	- (Nota) : Durante uso di questi tasti, assicurarsi che la calcolatrice sia regolata sull'unità degli angoli desiderata.

#### ■ Trasformazione Sessagesimale e Decimale

Notazione sessagesimale è come di seguito

12□ 59□ 45.6□ Rappresenta 12 Gradi, 59 Minuti, 45.6 Secondi

• La calcolatrice può eseguire la conversione fra numeri decimale e sessagesimale attraverso [יויס] e [ 2nd ] [ $\overline{0}$ , ]. Vedi Esempio 29~30.

#### ■ Trasformazione delle Coordinate

SCALE 2:1 2010/7/14

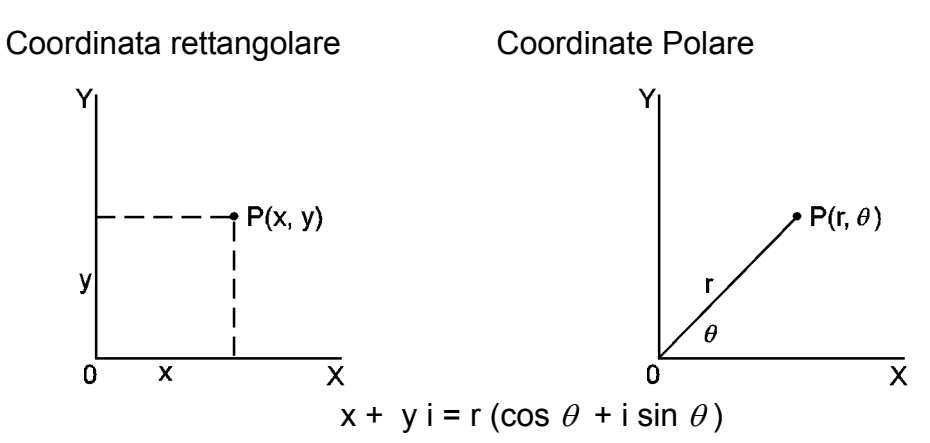

- Questa calcolatrice fornisce le seguenti funzioni di probabilità : ( Vedi Esempio 33~36.)
	- **[ nPr ]** Calcolare il numero possibile di permutazioni di n elemento prendendo r a ogni volta.
	- **[ nCr ]** Calcola il numero di combinazioni possibili di n prendendo r a ogni volta.
	- **[ x! ]** Calcola il fattoriale di un numero intero x positivo specificato, dove  $x \leq 69$ .
- La calcolatrice può eseguire la conversione fra coordinate rettangolare e coordinate polare attraverso [ ALPHA ] [ Pol ( ] e [ ALPHA ] [ Rec ( ]. Risultati dei calcoli sono automaticamente salvati in variabili di memoria E e F. Vedi Esempio 31~32.
	- (Nota) : Durante uso di questi tasti, assicurarsi che la calcolatrice sia regolata sull'unità degli angoli desiderata.

## ■ Probabilità

• La calcolatrice fornisce anche le funzioni reciproco ( $[x^{-1}]$ ), radice quadrata (  $[\sqrt{ } ]$ ), radice cubica ( $[\sqrt[3]{ } ]$ ), radice universale  $[\sqrt[6]{ } ]$ , quadrato (  $[x^2]$  ), cubico (  $[x^3]$  ) e esponenziazione (  $[x^y]$  ). Vedi Esempio 37~40.

- Assicurasi sempre di cancellare la memoria statistica con [ 2nd ] [ Scl ] prima di eseguire calcolo di deviazione standard.
- Dati individuali possono essere immessi usando [ DT ] ; Per cancellare dati appena immessi, premere [ 2nd ] [ CL ]. Dati multipli di stesso valore possono essere immessi usando [ 2nd] [ ; ]. Per esempio, per immettere il dato 15 sette volte, premere 15  $[2nd]$   $[$  ;  $]$  7  $[$  DT  $]$ .

**[ RANDOM ]** Genera un numero casuale fra 0.000 e 0.999

## ■ Altre funzioni ( $x^{-1}$ ,  $\sqrt{ }$ ,  $\sqrt[3]{ }$ ,  $\sqrt[3]{ }$ ,  $x^{2}$ ,  $x^{3}$ ,  $x^{9}$ )

## **Calcolo di Deviazione Standard**

## **Usare la modalità SD per calcoli di deviazione standard.**

CBM\_SR270N\_It\_HDBR260AT11\_100505.doc SIZE:140x75mm SCALE 2:1 2010/7/14

-It13-

• I valori di variabili statistiche dipendono dei dati immessi. Si possono richiamare dati immessi usando le operazioni di tasto mostrate nella tavola di sotto. Vedi Esempio 41.

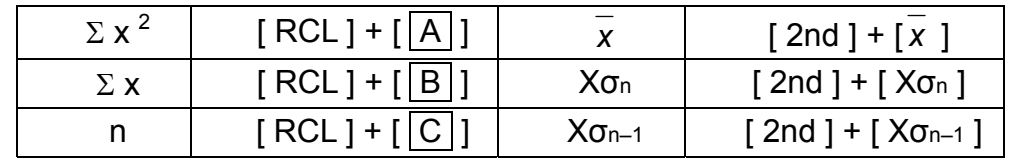

## **Calcolo di Regressione**

## **Usare la modalità REG per calcoli di regressione.**

• Assicurarsi sempre di cancellare la memoria statistica con [ 2nd ] [ Scl ] prima di eseguire calcolo di regressione.

Premere [ MODE ] 3 per visualizzare il menù REG e poi scegliere uno dei sei tipi di regressione premendo il valore di argomento corrispondente, come di seguito :

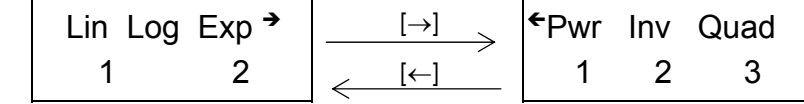

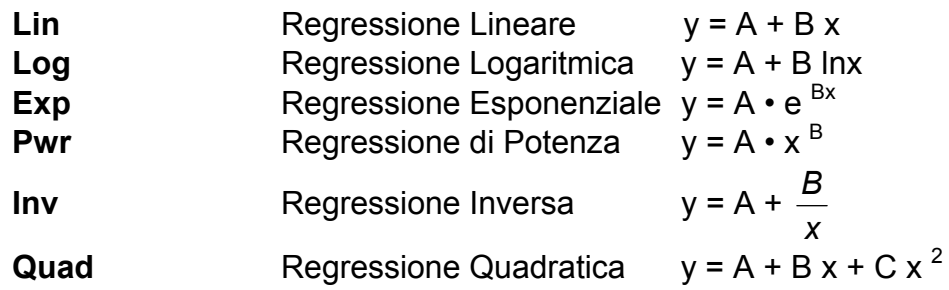

- Dato individuale può essere immesso usando [ DT ] ; Per cancellare dato appena immesso, premere [ 2nd ] [ CL ]. Dati multipli di stesso valore possono essere immessi usando [ 2nd ] [ ; ]. Per esempio, per immettere il dato 40 e 55 dieci volte, premere 40 [, ] 55 [ 2nd ] [; ] 10 [ DT ].
- I valori delle variabili statistiche dipendono dei dati appena immessi. Usare le operazioni di tasto per richiamare i dati come mostrate nella tavola di sotto. Per predire un valore per x (o y) dato un valore per y (o x), immettere il valore dato, premere [ 2nd ]

[ ^<br>y ] (o [ 2nd ] [x ] ), e premere [ = ] nuovamente. <u>Vedi Esempio</u> 42~43.

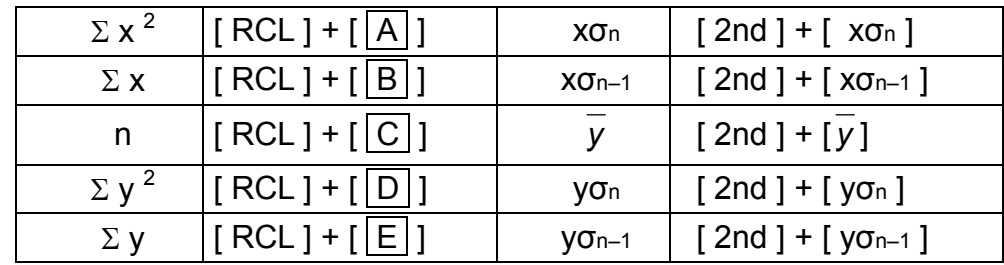

CBM\_SR270N\_It\_HDBR260AT11\_100505.doc SIZE:140x75mm SCALE 2:1 2010/7/14

-It14-

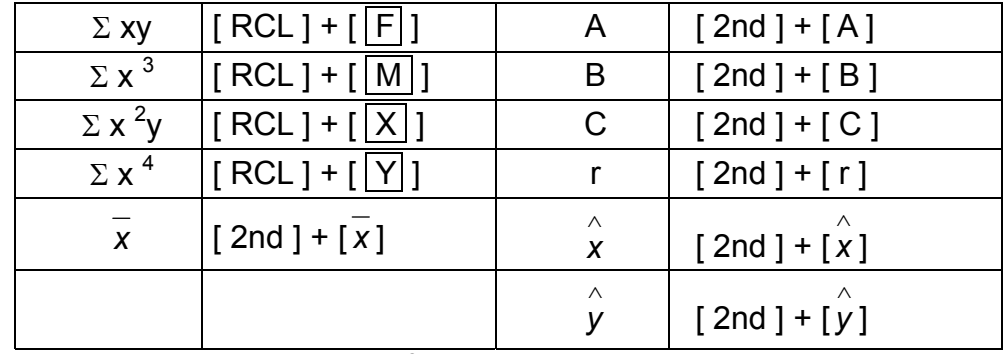

(Nota) : Variabili  $\Sigma x^4$ ,  $\Sigma x^2y$  sono disponibili soltanto in regressione Quadratica.

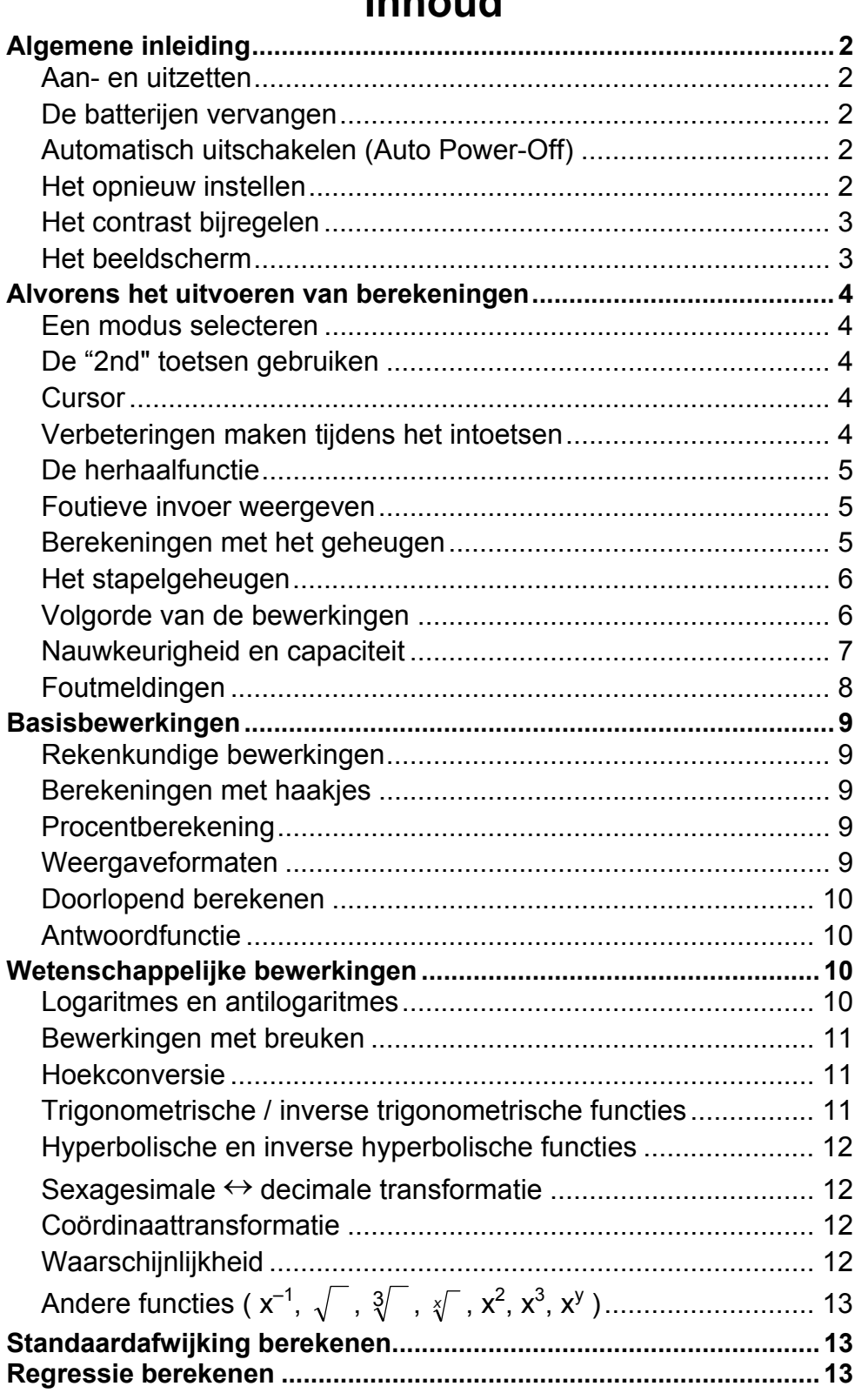

# Inhoud

 $-D1-$ 

## **Algemene inleiding**

#### **Aan- en uitzetten**

Om de rekenmachine aan te zetten, drukt u op [ ON/AC ]; Om de rekenmachine uit te zetten, drukt u op [ OFF ].

#### ■ De batterijen vervangen

De rekenmachine gebruikt twee G13 (LR44) alkalische- batterijen.

Als het beeldscherm zwakker wordt en de gegevens moeilijk leesbaar worden, moet u de batterijen vervangen. Let op dat u zichzelf niet verwondt tijdens het vervangen van de batterij.

- 1. Draai de schroeven aan de achterkant van de rekenmachine los.
- 2. Plaats een platte schroevendraaier in de sleuf tussen de bovenste en onderste behuizing en draai hem voorzichtig om de behuizing te verwijderen.
- 3. Verwijder de oude batterijen en werp ze onmiddellijk weg. Hou de batterijen buiten bereik van kinderen.
- 4. Veeg de nieuwe batterijen af met een droge en propere vod om een goed contact te garanderen.
- 5. Plaats de nieuwe batterijen in het compartiment met de platte kant (positieve kant) naar boven.
- 6. Plaats de bovenste en onderste behuizing terug.
- 7. Draai de schroeven vast.

#### ■ Automatisch uitschakelen (Auto Power-Off)

Deze rekenmachine schakelt automatisch uit na ongeveer 9~15 minuten zonder activiteit. Zet de rekenmachine opnieuw aan door op de toets [ ON/AC ] te drukken. Het beeldscherm, het geheugen en de instellingen worden onthouden en zullen niet beïnvloed worden wanneer de rekenmachine automatisch uitschakelt.

#### ■ Het opnieuw instellen

Wanneer de rekenmachine tijdens de werking niet reageert of ongewone resultaten vertoont, drukt u op [ ON/AC ] en vervolgens vier maal op [ MODE ] om het onderstaande menu weer te geven. Op het beeldscherm zal nu een bericht verschijnen dat u vraagt of u al dan niet de rekenmachine opnieuw wil instellen en de geheugeninhoud wil wissen.

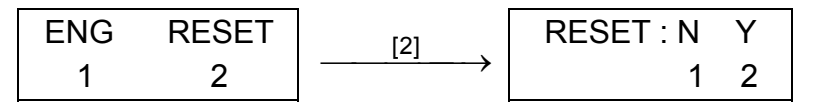

Druk op [ 2 ] om alle variabelen, programma's, wachtende taken, statistische gegevens, antwoorden, vorige invoer en geheugen te wissen. Druk op [ 1 ] indien u het opnieuw instellen van de rekenmachine wilt annuleren.

Wanneer de rekenmachine geblokkeerd is en niet op toetsaanslagen reageert, gebruik dan een fijn, puntig voorwerp om de reset-knop, aan de achterkant van de rekenmachine, in te drukken en deze situatie te verhelpen. Deze handeling zal alle instellingen terugzetten

 $|M|, |X|$ 

naar de standaardinstellingen.

#### ■ Het contrast bijregelen

Druk op de [ MODE ] toets en druk vervolgens op [▲] of [▼] om het contrast te verlagen of te verhogen. Hou één van beide toetsen ingedrukt om het beeldscherm donkerder of lichter te maken.

#### ■ Het beeldscherm

Het beeldscherm bestaat uit het de invoerregel, de resultaatregel, en de indicators.

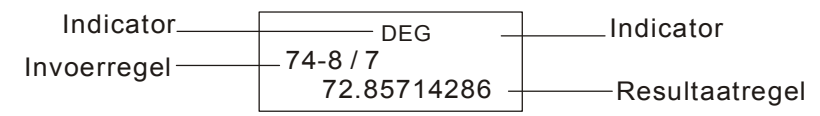

- **Invoerregel** De rekenmachine kan ingevoerde getallen weergeven met maximaal 79 cijfers. De ingevoerde getallen beginnen aan de linkerkant; getallen met meer dan 11 cijfers schuiven op naar links. Druk op [►] of [◄] om de cursor doorheen een ingevoerd getal te verplaatsen. Wanneer u het 73st cijfer van een berekening invoert dan verandert de cursor van "\_" in "■" om u te informeren dat u geheugen bijna vol is. Indien u nog meer wenst in te voeren, moet u uw berekening opsplitsen in twee of meerdere delen.
- **Resultaatregel** Het beeldscherm kan een resultaat met 10 cijfers, weergeven in decimale vorm, met een minteken, met een " x10 " indicator en met een positieve of negatieve exponent van 2 cijfers.
- **Indicators** De volgende indicators verschijnen op het beeldscherm om de huidige status van de rekenmachine aan te geven.

#### **Indicator Betekenis**

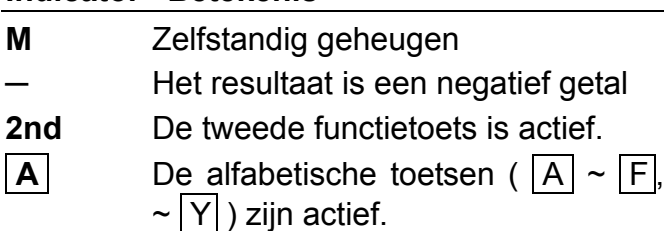

- **STORCL** STO : De modus voor het opslaan van een variabele is actief
	- RCL : De modus voor het opvragen van een variabele is actief
- **SD** De statistische modus is actief
- **REG** Regressiemodus is actief

**DEGRAD** Hoekmodus : **DEG**rees, **GRAD**s, of **RAD**s

- **ENG** Technische (engineering) notatie.
- **SCI** Wetenschappelijke notatie.
- **FIX** Het aantal decimalen dat getoond wordt staat vast
- -D3- **HYP** De hyperbolische functie zal berekend

#### worden

- **BUSY** Er wordt een bewerking uitgevoerd
- $\leftrightarrow$  Er staan nog meer cijfers aan de linker- of rechterkant van het beeldscherm
- $\uparrow \downarrow$  Er zijn vroegere of latere resultaten die weergegeven kunnen worden

## **Alvorens het uitvoeren van berekeningen**

#### **Een modus selecteren**

Telkens u op [ MODE ] drukt, zullen er verschillende functiemenu's met hun overeenkomstige argumentwaarden op het beeldscherm weergegeven worden. Deze rekenmachine heeft drie bewerkingsmodi (COMP, SD, REG), drie hoekeenheden (DEG, RAD, GRAD), vier weergaveformaten (FIX, SCI, NORM, ENG) en de functie voor het opnieuw instellen (RESET).

Toets de argumentwaarde om de rekenmachine in de gewenste werkingsmodus in te stellen. Voorbeeld: Zet uw rekenmachine in de modus voor het berekenen van de standaardafwijking door "SD" te selecteren :

Druk op de  $\begin{bmatrix} 4 \end{bmatrix}$  of  $\begin{bmatrix} 1 \end{bmatrix}$  toets om de cursor naar links of rechts verplaatsen. Hou één van beide toetsen ingedrukt om de cursor aan een hoge snelheid te verplaatsen. Druk op de [2nd ] [ $\blacktriangledown$  ] of [2nd ]  $\left\lceil \right.$   $\blacktriangle$  ] toets om het beeldscherm naar boven of beneden te schuiven en eerdere invoer of antwoorden te bekijken. U kunt eerdere invoer opnieuw gebruiken of wijzigen wanneer het zich op de invoerregel bevindt.

- 1. Druk eenmaal op [ MODE ] om het menu met de bewerkingsmodi te selecteren.
- 2. Toets [ 2 ] in om de rekenmachine op de modus voor het berekenen van de standaardafwijking in te stellen.

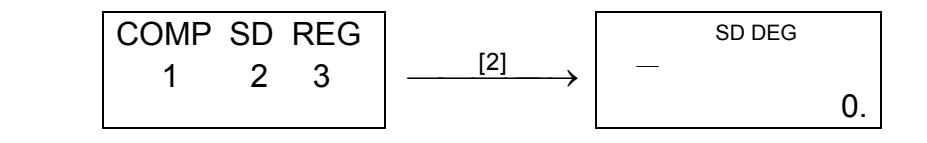

## ■ De "2nd" toetsen gebruiken

Wanneer u op de [ 2nd ] toets drukt, zal de " 2nd " indicator op het beeldscherm verschijnen om u te verwittigen dat u de tweede functie gaat openen van de volgende toets die u indrukt. Indien u per ongeluk op de [ 2nd ] toets drukt, druk dan nogmaals op de [ 2nd ] toets om de " 2nd " indicator te laten verdwijnen.

#### **Cursor**

#### **Verbeteringen maken tijdens het intoetsen**

Om een teken met de cursor te wissen, onderlijnt u het teken door de cursor aan de hand van de [►] of [◄] toets op de gewenste plaats te brengen en drukt u op [ DEL ] om het teken te wissen. Elke

keer dat u op [ DEL ] drukt, zal u het teken direct links van de cursor wissen.

Om een teken te vervangen, onderlijnt u het teken door de cursor aan de hand van de [►] of [◄] toets op de gewenste plaats te brengen en toetst u het nieuwe getal in om het vorige teken te vervangen.

(Opmerking): De knipperende cursor " i " betekent dat de rekenmachine zich in de invoermodus bevindt. Wanneer de knipperende cursor als "\_" weergegeven wordt dan bevindt de rekenmachine zich in de overschrijfmodus.

Druk op de [  $ON/AC$  ] toets om alle ingevoerde tekens te wissen.

Om een teken in te voegen, verplaatst u de cursor naar de positie waar u het teken wilt invoegen. Vervolgens drukt u op [ 2nd ] [ INS ] en toetst u het gewenste teken in.

#### **De herhaalfunctie**

• Wanneer er een ongeldige rekenkundige bewerking wordt ingevoerd dan zal de cursor u tonen waar de fout is. Druk op [►] of [◄] om de cursor te verplaatsen en toets vervolgens de correcte waarde in. U kunt ook een fout wissen door op  $\lceil$  ON/AC  $\rceil$ te drukken en vervolgens de waarden en de uitdrukking opnieuw in te toetsen vanaf het begin. Zie Voorbeeld 3.

- De herhaalfunctie (Replay) slaat de laatst uitgevoerde bewerking op. Nadat de bewerking is uitgevoerd kunt u op de [ 2nd ] [▲] of [ 2nd ] [▼] toets drukken om de bewerking vanaf het begin of het einde weer te geven. U kunt de cursor verder verplaatsen aan de hand van [►] of [◄]om de waarden of opdrachten te bewerken. Om een cijfer te verwijderen, drukt u op [ DEL ]. (of, in de overschrijfmodus, typt u gewoon over het cijfer). Zie Voorbeeld 1.
- De herhaalfunctie van de rekenmachine kan ingevoerde gegevens tot 256 tekens opslaan. Na de uitvoering of tijdens het invoeren, kunt u op [2nd ] [▲] of [ 2nd ] [▼] drukken om de invoerstappen weer te geven en waarden of opdrachten te bewerken voor volgende uitvoering. Zie Voorbeeld 2.

(opmerking) : De herhaalfunctie wordt niet gewist, zelfs wanneer u op [ ON/AC ] drukt of de rekenmachine uitschakelt. U kunt dus zelf de inhoud opvragen nadat u op [ ON/AC ] gedrukt heeft.

#### **Foutieve invoer weergeven**

#### **Berekeningen met het geheugen Zelfstandig geheugen**

- Druk op [ M+ ] om een resultaat aan het actief geheugen toe te voegen. Druk op [ 2nd ] [ M– ] om de waarde uit het actief geheugen te wissen. Om de waarde in het actief geheugen op te vragen, drukt u op [ 2nd ] [ RCL ] [ | M | ]. Om het actief geheugen te wissen drukt u op  $[0]$  [STO]  $[|M|]$ . Zie Voorbeeld 4.
- (Opmerking): U kunt niet alleen waarden opslaan door op de [ STO ] toets te drukken, maar u kunt ook waarden toewijzen

- De rekenmachine heeft negen geheugenvariabelen voor herhaaldelijk gebruik: **A**, **B**, **C**, **D**, **E**, **F**, **M**, **X** en **Y**. U kunt een werkelijk getal in de negen variabelen opslaan. Zie Voorbeeld 5.
- [ STO ] +  $\overline{A}$  ~  $\overline{F}$ ,  $\overline{M}$ , of  $X$  ~  $Y$  slaat de waarden op in de variabelen.
- \*  $\left[$  2nd  $\right]$  [ RCL ] of [ ALPHA ] +  $\left[$  A $\right]$  ~  $\left[$  F $\right]$ ,  $\left[$  M $\right]$ , of  $\left[$  X $\right]$  ~  $\left[$  Y $\right]$  vraagt de waarde van de variabele op.
- $[0] [ STO ] + |A| \sim |F|$ ,  $|M|$ , of  $|X| \sim |Y|$  verwijdert de inhoud van een opgegeven geheugenvariabele.
- $[2nd] [Mc] [ = ]$  verwijdert alle variabelen.

aan de geheugenvariabele M door op [ M+ ] of [ M– ] te drukken.

#### **Geheugenvariabele**

- 1) Coördinaattransformatie.
- 2) Functies van het type A die het invoeren van waarden vereisen alvorens u op de functietoets kunt drukken, bijvoorbeeld,  $x^2$ , o $\boldsymbol{m}$ ,  $x!$ ,  $x^{-1}$ .
- 3)  $x^y$ ,  $\frac{x}{y}$
- 4) Breuken.
- 5) Verkort vermenigvuldigingsformaat dat zich voor de variabelen bevindt,  $\pi$ .
- 6) Functies van het type B die het indrukken van de functietoets vereisen alvorens het invoeren, bijvoorbeeld, sin, cos, tan, sin  $^{-1}$ ,  $\cos^{-1}$ , tan  $^{-1}$ , sinh, cosh, tanh, sinh  $^{-1}$ , cosh  $^{-1}$ , tanh  $^{-1}$ , log, ln, 10<sup>X</sup>, e<sup>X</sup>,  $\sqrt{ }$ ,  $\sqrt[3]{ }$  en (-).
- 7) Verkort vermenigvuldigingsformaat dat zich voor functies van het type B,  $2\sqrt{3}$ , Alog2, enz.... bevindt.
- 8) nPr, nCr
- 9)  $x, \div$

 $10) +$ , –

### **Het stapelgeheugen**

Deze rekenmachine gebruikt geheugenplaatsen, die "stapels" genoemd worden, voor het tijdelijk opslaan van bepaalde waarden (numerieke stapel) en opdrachten (opdrachtstapel) overeenkomstig met hun bewerkingsvolgorde. De numerieke stapel heeft 10 niveaus en de opdrachtstapel heeft 24 niveaus. Een stapelfout (Stk ERROR) zal zich voordoen wanneer u een bewerking uitvoert die zo complex is dat de capaciteit van het stapelgeheugen overschreden wordt.

• Wanneer functies met dezelfde prioriteit gebruikt worden in een reeks, dan worden deze functies uitgevoerd van rechts naar links. e <sup>×</sup> In120→ e <sup>×</sup> { ln (120 ) }

#### **Volgorde van de bewerkingen**

Elke berekening wordt uitgevoerd in de volgende prioriteitsvolgorde:

In andere gevallen gebeurt de uitvoering van links naar rechts.

• Samengestelde functies worden uitgevoerd van rechts naar links.

SCALE 2:1 2010/7/14

-D7-

• De gegevens binnen de haakjes hebben altijd de hoogste prioriteit.

In het algemeen wordt elke logische berekening weergegeven door een mantisse (het getal dat voor de exponent staat) met maximum 10 cijfers of een mantisse met 10 cijfers plus een exponent met 2 cijfers tot 10 $^{\pm 99}$ .

## **Nauwkeurigheid en capaciteit**

Uitvoer : tot 10 cijfers.

Berekening: tot 15 cijfers

De ingevoerde getallen moeten zich bevinden in het bereik van de onderstaande functies:

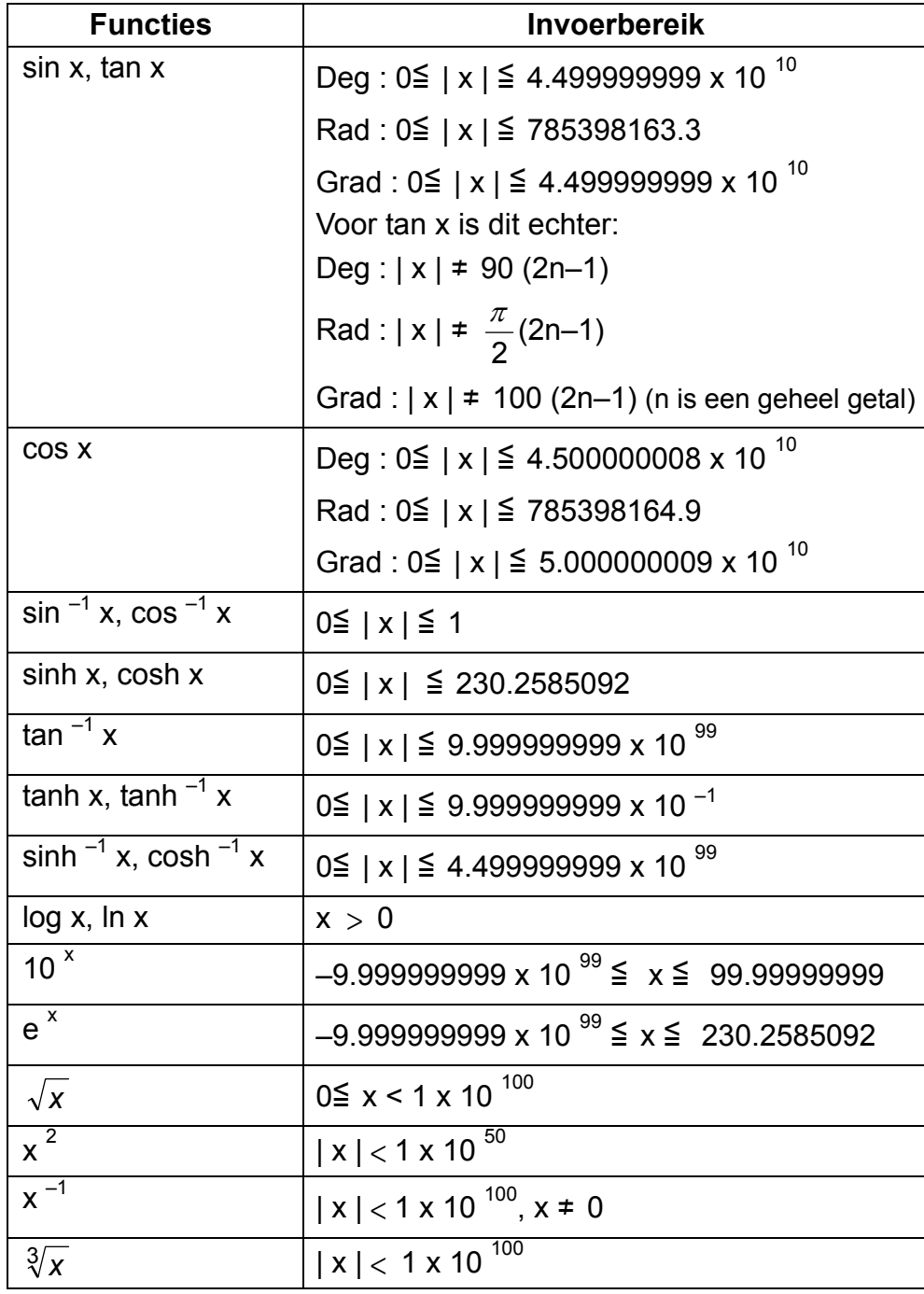

-D8-

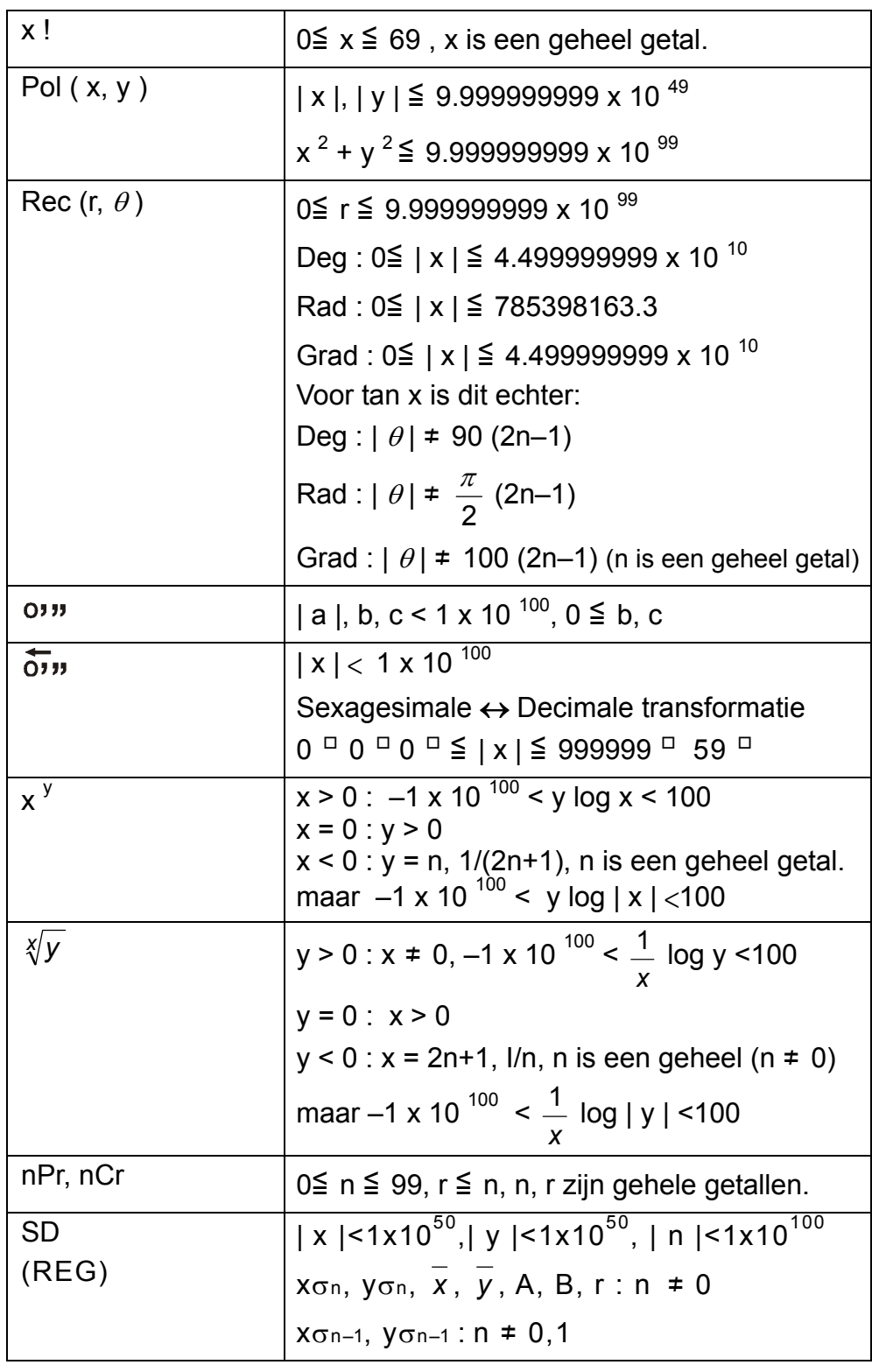

## **Foutmeldingen**

Een foutmelding zal op het beeldscherm verschijnen en verdere berekeningen zullen onmogelijk worden wanneer er zich één van de onderstaande situaties voordoet.

**Ma ERROR** (1) Wanneer het resultaat van de functieberekeningen het opgegeven bereik overschrijdt.

(2) U hebt geprobeerd een deling door 0 uit te

voeren.

**Stk ERROR** De capaciteit van de numerieke stapel of de operatorstapel is overschreden.

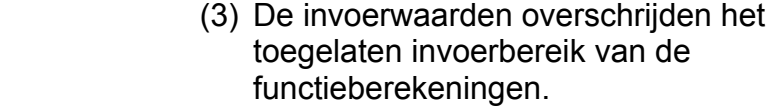

Druk op de [ ON/AC ] toets om de bovenstaande foutmeldingen te wissen.

**Syn ERROR** U hebt geprobeerd een wiskundige bewerking uit te voeren die ongeldig is.

## **Basisbewerkingen**

**Gebruik de COMP modus voor het uitvoeren van basisbewerkingen.** 

#### ■ Rekenkundige bewerkingen

- Voor negatieve waarden, drukt u op [ (−) ] alvorens de waarde in te geven; U kunt een getal in mantisse en de exponentiële vorm invoeren aan de hand van de [ EXP ] toets. Zie Voorbeeld 6.
- Rekenkundige bewerkingen worden uitgevoerd door de toetsen in te drukken in dezelfde volgorde als de uitdrukking. Zie Voorbeeld 7.

#### **Berekeningen met haakjes**

• Bewerkingen binnen de haakjes worden altijd eerst uitgevoerd. De rekenmachine kan 15 niveaus van opeenvolgende haakjes in een enkele berekening verwerken. Zie Voorbeeld 8.

#### ■ Procentberekening

• Druk op [ 2nd ] [ % ] om het getal op het beeldscherm te delen door 100. Gebruik deze knop om percentages, intresten, kortingen en percentageverhoudingen te berekenen. Zie Voorbeeld 9~10.

#### **Weergaveformaten**

De rekenmachine heeft de vier volgende notatiemodi voor het weergeven van waarden.

Norm notatie :

De rekenmachine kan maximum 10 cijfers weergeven. Waarden die dit aantal cijfers overschrijden worden automatisch in de exponentiële vorm weergegeven. Er zijn twee soorten exponentiële weergaveformaten:

**Norm 1 modus :**  $10^{-2}$  > | x | , | x |  $\geq 10^{-10}$ 

**Norm 2 modus :**  $10^{-9}$  > | x | , | x |  $\geq 10^{-10}$ 

(Opmerking): Alle voorbeelden in deze handleiding tonen de

resultaten van de bewerkingen aan de hand van de Norm 1 modus.

Technische notatie : ( ENG )

Het resultaat van de bewerking wordt weergegeven aan de hand van de technische (engineering) notatie, waarbij de mantisse van de

waarde weergegeven wordt door het opgegeven aantal decimale plaatsen en de exponent ingesteld is op een veelvoud van drie. Vaste komma notatie : ( FIX )

Het resultaat van de bewerking wordt weergegeven met het opgegeven aantal decimale plaatsen.

Wetenschappelijke notatie : ( SCI )

Het resultaat van de bewerking wordt weergegeven aan de hand van de technische (engineering) notatie, waarbij de mantisse van de waarde weergegeven wordt door het opgegeven aantal decimale plaatsen.

- In de FIX, SCI notate, kunt u het aantal decimale plaatsen instellen op een waarde van 0 tot en met 9. Na het instellen van het aantal decimale plaatsen, zal de weergegeven waarde volgens de instelling afgerond worden. Wanneer u het aantal decimale plaatsen niet ingesteld hebt, dan zal de Norm 1 en Norm 2 modus gebruikt worden. Zie Voorbeeld 11.
- Druk op [ ENG ] of [ 2nd ] [ENG] om de exponent van het weergegeven getal te veranderen in een veelvoud van drie. Zie Voorbeeld 12.
- Zelfs wanneer het aantal decimale plaatsen ingesteld is, zal de rekenmachine de interne berekening voor een mantisse uitvoeren tot op 24 cijfers en wordt de weergavewaarde opgeslagen in 10 cijfers. Om deze waarden af te ronden op het ingestelde aantal decimale plaatsen, drukt u op [ 2nd ] [ RND ]. Zie Voorbeeld 13.

## ■ Doorlopend berekenen

- U kunt de laatst uitgevoerde bewerking herhalen door op de [ = ] toets te drukken voor verdere berekening. Zie Voorbeeld 14.
- Zelfs wanneer de berekeningen beëindigd worden met de [ = ] toets, kan u het bekomen resultaat toch nog gebruiken voor verdere berekeningen. Zie Voorbeeld 15.

## **Antwoordfunctie**

- De antwoordfunctie slaat het meest recente resultaat op. Het resultaat wordt zelfs bewaard wanneer u de rekenmachine afzet. Eens dat er een numerieke waarde of een numerieke uitdrukking ingevoerd wordt en u drukt op [ = ], wordt het resultaat opgeslagen door deze functie. Zie Voorbeeld 16.
- (Opmerking): Zelfs wanneer de uitvoering van een berekening resulteert in een fout wordt de huidige waarde toch nog bewaard in het antwoordgeheugen.

## **Wetenschappelijke bewerkingen**

**Gebruik de COMP modus voor het uitvoeren van wetenschappelijke bewerkingen.** 

■ Logaritmes en antilogaritmes

• De rekenmachine kan algemene en natuurlijke logaritmes en antilogaritmes berekenen aan de hand van de toetsen [ log ], [ ln ], [ 2nd ] [ 10<sup>x</sup> ], en [ 2nd ] [ e<sup>x</sup> ]. <u>Zie Voorbeeld 17~19.</u>

## ■ Bewerkingen met breuken

SCALE 2:1 2010/7/14

Breuken worden als volgt op het beeldscherm voorgesteld:

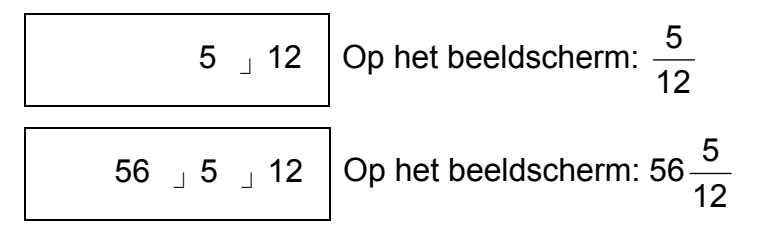

- 1. Verander de standaard hoekinstelling naar de eenheid waarnaar u wilt converteren.
- 2. Voer de waarde van de te converteren eenheid in.
- 3. Druk op  $[DRG \rightarrow ]$  om het menu weer te geven.
- (Opmerking): Waarden worden automatisch in het decimaal formaat weergegeven wanneer het totaal aantal cijfers van een breukwaarde (geheel getal + teller + noemer + scheidingstekens) 10 overschrijdt.
- Om een gemengd getal in te voeren, toetst u het geheel getal in, drukt u op [  $a^{b/c}$  ], toetst u de teller in, drukt u op [  $a^{b/c}$  ], en toetst u de noemer in. Om een breuk in te voeren, toetst u de teller in, drukt u op [ a<sup>b</sup>/c ], en toets u de noemer in. Zie Voorbeeld 20.
- Door op  $[2nd]$   $[<sup>d</sup>/c]$  te drukken kunt u overschakelen tussen de meest nauwkeurige waarde en eenvoudigste waarde. Om de weergave van het resultaat over te schakelen tussen een decimaal en een breuk, drukt u op [a<sup>b</sup>/c] . Zie Voorbeeld 21.
- Berekeningen die zowel breuken als decimale getallen bevatten worden berekend in decimaal formaat. Zie Voorbeeld 22.

## ■ Hoekconversie

• De rekenmachine is voorzien van de standaard trigonometrische functies en inverse trigonometrische functies,  $-$  sin, cos, tan, sin<sup>-1</sup>,  $\cos^{-1}$  and  $\tan^{-1}$ . Zie Voorbeeld 24~26.

Druk op [ MODE ] om het hoekmenu weer te geven en de eenheid van de hoek (**DEG**, **RAD**, **GRAD**) in te stellen. De verhouding tussen de drie hoekeenheden is:

$$
180^\circ = \pi \text{ rad} = 200 \text{ grad}
$$

Hoekconversies (Zie Voorbeeld 23.):

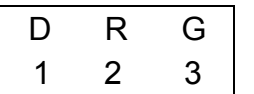

De eenheden die u kunt selecteren zijn**: D**(graden), **R**(radialen), **G**(Gradians).

- 4. Kies de eenheid waarvan u wilt converteren.
- 5. Druk op [ = ].

## **Trigonometrische / inverse trigonometrische functies**

-D12-

- (Opmerking): Wanneer u deze toetsen gebruikt, moet u ervoor zorgen dat de rekenmachine ingesteld staat op de gewenste hoekeenheid.
- **Hyperbolische en inverse hyperbolische functies**
- De rekenmachine gebruikt [ 2nd ] [ HYP ] om de hyperbolische en inverse hyperbolische functies,  $-$  sinh, cosh, tanh, sinh<sup>-1</sup>, cosh<sup>-1</sup> en tanh<sup>-1</sup> te berekenen. Zie Voorbeeld 27~28.
- (Opmerking): Wanneer u deze toetsen gebruikt, moet u ervoor zorgen dat de rekenmachine ingesteld staat op de gewenste hoekeenheid.

• De rekenmachine kan de conversie tussen decimale en sexagesimale getallen uitvoeren aan de hand van [0"] en [2nd ]  $[0, 1]$ . Zie Voorbeeld 29~30.

#### **Sexagesimale** ↔ **decimale transformatie**

#### De sexagesimale notatie is als volgt:

 $12^{\circ}$  59<sup> $\circ$ </sup> 45.6<sup> $\circ$ </sup> Stelt 12 graden, 59 minuten en 45.6 seconden voor

#### **Coördinaattransformatie**

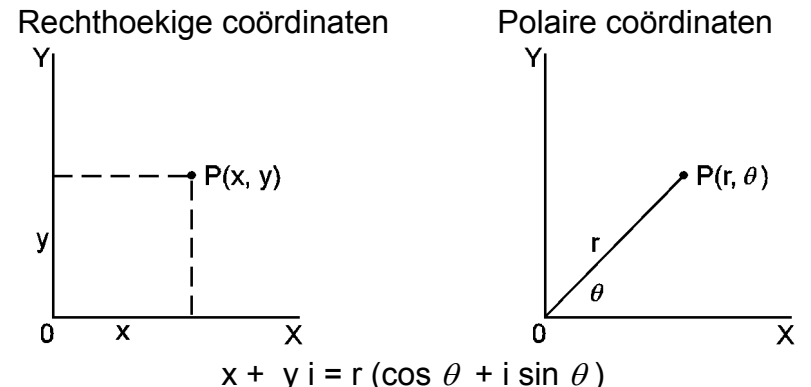

Deze rekenmachine kan de conversie tussen rechthoekige en polaire coördinaten uitvoeren aan de hand van [ ALPHA ] [ Pol ( ] en [ ALPHA ] [ Rec ( ]. De resultaten van de berekening worden automatisch in de geheugenvariabelen E en F opgeslagen. Zie Voorbeeld 31~32.

(Opmerking): Wanneer u deze toetsen gebruikt, moet u ervoor zorgen dat de rekenmachine ingesteld staat op de gewenste hoekeenheid.

#### **Waarschijnlijkheid**

- Deze rekenmachine heeft de volgende waarschijnlijkheidsfuncties: ( Zie Voorbeeld 33~36.)
	- **[nPr]** Berekent het aantal mogelijke permutaties van r uit n objecten.
	- **[nCr]** Berekent het aantal mogelijke combinaties van r uit n objecten.
	- [x!] Berekent de faculteit van een opgegeven positief geheel getal n, waarbij n  $\leq 69$ .
	- **[ RANDOM ]** Genereert een willekeurig getal tussen 0.000 en 0.999
- Andere functies ( $x^{-1}$ ,  $\sqrt{ }$ ,  $\sqrt[3]{ }$ ,  $\sqrt[3]{ }$ ,  $x^{2}$ ,  $x^{3}$ ,  $x^{9}$ )
- Met de rekenmachine kunt u ook de volgende functies uitvoeren: inverse machtsverheffing (  $[x^{-1}]$  ), vierkantswortel (  $[\sqrt{]}$  ), 3<sup>de</sup>

wortel ( [ $\sqrt[3]{\phantom{a}}$  ] ), universele wortel [ $\sqrt[s]{\phantom{a}}$  ], kwadraat ( [  $\mathsf{x}^2$  ] ), 3<sup>de</sup> macht ( $[x^3]$ ) en exponentiële functies ( $[x^y]$ ). Zie Voorbeeld 37~40.

SCALE 2:1 2010/7/14

-D13-

## **Standaardafwijking berekenen**

#### **Gebruik de SD modus voor het berekenen van de standaardafwijking.**

- Zorg ervoor dat u het statistische geheugen wist door op [ 2nd ] [Scl] te drukken alvorens het berekenen van de standaardafwijking uit te voeren.
- Individuele gegevens kunnen ingevoerd worden aan de hand van [  $DT$  ]; Om zojuist ingevoerde gegevens te wissen, drukt u op [ 2nd ] [ CL ]. Meerdere gegevens met dezelfde waarde kunnen ingevoerd worden aan de hand van [ 2nd ] [ ; ]. Bijvoorbeeld: Om de gegevens 15, zeven maal in te voeren, drukt u op: 15 [ 2nd ] [ ; ] 7 [ DT ].
- De waarden van de statische variabelen zijn afhankelijk van de ingevoerde gegevens. U kunt deze gegevens opvragen door de toetsaanslagen uit te voeren, die getoond worden in de onderstaande tabel. Zie Voorbeeld 41.

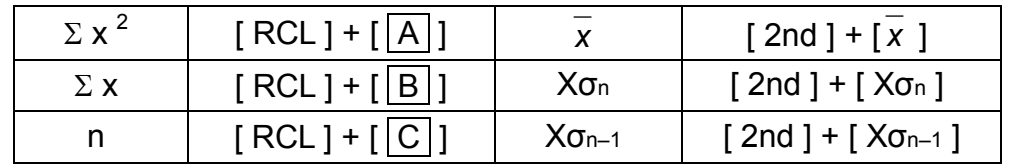

## **Regressie berekenen**

### **Gebruik de REG modus voor het berekenen van een regressie.**

Druk op [ MODE ] 3 om het REG menu te openen en kies één van de zes regressiesoorten door op de overeenkomstige argumentwaarde te drukken, zoals hieronder aangeduid wordt:

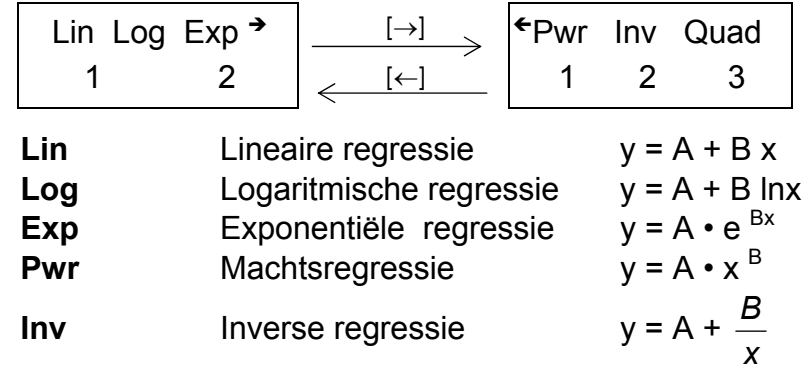

**Quad** Kwadratische regressie  $y = A + Bx + Cx^2$ 

- Zorg ervoor dat u het statistische geheugen steeds wist door op [ 2nd ] [ Scl ] te drukken alvorens de regressieberekening uit te voeren.
- Individuele gegevens kunnen ingevoerd worden aan de hand van [  $DT$  ]; Om zojuist ingevoerde gegevens te wissen, drukt u op [ 2nd ] [ CL ]. Meerdere gegevens met dezelfde waarde kunnen ingevoerd worden aan de hand van [ 2nd ] [ ; ]. Bijvoorbeeld: om de gegevens 40 en 55, tien maal in te voeren, drukt u op 40: [ , ] 55 [ 2nd ] [ ; ] 10 [ DT ].
- De waarden van de statische variabelen zijn afhankelijk van de ingevoerde gegevens. U kunt deze gegevens opvragen door de toetsaanslagen uit te voeren, die getoond worden in de onderstaande tabel. Om een waarde voor x (of y) te voorspellen wanneer er een waarde voor y (of x) gegeven is, drukt u op [ 2nd ]

(Opmerking) : De variabelen  $\Sigma x^4$ ,  $\Sigma x^2$  y zijn enkel beschikbaar in de kwadratische regressie.

[ ∧ *<sup>y</sup>* ] (of [ 2nd ] [ <sup>∧</sup> *x* ] ), en drukt u nogmaals op [ = ]. Zie Voorbeeld 42~43.

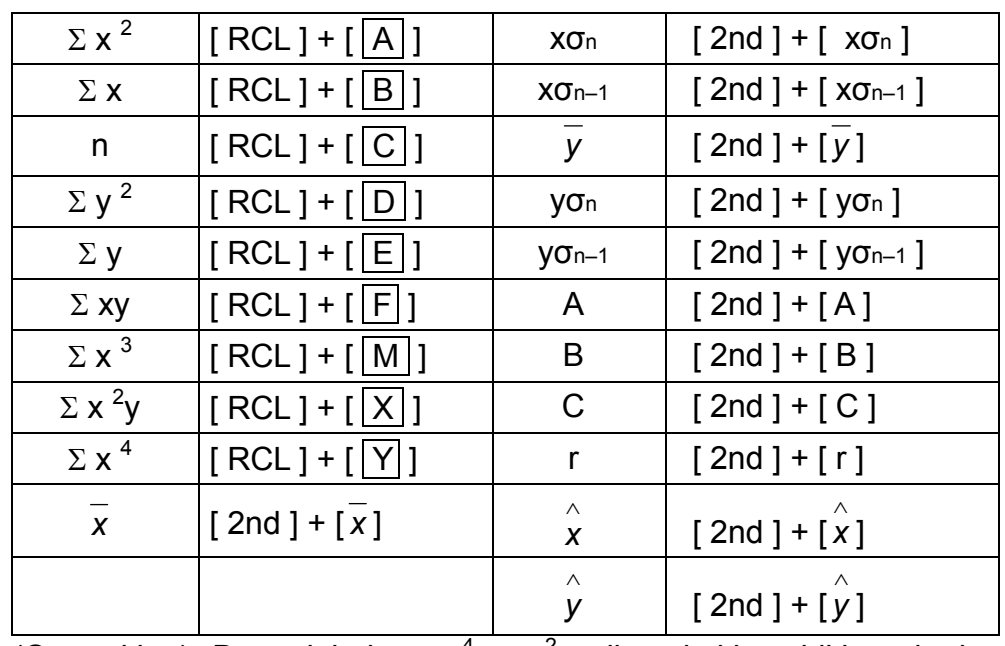

# Videnskabelig lommeregner

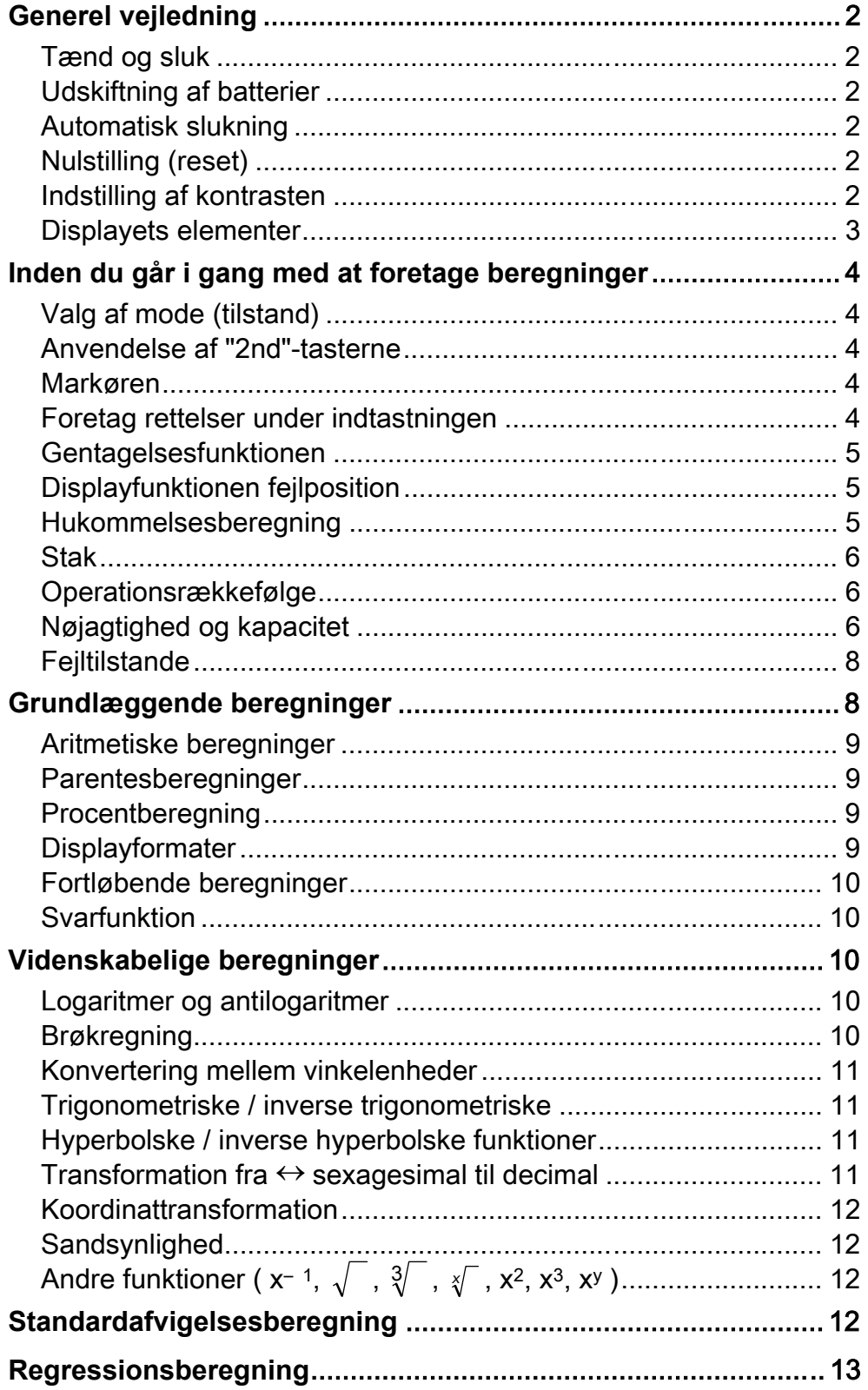

-Da 1-

CBM\_SR270N\_Da\_HDBR260AT11\_100505.doc

SCALE 2:1 2010/7/14

## **Generel vejledning**

### **Tænd og sluk**

Tryk på [ ON/AC ] for at tænde lommeregneren. Tryk på [ OFF ] for at slukke lommeregneren.

## ■ Udskiftning af batterier

Lommeregneren får strøm fra to G13(LR44) alkaline batterier. Hvis displayet bliver utydeligt, skal du udskifte batterierne. Pas på ikke at komme til skade når du udskifter batteriet.

- 1. Fjern skruerne på bagsiden af lommeregneren.
- 2. Sæt en flad skruetrækker ind i åbningen mellem den øverste og nederste del af kabinettet, og skub den så forsigtigt frem og tilbage for at åbne kabinettet.
- 3. Fjern begge batterier, og skil dig af med dem på passende vis. Lad aldrig børn lege med batterier.
- 4. Tør de nye batterier af med en tør klud for at sikre, at kontakten er god.
- 5. Sæt de to nye batterier i med deres flade side (plus) opad.
- 6. Placer den øverste og nederste kabinetdel rigtigt ud for hinanden, og klik dem på plads.
- 7. Stram skruerne.

### **Automatisk slukning**

Lommeregneren slukker automatisk, når den ikke er blevet brugt i 9- 15 minutter. Du kan tænde den igen ved at trykke på tasten [ON/AC ]. Displayet, hukommelsen og indstillingerne bevares.

## ■ Nulstilling (reset)

Hvis lommeregneren er tændt, men du får uventede resultater, kan du trykke på [ ON/AC ] og derefter på [ MODE ] fire gange for at få vist menuen nedenfor. Der vises en meddelelse på displayet, hvor du bliver bedt om at bekræfte, om du vil nulstille lommeregneren og slette indholdet i hukommelsen efter at have trykket på [ 2 ].

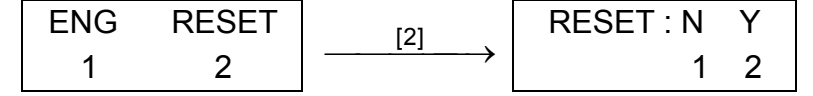

Tryk på [ 2 ] for at rydde alle variabler, ventende handlinger, statistiske data, svar, alle tidligere indtastninger samt hukommelsen. Hvis du vil afbryde nulstillingen uden at rydde lommeregnerens indhold, skal du trykke på [ 1 ].

Hvis lommeregneren er låst fast og der ikke længere kan indtastes funktioner, så bør en spids genstand anvendes til at trykke ned i reset hullet for at nulstille apparatet. Dermed gendannes fabriksindstillingerne.

## **Indstilling af kontrasten**

SCALE 2:1 2010/7/14

-Da 3-

Ved at trykke på [▲] eller [▼] efter tasten [ MODE ] kan du gøre skærmens kontrast lysere eller mørkere. Hvis du holder en af disse taster nede, bliver displayet lysere henholdsvis mørkere.

#### **Displayets elementer**

Displayet indholder indtastningslinjen, resultatlinjen og forskellige indikatorer.

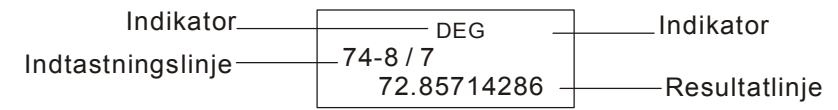

- **Indtastningslinjen** Lommeregneren kan vise indtastninger på op til 79 cifre. Indtastninger starter fra venstre. Indtastninger på mere end 11 cifre ruller mod venstre. Tryk på [►] eller [◄] for at flytte markøren gennem en indtastning. Når du indtaster det 73. ciffer i en beregning, skifter markøren fra "\_" til "■" for at give dig besked om, at hukommelsen er ved at være brugt op. Hvis du har brug for at foretage flere indtastninger, skal du opdele din beregning i to eller flere dele.
- **Resultatlinjen** Viser et resultat med op til 10 cifre samt en decimal, et negativ-tegn, en " x10"-indikator og en 2-cifret positiv eller negativ eksponent.
- **Indikatorer** De følgende indikatorer vises på displayet som en angivelse af lommeregnerens aktuelle status.

#### **Indikator Betydning**

- **M** Uafhængig hukommelse
- **─** Resultatet er negativt
- **2nd** 2nd-gruppen af funktionstaster er aktiv.
- $|{\bf A}|$  De alfabetiske taster ( $|{\bf A}| \sim |{\bf F}|$ ,  $|{\bf M}|, |{\bf X}| \sim |{\bf Y}|$ ) er aktive.
- **STORCL** STO : Variabellagrings-mode er aktiv RCL : Variabelhentnings-mode er aktiv
- **SD** Statistik-mode er aktiv
- **REG** Regressions-mode er aktiv

**DEGRAD** Vinkel-mode : **DEG** (grader), **GRAD** (nygrader) eller **RAD** (radianer)

- **ENG** Teknisk notation.
- **SCI** Videnskabelig notation.
- **FIX** Det viste antal decimalpladser er fastsat
- **HYP** Hyperbolske trigonometriske funktioner vil blive beregnet
- **BUSY** Mens en handling udføres
- $\leftrightarrow$  Der er cifre til venstre eller til højre for displaye
- $\uparrow \downarrow$  Der er tidligere eller senere resultater, som kan vises

# **Inden du går i gang med at foretage beregninger**

## **Valg af mode (tilstand)**

Hver gang der trykkes på [ MODE ], vises der på skærmen forskellige funktionsmenuer samt alle argumentværdier, der svarer til den ønskede mode. Der kan anvendes tre beregningsmodes (COMP, SD, REG), tre vinkelenheder (DEG, RAD, GRAD), fire displaynotationer (FIX, SCI, NORM, ENG) og en nulstillingsfunktion (RESET).

Ved at indtaste en argumentværdi kan du indstille lommeregneren til at fungere på den måde, du ønsker. Her er et eksempel med "SD":

Ved at trykke på  $[\triangleright]$  eller  $[\preightharpoonup]$  kan du flytte markøren til venstre eller til højre. Hold en af disse taster nede for at flytte markøren hurtigt.

- 1. Tryk på [ MODE ] én gang for at få vist menuen for beregningsmodes.
- 2. Indtast [ 2 ] for at indstille lommeregneren til at fungere i standardafvigelsesmode.

Ved at trykke på [A] eller [V] kan du rulle displayet op eller ned, når der er tidligere indtastninger skjult i displayet. Du kan genbruge eller redigere en tidligere indtastning, når den vises på indtastningslinjen.

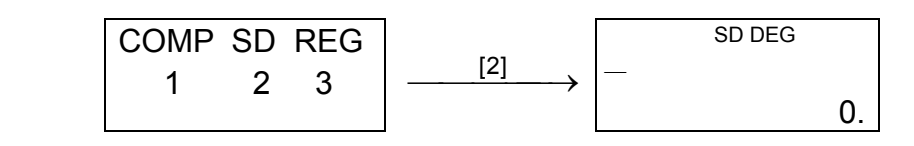

## **Anvendelse af "2nd"-tasterne**

Når du trykker på [ 2nd ], viser indikatoren " 2nd " i displayet dig, at du vil vælge den sekundære funktion på den næste tast, du trykker på. Hvis du ved en fejl kommer til at trykke på [ 2nd ], skal du blot trykke én gang til på [ 2nd ] for at fjerne indikatoren " 2nd ".

## **Markøren**

## **Foretag rettelser under indtastningen**

Hvis du vil slette et tegn ved markøren, skal du gøre tegnet understreget ved at bruge [►] eller [◄] til at flytte markøren og derefter trykke på [ DEL ] for at slette tegnet.

Hvis du vil erstatte et tegn, skal du gøre tegnet understreget ved at bruge [►] eller [◄] til at flytte markøren og derefter foretage en ny indtastning, der så vil erstatte tegnet.

Hvis du vil indsætte et tegn, skal du flytte markøren til positionen for det tegn, hvor du vil foretage indsætningen. Det nye tegn indsættes foran tegnet, når du trykker på [ 2nd ] [ INS ] og derefter indtaster et nyt tegn.

SCALE 2:1 2010/7/14

-Da 5-

(Bemærk) : Den blinkende markør " i " betyder, at lommeregneren er i indsætningsmode. Hvis den blinkende markør vises som "\_", betyder det, at lommeregneren er i overskrivnings-mode.

Hvis du vil slette alle tegn, skal du bruge tasten [ON/AC ].

### **Gentagelsesfunktionen**

- Denne funktion gemmer den senest udførte handling. Når handlingen er udført, kan du ved at trykke på [ 2nd ] [▲] eller [ 2nd ] [▼] få vist operationen fra begyndelsen eller slutningen. Du kan fortsætte med at flytte markøren med [►] eller [◄] for at redigere den. Tryk på [ DEL ] for at slette et ciffer ( i overskrivnings-mode kan du også bare overskrive cifferet). Se eksempel 1.
- Gentagelsesfunktionen kan opbevare indtastede cifre på op til 256 tegn for lommeregneren. Når en beregning er gennemført eller under indtastningen kan du trykke på enten [ 2nd ] [▲] eller [ 2nd ] [▼] for at få vist tidligere indtastninger og redigere værdier eller kommandoer, der så kan udføres senere. Se eksempel 2. (Bemærk) : Gentagelsesfunktionen ryddes ikke, selvom der
	- trykkes på [ ON/AC ] eller slukkes for strømmen, så indholdet vil stadig kunne hentes, efter at der har været trykket på [ ON/AC ].

- Tryk på [ M+ ] for at lægge et resultat til den løbende hukommelse. Tryk på [ 2nd ] [ M– ] for at trække værdien fra den løbende hukommelse. Tryk på [ 2nd ]  $[ RCL ] [ M | ]$  for at hente værdien i den løbende hukommelse. Tryk på  $[0]$  [STO]  $[|M|]$  for at rydde den løbende hukommelse. Se eksempel 4.
	- (Bemærk) : Ud over at trykke på tasten [ SAVE ] for at gemme en værdi kan du også tildele værdier til hukommelsesvariablen M ved hjælp af [ M+ ] eller
		- $[M-]$ .

## **Displayfunktionen fejlposition**

• Hvis der udføres en matematisk ugyldig beregning, vil displayfunktionen fejlposition ved hjælp af markøren vise dig, hvor fejlen er. Tryk på [►] eller [◄] for at flytte markøren og foretage en korrekt indtastning. Du kan også fjerne en fejl ved at trykke på [ ON/AC ] og derefter indtaste værdierne og udtrykkene forfra. Se eksempel 3.

## **Hukommelsesberegning**

#### **Uafhængig hukommelse**

## **Hukommelsesvariabler**

- Lommeregneren har ni hukommelsesvariabler til gentagen brug : **A**, **B**, **C**, **D**, **E**, **F**, **M**, **X**, **Y**. Du kan opbevare et reelt tal i hver af de ni hukommelsesvariabler. Se eksempel 5.
	- Med [ STO ] +  $|A|$  ~  $|F|$ ,  $|M|$ , eller  $|X|$  ~  $|Y|$  kan du gemme værdier i variablerne.

SCALE 2:1 2010/7/14

-Da 6-

- Med [ 2nd ] [ RCL ] eller [ ALPHA ] +  $|A| \sim |F|$ ,  $|M|$ , eller  $|X|$  $\sim$   $|Y|$  kan du hente variablernes værdier.
- Med [ 0 ] [ STO ] +  $|A|$  ~  $|F|$ ,  $|M|$ , eller  $|X|$  ~  $|Y|$  kan du rydde indholdet i en angiven hukommelsesvariabel.
- $[2nd] [Mc] [ = ] sletter alle variabler.$

#### **Stak**

Denne lommeregner bruger hukommelsesområder, der kalder "stakke", til midlertidigt at gemme værdier (numerisk stak) og kommandoer (kommando stak) i henhold til deres forrang under beregninger. Den numeriske stak har 10 niveauer og kommando stakken har 24 niveauer. En stakfejl (Stk ERROR) opstår når du prøver at udføre en beregning, der er så kompleks at stakkens kapacitet overskrides.

#### **Operationsrækkefølge**

De enkelte beregninger udføres i følgende rækkefølge :

Som hovedregel vises enhver meningsfuld beregning med op til 10 cifre mantisse eller 10-cifre mantisse plus 2-cifre eksponent op til  $10^{+99}$ .

- 1) Koordinattransformation.
- 2) Type A –funktioner, der vælges ved at indtaste værdier, inden der trykkes på funktionstasten, for eksempel  $x^2$ , יוניס, x !, x <sup>-1</sup>.
- 3)  $x^y$ ,  $\frac{x}{y}$
- 4) Brøker.
- 5) Forkortet multiplikationsformat foran variabler, $\pi$ .
- 6) Type B-funktioner, som vælges ved at trykke på funktionstasten, inden der indtastes f.eks. sin, cos, tan, sin<sup>-1</sup>, cos  $^{-1}$ , tan  $^{-1}$ , sinh, cosh, tanh, sinh  $^{-1}$ , cosh  $^{-1}$ , tanh  $^{-1}$ , log, ln, 10<sup>X</sup>,  $e^{X}$ ,  $\sqrt{$ ,  $\sqrt[3]{ }$ , (-).
- 7) Forkortet multiplikationsformat foran Type B-funktioner,  $2\sqrt{3}$ , Alog2 osv.
- 8) nPr, nCr
- 9)  $x, \div$
- $(10) +$ , –
- Når funktioner med samme prioritet anvendes efter hinanden, beregnes de fra højre mod venstre.

e <sup>×</sup> In120→ e <sup>×</sup> { ln (120 ) }

ellers foretages beregningerne fra venstre mod højre.

- Sammensatte funktioner beregnes fra højre mod venstre.
- Alt, der står i parenteser, får højeste prioritet.

#### **Nøjagtighed og kapacitet**

Outputcifre : Op til 10 cifre.

Beregningscifre : Op til 15 cifre

Tal, der anvendes som input, skal være inden for den givne funktions interval, således som det fremgår af følgende tabel :

CBM\_SR270N\_Da\_HDBR260AT11\_100505.doc SIZE:140x75mm SCALE 2:1 2010/7/14

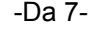

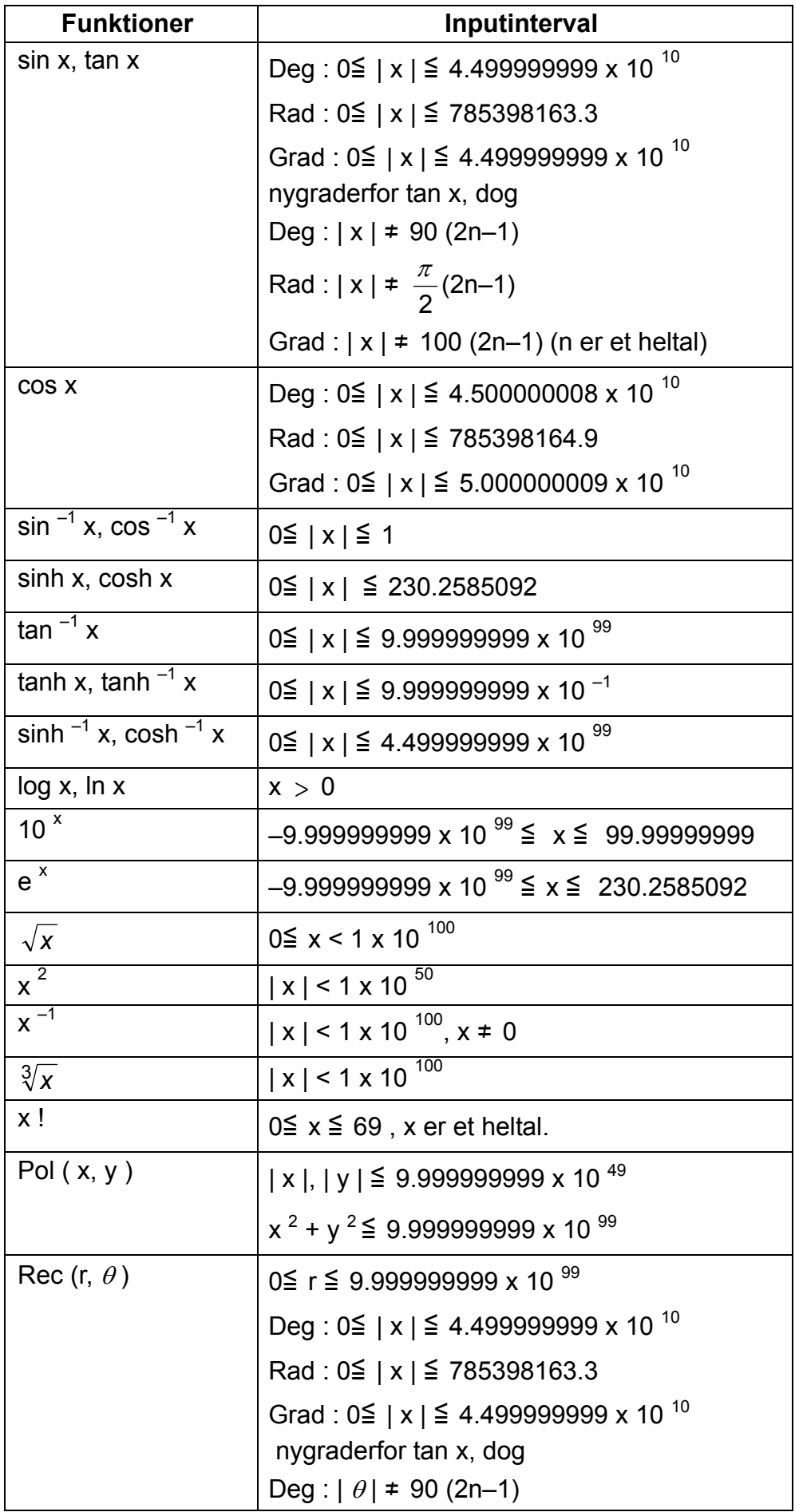
CBM\_SR270N\_Da\_HDBR260AT11\_100505.doc SIZE:140x75mm

SCALE 2:1 2010/7/14

-Da 8-

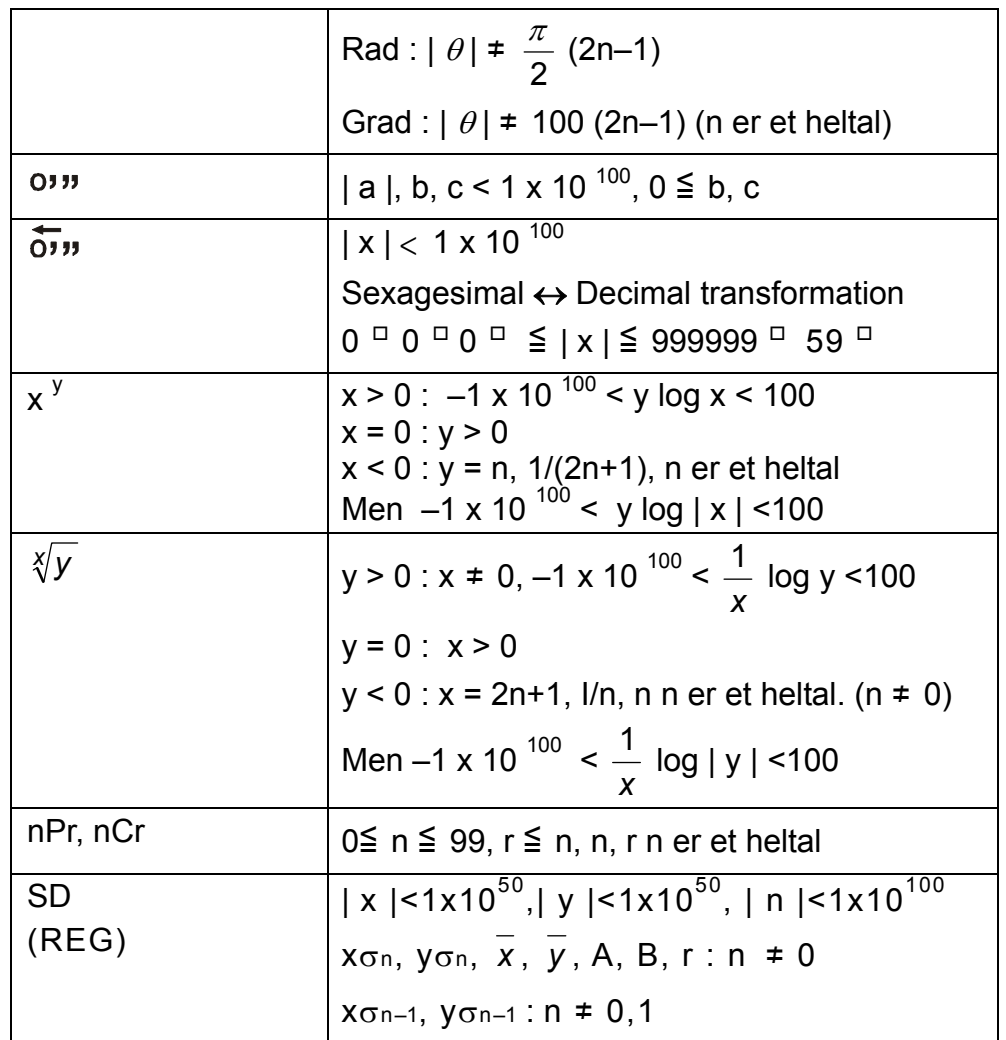

# **Fejltilstande**

Der vises fejlmeddelelser på displayet, og videre beregninger bliver umulige, når en af de følgende tilstande indtræffer.

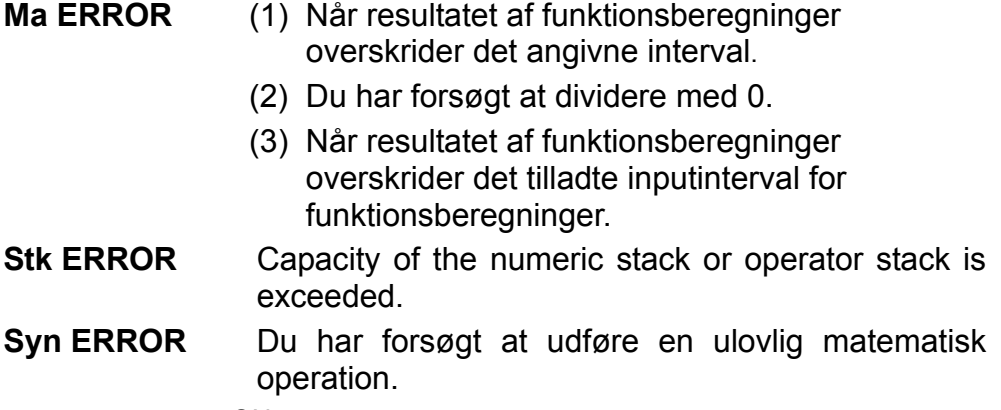

Tryk på tasten [ ON/AC ] for at afslutte disse fejl.

# **Grundlæggende beregninger**

**Brug COMP-mode til grundlæggende beregninger.** 

Ved negative værdier skal du trykke på [ ( – ) ], inden du indtaster værdien. Du kan indtaste et tal i mantisse- og eksponentformat med tasten [ EXP ]. Se eksempel 6.

SCALE 2:1 2010/7/14

# **Aritmetiske beregninger**

• Aritmetiske operationer udføres ved at trykke på tasterne i samme rækkefølge som i udtrykket. Se eksempel 7.

Operationer i parenteser udføres altid først. Lommeregneren kan anvende op til 15 niveauer indlejrede parenteser i en enkelt beregning. Se eksempel 8.

# **Parentesberegninger**

# **Procentberegning**

[2nd ] [%] dividerer tallet i displayet med 100. Du kan bruge denne tastsekvens til at beregne procenter, tillæg, rabatter og procentforhold. Se eksempel 9~10.

# **Displayformater**

Denne lommeregner har disse fire visningsmåder af notation til de viste værdier.

# Norm notation :

Denne lommeregner viser op til 10 cifre. Men værdier der overstiger denne grænse vil automatisk blive vist i eksponentialformat Der er to former for eksponentielle displayformater :

**Norm 1 måde :** 10<sup>−2</sup> > | x | , | x | ≧ 10 <sup>10</sup>

**Norm 2 måde :** 10 <sup>→ 9</sup> > | x | , | x | ≧ 10 <sup>10</sup>

(Bemærk) : Alle eksemplerne i denne manual viser

beregningsresultaterne med Norm 1 måde.

# Teknisk notation : ( ENG )

Beregningsresultater vises ved brug af teknisk notation, hvor værdiens mantisse vises med det specificerede antal decimaler og med eksponenten sat til et multiplum af 3 til visning.

# Fast notation : ( FIX )

Beregningsresultater vises med det specificerede antal decimaler.

# Videnskabelig notation : ( SCI )

Beregningsresultater vises ved brug af videnskabelig notation, hvor værdiens mantisse vises med det specificerede antal decimaler.

- Ved FIX, SCI notation kan antallet af decimaler sættes til en vilkårlig værdi mellem 0~9. Efter specificering af antallet af decimaler, vil de viste værdier blive afrundet til det tilsvarende antal cifre og vist. Når der ikke er blevet specificeret noget antal decimaler eller betydende cifre, vil måderne, Norm 1 og Norm 2, blive anvendt. Se eksempel 11.
- Tryk på [ ENG ] eller [ 2nd ] [ ENG ] vil bevirke at eksponentvisning af det viste tal vil ændres til et multiplum af 3. Se eksempel 12.

CBM\_SR270N\_Da\_HDBR260AT11\_100505.doc SIZE:140x75mm

• Selv hvis antallet af decimaler er specificeret, udfører lommeregneren den interne beregning for en mantisse op til 15 cifre og den viste værdi er gemt med 10 cifre. For at afrunde disse værdier til det specificerede antal decimaler, skal du trykke på [ 2nd ] [ RND ]. Se eksempel 13.

SCALE 2:1 2010/7/14

## -Da 10-

Svarfunktionen gemmer det senest beregnede resultat. Det bevares også, efter at der slukkes for strømmen. Når der indtastes en numerisk værdi eller et numerisk udtryk, og der derefter trykkes på [ = ], gemmes resultatet af denne funktion. Se eksempel 16.

# **Fortløbende beregninger**

Lommeregneren giver dig mulighed for at gentage den senest udførte handling ved at trykke på tasten [ = ], så der foretages yderligere beregninger. Se eksempel 14.

• Også hvis en beregning afsluttes med tasten [ = ], kan det opnåede resultat anvendes til videre beregninger. Se eksempel 15.

# **Svarfunktion**

(Bemærk) : Selv hvis afviklingen af en beregning fører til en fejl, opbevarer svarhukommelsen dens aktuelle værdi.

# **Videnskabelige beregninger**

**Brug COMP-mode til videnskabelige beregninger.** 

# **Logaritmer og antilogaritmer**

Lommeregneren kan beregne almindelige og naturlige logaritmer og antilogaritmer ved hjælp af [ log ], [ ln ], [ 2nd ] [ 10<sup>x</sup> ] og [ 2nd ] [ e<sup>x</sup> ]. Se eksempel 17~19.

# **Brøkregning**

Brøkværdier vises som følger :

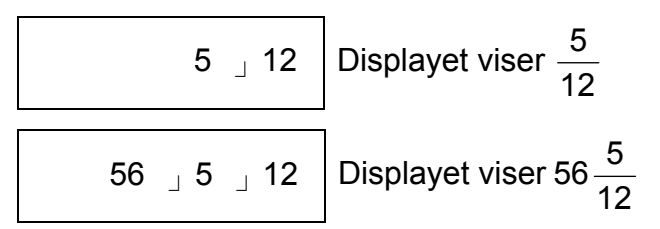

(Bemærk) : Værdierne vises automatisk i decimalformat, hvis det samlede cifre i en brøkværdi ( heltal + tæller + nævner + separatortegn ) overstiger 10.

• Hvis du vil indtaste et blandet tal, skal du indtaste heltalsdelen ved at trykke på [a <sup>b</sup>/c], indtaste tælleren ved at trykke på [a <sup>b</sup>/c] og indtaste nævneren. Hvis du vil indtaste en uægte brøk, skal du indtaste tælleren, trykke på [a <sup>b</sup>/c] og indtaste nævneren. Se eksempel 20.

SCALE 2:1 2010/7/14

- Hvis du trykker på  $[2nd]$   $[<sup>d</sup>/c]$ , konverteres den viste værdi til den uægte brøk og omvendt. Hvis du vil konvertere mellem et decimalog et brøkresultat, skal du trykke på [a<sup>b</sup>/c]. Se eksempel 21.
- Beregninger, der både indeholder brøker og decimaltal, beregnes i decimaltalformat. Se eksempel 22.

# ■ Konvertering mellem vinkelenheder

- 1. Indstil standardvinkelindstillingerne til den enhed, du vil konvertere til.
- 2. Indtast værdien for den enhed, der skal konverteres.
- 3. Tryk på [ DRG $\rightarrow$  ] for at få vist menuen.

Vinkelenheden (**DEG**, **RAD**, **GRAD**) indstilles ved at trykke på [ MODE ], så vinkelmenuen vises. Relationen mellem de tre vinkelenheder er :

180 $\degree$  =  $\pi$  radianer = 200 nygrader

Lommeregneren understøtter de almindelige trigonometriske funktioner og inverse trigonometriske funktioner – sin, cos, tan, sin  $^{-1}$ ,  $\cos^{-1}$  og tan<sup>-1</sup>. <u>Se eksempel 24~26.</u>

Vinkelkonverteringer ( se eksempel 23):

Lommeregneren bruger [ 2nd ] [ HYP ] til at beregne de hyperbolske og inverse hyperbolske funktioner – sinh, cosh, tanh, sinh  $^{-1}$ , cosh  $^{-1}$ og tanh  $^{-1}$ . Se eksempel 27~28.

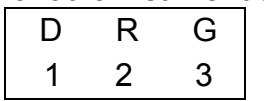

De enheder, du kan vælge, er **D**(grader),

**R**(radianer), **G**(nygrader).

- 4. Vælg den enhed, du konverterer fra.
- 5. Tryk på [ = ].

# **Trigonometriske / inverse trigonometriske**

(Bemærk) : Når du bruger disse taster, skal du sørge for, at lommeregneren er indstillet til den ønskede vinkelenhed.

# **Hyperbolske / inverse hyperbolske funktioner**

(Bemærk) : Når du bruger disse taster, skal du sørge for, at lommeregneren er indstillet til den ønskede vinkelenhed.

# **Transformation fra** ↔ **sexagesimal til decimal**

Sexagesimal notation ser ud som følger

12□ 59□ 45.6□ Repræsenterer 12 grader, 59 minutter, 45.6 sekunder

• Lommeregneren kan foretage konverteringer mellem decimale og sexagesimale tal ved hjælp af tasterne [יויס] og [ 2nd ] [  $\overline{\text{°}}$ . Se eksempel 29~30.

 $\boldsymbol{\mathsf{X}}$ 

SCALE 2:1 2010/7/14

Lommeregneren kan foretage konverteringer mellem rektangulære og polære koordinater ved hjælp af tasterne s [ ALPHA ] [ Pol ( ] og [ ALPHA ] [ Rec ( ]. Beregningsresultaterne gemmes automatisk i hukommelsesvariablerne E og F. Se eksempel 31~32.

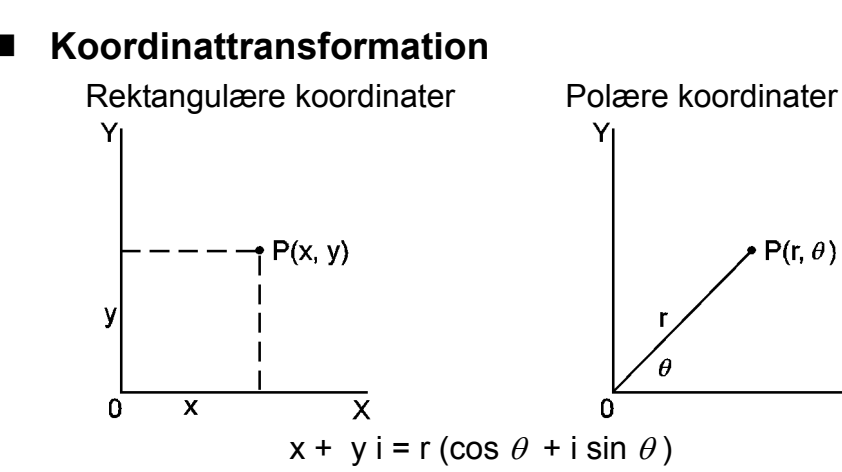

Lommeregneren har følgende sandsynlighedsfunktioner (Se eksempel 33~36 ) :

(Bemærk) : Når du bruger disse taster, skal du sørge for, at lommeregneren er indstillet til den ønskede vinkelenhed.

# ■ Sandsynlighed

- Sørg altid for at rydde statistikhukommelsen med [ 2nd ] [ Scl ], inden du udfører en standardafvigelsesberegning.
- Individuelle data kan indtastes med [ DT ]. Hvis du vil slette data, du lige har indtastet, skal du trykke på [ 2nd ] [ CL ]. Flere data med samme værdi kan indtastes ved hjælp af [ 2nd ] [ ; ]. Hvis du for eksempel vil indtaste 15 7 gange, skal du trykke på 15 [ 2nd ]  $[$ ;  $]$  7  $[$  DT  $]$ .

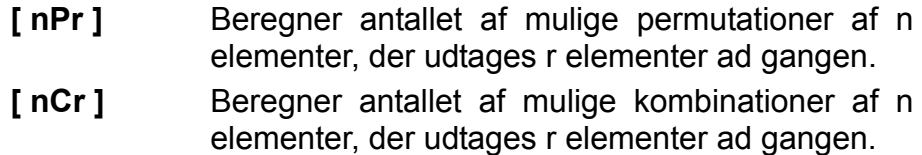

[ x! ] Beregner fakultet af det angivne positive heltal x, hvor  $x \leq 69$ .

**[ RANDOM ]** Genererer et tilfældigt tal mellem 0.000 og 0.999.

- Andre funktioner ( $x^{-1}$ ,  $\sqrt{ }$ ,  $\sqrt[3]{ }$ ,  $\sqrt[3]{ }$ ,  $x^{2}$ ,  $x^{3}$ ,  $x^{9}$ )
- Lommeregneren understøtter også reciprok værdi ( $\begin{bmatrix} x^{-1} \end{bmatrix}$ ), kvadratrod (  $[\sqrt{ } ]$ ), kubikrod ( $[\sqrt[3]{ } ]$ ), universel roduddragning ( $[\sqrt[3]{}]$ ), kvadratopløftning ([ $x^2$ ]), kubikopløftning ([ $x^3$ ]) og universel opløftning  $([x^y])$ . Se eksempel 37~40.

# **Standardafvigelsesberegning**

# **Brug SD-mode til standardafvigelsesberegninger.**

SCALE 2:1 2010/7/14

• Værdierne for de statistiske variabler afhænger af de data, du indtaster. Du kan få vist dem ved hjælp af de tasteoperationer, der er vist i tabellen nedenfor. Se eksempel 41.

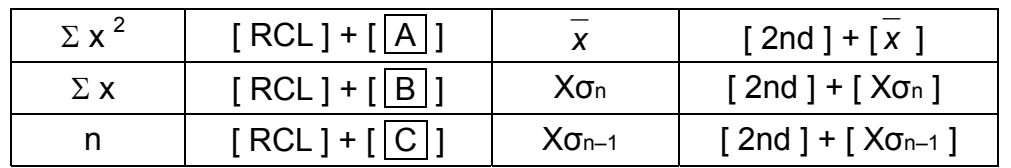

# **Regressionsberegning**

# **Brug REG-mode til regressionsberegninger.**

Tryk på [ MODE ] 3 for at åbne REG-menuen, og vælg derefter én af de seks regressionstyper ved at trykke på s den tilsvarende argumentværdi, sådan som det er vist her :

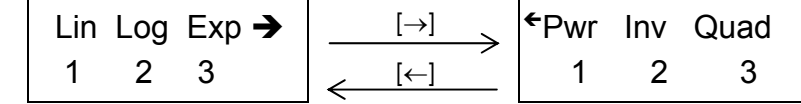

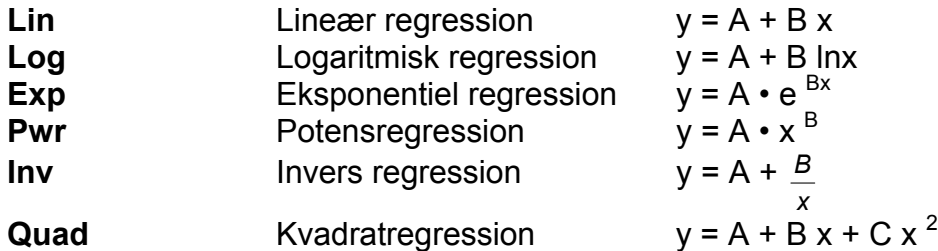

• Sørg altid for at rydde statistikhukommelsen med [ 2nd ] [ Scl ], inden du udfører en regressionsberegning.

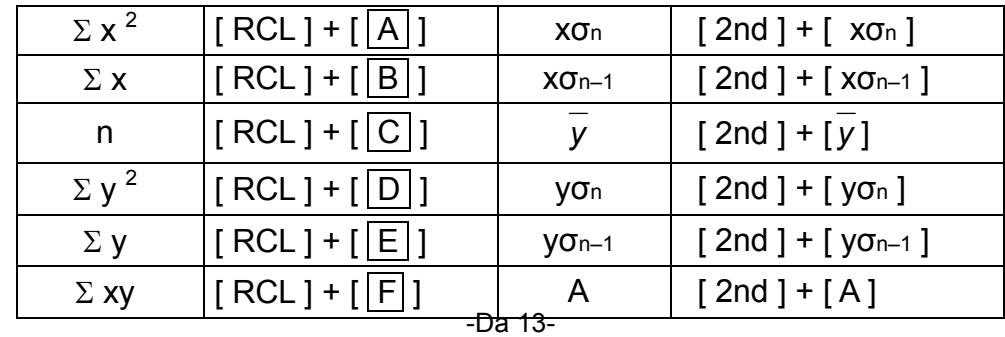

- Individuelle data kan indtastes med [ DT ]. Hvis du vil slette data, du lige har indtastet, skal du trykke på [ 2nd ] [ CL ]. Flere data med samme værdi kan indtastes ved hjælp af [ 2nd ] [ ; ]. Hvis du for eksempel vil indtaste dataene 40 og 55 ti gange, skal du trykke på 40 [ , ] 55 [ 2nd ] [ ; ] 10 [ DT ].
- Værdierne for de statistiske variabler afhænger af de data, du indtaster. Du kan få vist dem ved hjælp af de tasteoperationer, der er vist i tabellen nedenfor. Hvis du vil forudsige en værdi for x (eller y) ud fra en given værdi for y (eller x), skal du indtaste den

givne værdi, trykke på [ 2nd ] [  $\overset{\wedge }{}_{\mathcal{Y}}$  ] (eller [ 2nd ] [ $\overset{\wedge }{_{\mathcal{X}}}$ ] ) og trykke på  $[$  =  $]$  igen. Se eksempel 42~43.

CBM\_SR270N\_Da\_HDBR260AT11\_100505.doc SIZE:140x75mm SCALE 2:1 2010/7/14

-Da 14-

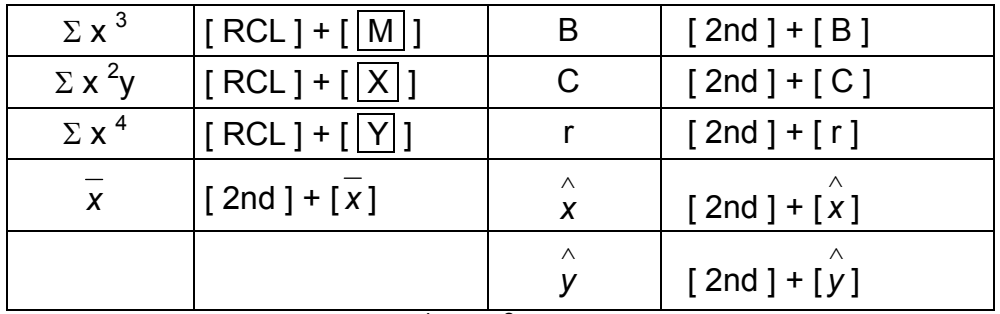

(Bemærk) : Variablerne  $\Sigma x^4$ ,  $\Sigma x^2y$  er kun tilgængelige ved kvadratregression.

# **Содержание**

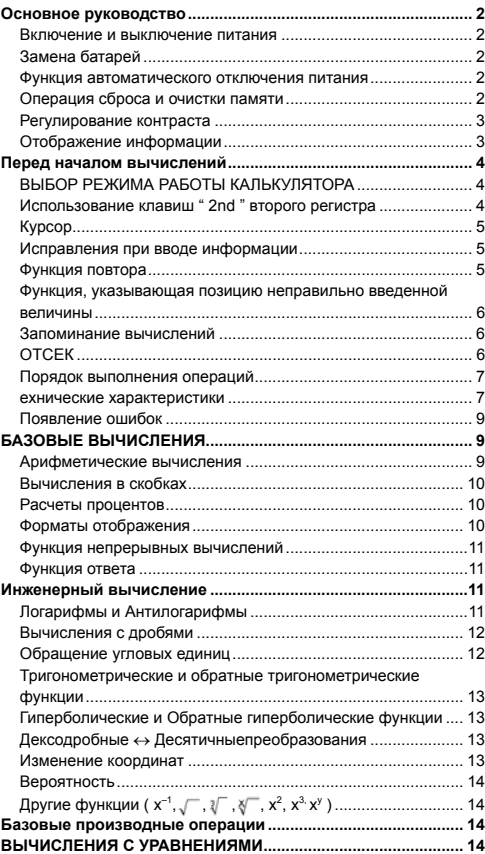

-R1-

### **Основное руководство**

 **Включение и выключение питания** Нажмите клавишу [ <sup>ON/</sup>AC ] ; для включения питания; Нажмите клавиши [ OFF ] для выключения питания.

### **Замена батарей**

Питание калькулятора осуществляется от двух щелочных батарей G13(LR44).

Если дисплей тусклый, следует заменить батареи. Во избежание травм будьте аккуратны при замене батарейки.

- 1. Открутите винты на задней крышке калькулятора. 2. Вставьте плоскую отвертку в щель между верхней и
- нижней частями корпуса и осторожно раздвиньте корпус. 3. Выньте и выбросьте старые батарейки. Никогда не
- разрешайте детям играть с батарейками.
- 4. Протрите новые батарейки сухой ветошью для обеспечения лучшего контакта.
- 5. Вставьте две новые батарейки плоской стороной (плюс) кверху.
- 6. Сдвиньте верхнюю и нижнюю половинки корпуса и защелкните их.
- 7. Завинтите винты.

#### **Функция автоматического отключения питания**

Калькулятор отключается автоматически, если он не используется в течение 9~15 минут. Нажатием клавиши [ ON/AC ] калькулятор может быть вновь введен в работу, при этом отображение на экране, память и установки сохраняются.

#### **Операция сброса и очистки памяти**

Когда калькулятор в работе и получен неожиданный результат, нажмите клавишу [ ON/AC ] и [ MODE ] четыре раза после чего будет выведено меню. На экране появиться сообщение запроса, желаете ли вы совершить операцию сброса и очистить память калькулятора. Для этого нажмите клавишу [ 2 ].

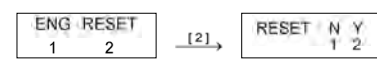

Чтобы очистить все переменные, текущие операции, статистические данные, ответы, все предыдущие введенные и память, нажмите клавишу [ 2 ]. Чтобы совершить операцию сброса без очистки памяти калькулятора, нажмите клавишу [1]. Если калькулятор «завис» и дальнейшая работа невозможна, следует нажать с помощью тонкого заостренного предмета

-R2-

кнопку RESET расположенную в углублении, чтобы привести калькулятор в рабочее состояние. Все установки калькулятора будут возвращены с исходным (фабричным).

#### **Регулирование контраста**

Нажатие клавиш [ <u>^</u> ] или [  $\blacktriangledown$  ] после клавиши [ MODE ] изменяет контраст экрана, делая его более светлым или темным. Длительное нажатие одной из двух клавиш делает экран

### соответственно светлее или темнее. **Отображение информации**

Дисплей калькулятора состоит из строки ввода, строки отображения результата и индикаторов.

Индикатор DEG Индикатор \*<br>72.85714286<br>72.85714286 Строка ввода —— Строка результата  $\mathbf{L}$ **Строка ввода** Калькулятор В калькуляторе отображает до 79-знаков. Ввод осуществляется с левой стороны дисплея, при введении более 11 знаков,знаки смещаются с экрана влево. Нажатием клавиш [ ) ] или [ 4 ] к урсор передвигается по знакам последовательно. Если вы вводите 73-значное число в какомлибо вычислении, курсор меняется от " \_ " к "", предупреждая об уменьшении объема памяти калькулятора. Если необходимо продолжить совершение операций, то следует разделить вычисления на два или более этапов. **Строка результата** Отображает результат до 10 знаков, включая десятичные дроби и знак минуса,<br>индикатор "**x10** ", а также двухзначные положительные или отрицательные показатели степени. **Индикаторы** Следующие индикаторы могут появляться на дисплее, указывая на состояние, в котором работает калькулятор в данный момент. **Индикатор Значение M** Значение занесено в память **–** Отрицательный результат **2nd** Нажата клавиша включения второго регистра **А** Буквенные клавиши ( $\overline{A} \sim F$ ,  $\overline{M}$ ,  $\overline{X}$  ~

Y ) в рабочем режиме. **STORCL** STO : Включен режим сохранения

-R3-

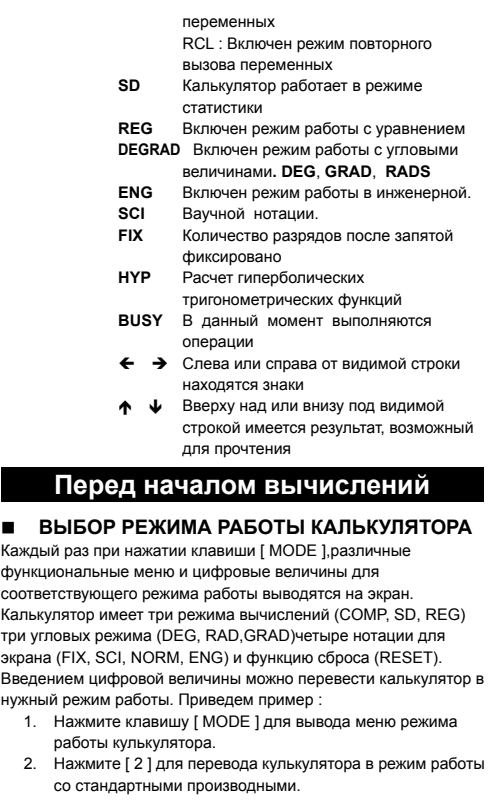

 $\stackrel{[2]}{\longrightarrow}$ 

• Использование клавиш "2nd " второго<br>регистра<br>Когда Вы нажмёте клавишу [2nd ], "2nd " появится на дисплее,<br>сообщая, что будет выбрана функция второго регистра нажатой

 $-R4-$ 

 $\overline{\phantom{a}}$ 

 $\mathbf{0}.$ 

COMP SD REG

 $\begin{array}{|c|c|c|c|c|c|} \hline 1 & 2 & 3 \end{array}$ 

клавиши. Если Вы по ошибке нажали клавишу [ 2nd ], просто нажмите еще раз клавишу [ 2nd ], индикатор " **2nd** " исчезнет.

#### **Курсор**

Нажатием клавиш [  $\blacktriangleright$  ] или [  $\triangleleft$  ] курсор передвигается влево или вправо. Непрерывное нажатие любой из этих клавиш увеличит скорость передвижения курсора.

Нажатием клавиш [ 2nd ] [  $\blacktriangle$  ] или [ 2nd ] [  $\blacktriangledown$  ] можно передвигать видимую часть экрана вверх или вниз, выводя на дисплей невидимые в настоящий момент данные. Вы можете вновь использовать или редактировать предыдущие записи когда они отображены в строке ввода.

#### **Исправления при вводе информации**

Чтобы удалить знаки с помощью курсора, передвигая курсор нажатием клавиш [▶] или [◀], выделите нужные знаки, а затем нажмите клавишу [ DEL ].

Чтобы заменить знак, выделите данный знак передвигая курсор использованием клавиш [  $\blacktriangleright$  ] или [  $\blacktriangleleft$  ], затем осуществите новый ввод для замены знака.

Чтобы вставить знак, передвиньте курсор к месту, где вы хотите осуществить ввод, Знак будет вставлен перед выделеным знаком нажатием клавиш [ 2nd ] [ INS ] и, соответственно, введением нового знака.

(Примечание) :Мигающий курсор " " означает, что калькулятор находится в режиме ожидания вставки знака. И наоборот мигающий курсор, отображаемый как "**\_**" означает, что

калькулятор находится в режиме замены знака.<br>Нажатием клавиши [ <sup>ON/</sup>AC ] производится очистка экрана от<br>всех отображаемых и вводимых знаков.

#### **Функция повтора**

- Эта функция сохраняет последнюю выполненную операцию. После того, как выполнение операции закончено, нажатие клавиш [ 2nd ] [ $\blacktriangle$ ] или [ 2nd ] [ $\blacktriangledown$ ] выведет на экран полностью всю операцию от начала до конца. Вы можете продолжить передвижение курсора клавишами [  $\blacktriangleright$  ] или [  $\blacktriangleleft$  ], осуществляя редактирование. Нажмите клавишу удаления [ DEL ], чтобы удалить знак (или, если работаете в режиме замены знака, нажмите нужный знак). См.Пример 1.
- Функция повтора может сохрянять до 256 введенных знаков (для калькулятора В калькуляторе). После того как выполнение расчетов будет окончено или во время ввода, Вы можете нажать любую из клавиш [2nd ] [ $\bullet$ ] или [2nd ] [ $\bullet$ ] для того, чтобы вывести на экран предыдущие шаги ввода

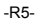

и редактировать величины или команды для последующего выполнения. См. Пример 2. синолитина самирание - с и даляется из памяти

калькулятора даже когда нажата клавиша  $[ O N / A C ]$  или отключено питание, поэтому содержание может быть просмотрено даже после того, как была нажата клавиша [ON/AC ] . Однако, при выходе из режима, функция -<br>ыполнения очищается.

#### $\blacksquare$ Функция, указывающая позицию неправильно введенной величины

• Когда представленые расчеты математически не возможны к выполнению, данная функция установит курсор в место, где допущена ошибка. Нажатием клавиш [ ▶ ] или [ ♦ ] передвиньте курсор и введите правильное значение. Вы можете также удалить ошибку нажатием клавиши [ ON/<sub>AC</sub> ], а затем ввести правильные величины или выражения. См. Пример 3.

#### Запоминание вычислений  $\blacksquare$

#### **НЕЗАВИСИМАЯ ПАМЯТЬ**

- Нажмите клавишу [ М+ ], чтобы поместить текущий результат в память. Нажмите клавишу [2nd ] [ М- ], чтобы вызвать величину обратно из памяти. [2nd ] [ RCL ] [ M ]. Чтобы очистить текущую память нажмите клавиши [0] [ STO ] [ M ]. См. Пример 4.
- (Примечание) : Значение переменной сохраняется при нажатии на кнопку [ STO ], кроме того,
	- присвоить значение переменной М вы можете нажатием на кнопку [M+] или [M-].

#### ПЕРЕМЕННЫЕ ПАМЯТИ

- Калькулятор содержит 9 переменных памяти для повторного использования A, B, C, D, E, F, M, X, Y. ы можете использовать
- их для сохранения числового выражения. См. Пример 5.<br>
\* [STO] +  $\boxed{A} \sim \boxed{F}$ ,  $\boxed{M}$ , или  $\boxed{X} \sim \boxed{Y}$  Позволяет
- сохранить величины в переменных. [2nd ] [ RCL ] или [ALPHA] +  $\overline{A} \sim F$ ],  $\overline{M}$ , или  $\overline{X}$  ~
- $\boxed{Y}$  Bызывает величины переменных.<br>  $\boxed{Y}$  Bызывает величины переменных.<br>  $\boxed{0}$  [STO ] +  $\boxed{A} \sim \boxed{F}$ ,  $\boxed{M}$ , или  $\boxed{X} \sim \boxed{Y}$  Очисчает ранее заданные велечины переменных памяти.
- ранее заданные велечипы поровоспостение<br>[2nd ] [Mcl ] [ = ] Очисчает все переменные памяти.  $\overline{a}$

#### OTCEK

В кулькуляторе имеется область памяти называемая отсек. Она используется для временного сохранения величин  $-R6$ 

(цифровой отсек) и команд (командный отсек) в соответствии с их старшинством в процессе совершения операций. Цифровой отсек разделен на 10 уровней, командный отсек на 24. Сообщений ОШИБКА В ОТСЕКЕ (Stk ERROR) появляется при совершении вычислений превышающих объем отсека.

#### ■ Порядок выполнения операций

Все вычисления выполняются в следующем порядке по старшинству:

- 1) Преобразования координат
- 2) Функции типа А, которые требуют ввода величин до<br>дажатия функциональных клавиш, например х<sup>2</sup>, **о**  $x!x^{-1}$
- 
- 3) х<sup>у</sup>, ∜<br>4) Дроби
- 5) Сокращенные форматы умножения перед
- переменными, $\pi$ . 6) функции типа - В, которые требуют нажатия функциональных клавиш перед вводом, например, sin,  $\cos$ , tan, sin<sup>-1</sup>, cos<sup>-1</sup>

 $\tan^{-1}$ , sinh, cosh,  $\tanh$ , sinh <sup>-1</sup>, cosh <sup>-1</sup>,  $\tanh^{-1}$ , log, ln, 10<sup>x</sup>,

 $e^x$ ,  $\sqrt{\ }$ ,  $\sqrt[3]{\ }$ , (-).<br>
7) Сокращенные форматы умножения перед функциями<br>
типа – B<sub>2</sub> $\sqrt{3}$ , Alog2, и т.д.

- 8) nPr, nCr
- 9)  $x +$
- $(10) +$ .
- Когда функции, одинаковые по приоритетности, используются в одном ряду, выполнение происходит
- справа налево.
- $e^{x}$  In120  $\rightarrow e^{x}$  { In (120) }
- Иначе, выполнение происходит слева направо. • Все содержимое скобок выполняется в порядке первоочередности.
- 

#### **• ехнические характеристики**

Точность вывода: До 10 цифр

Вычисляемые цифры: До 15 цифр

В целом все несложные вычисления выводятся на экран в объеме до 10 знаков мантиссы числа, или десятизначная мантисса плюс двухзначный показатель степени до 10<sup>+99</sup>. Числа, используемые для ввода, должны находиться в следующих  $n$ nnenenax $\cdot$ 

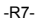

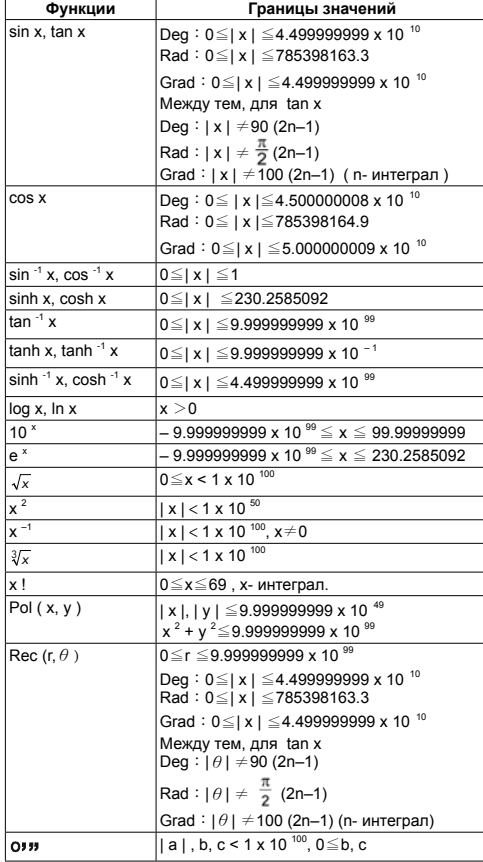

-R8-

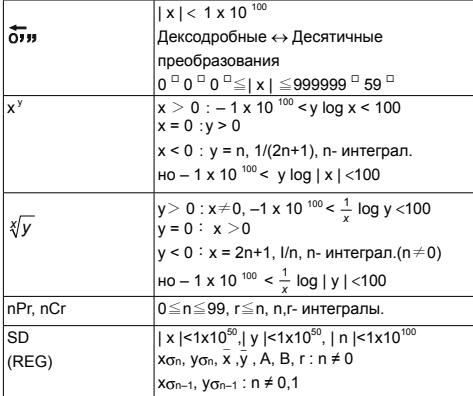

#### ■ Появление ошибок

После того, как сообщение об ошибке появится на экране, лальнейшие вычисления становятся невозможными. При<br>любом из следующих условий:

Ma ERROR (1) Когда результат назначаемого вычисления выходит за допустимые рамки

(2) Вы попытались разделить на 0.

(2) Вы попытались разделить на с.<br>(3) Когда допустимый предел ввода для<br>функциональных вычислений превышает заданный предел.

Stk ERROR Когда превышен объем цифрового отсека или командного отсека.

Syn ERROR Когда введены не возможные к вычислению

математические операции.

Чтобы избавиться от вышеуказанных ошибок нажмите клавишу  $[ON/AC]$ .

# БАЗОВЫЕ ВЫЧИСЛЕНИЯ

-<br>Используйте режим СОМР для базовых<br>вычислений

### ■ Арифметические вычисления

• Для отрицательных величин нажмите клавишу [ (-) ] перед вводом величины ; Вы можете ввести число в мантиссу и  $-R9-$  экспоненту нажатием клавиши [ EXP ] . См.Пример 6.

• Арифметические операции осуществляются нажатием клавиш в той же последовательности, как и в выражениях. См.Пример 7.

#### **Вычисления в скобках**

• Операции в скобках всегда выполняются в первую очередь. Калькулятор В калькуляторе может обрабатывать выражения с простыми вычислениями, имеющие до 15 уровней вложений скобок. См.Пример 8.

#### **Расчеты процентов**

• Нажатие клавиш [ 2nd ] [ % ] делит число на дисплее на 100. Вы можете использовать эту последовательность клавиш для вычислений процентов, добавлений, скидок и процентных долей. См.Пример 9~10.

### **Форматы отображения**

В калькуляторе имеются следующие четыре режима экранных нотаций для выводимых на экран велечин. Обычная Нотация(Norm) :

При этом калькулятор выводит величины размером до 10-ти знаков. Величины превышающие данный размер автоматически выводятся на экран в экспонентном формате. Имеется два вида отображения в экспонентном формате :

**"1 Norm" работы работы :** 10 –2 > | x | , | x | ≥ 10 <sup>10</sup> **"2 Norm" работы работы :** 10 –9 > | x | , | x | ≥ 10 <sup>10</sup>

(Примечание) : Все примеры вычислений в Руководстве показывают результат используя **"1 Norm"** работы.

Инженерная нотация : ( ENG )

Результаты вычислений при инженерной нотации выводятся таким образом, что мантисса величины выводится с указанием определенного числа десятичных мест, при этом показатель степени для экрана устанавливается кратный 3.

Заданная нотация : ( FIX )

Результаты вычислений выводятся с заданным числом десятичных мест.

Научная нотация : ( SCI )

Результаты вычислений при научной натации выводятся таким образом, что мантисса величины выводится с указанием определенного числа десятичных мест.

-R10- • Для FIX, SCI (Заданной, Научной) нотаций, число десятичных мест может быть определенно между 0-9. После определения числа десятичных мест, выводимая на экран величина будет округлена в соответствии с числом разрядов и отображаться в определенном формате. В случае когда не были заданны определенные значения для числа десятичных мест или значительных разрядов, вычисления будут производится в соответствии с **"1 Norm"** и **"2 Norm"** режимами работы. См.Пример 11.

- Нажатием клавиши [ ENG ] или [ 2nd ] [  $\frac{1}{\epsilon_{\text{ING}}}$  ] выводимая экспонента для отображенного числа будет изменена на кратную 3.См. Пример 12.
- Даже, если число округлено до десятичного разряда, внутренние вычисления для мантиссы производятся для 15 цифр. (для Калькулятор,) и отображаются на экране в количестве 10 знаков. Чтобы округлить эти величины до нужного числа количества разрядов после запятой, нажмите клавиши [ 2nd ] [ RND ]. См.Пример 13.

#### **Функция непрерывных вычислений**

- Калькулятор предоставляет возможность повтора последней операции, завершенной нажатием клавиши [ = ], для дальнейших вычислений. См.Пример 14.
- Даже если вычисления завершаются нажатием клавиши і = 1, полученный результат может быть использован для<br>дальнейших вычислений. См. Пример 15 ды<br>нейших вычислений. См. Пример 15.

#### **Функция ответа**

- Функция ответа сохраняет последний полученный результат. Величина сохраняется даже после отключения питания. Результаты числовых величин и числовых выражений, после введения которых нажата клавиша [ = ] , сохраняются этой функцией. См.Пример 16.
	- (Примечание) : Даже если выполнение вычислений заканчивается ошибкой, данная функция сохраняет текущие величины.

### **Инженерный вычисление**

**Использование режима COMP для научных вычислений.**

#### **Логарифмы и Антилогарифмы**

• Калькулятор может вычислять обычные и натуральные логарифмы и антилогарифмы, используя клавиши [ log ], [ln], [2nd ] [ 10 <sup>x</sup> ], и [ 2nd ] [ e <sup>x</sup> ]. См. Пример 17~19.

-R11-

#### **Вычисления с дробями**

Дробные величины отображаются следующим образом:

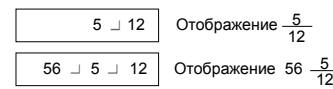

(Примечание) : Величины автоматически выводятся на экран в десятичном формате даже тогда когда общее число знаков дробнойвеличины(челое +

числитель+знаменатель+знак деления) превышает 10.

- Чтобы ввести смешанное число, введите целую часть, нажмите кнопку [ а  $b/c$  ], введите числитель, нажмите [ а  $b/c$  ] и введите знаменатель. Чтобы ввести неправильную дробь, введите числитель, нажмите клавишу [ а  $b/c$  ] и введите знаменатель. См.Пример 20.
- Нажатием клавиш [ 2nd ] [  $\mathrm{d}_c$  ]отображаемая величина будет превращена в неправильную дробь, и наоборот. Нажмите клавиши [ а  $b/$ <sub>с</sub> ]. для конвертации между десятичными и дробными результатами. См.Пример 21.
- Операции с величинами содержащими дроби и десятичные дроби осуществляются в формате десятичных дробей. См.Пример 22.

### **Обращение угловых единиц**

Нажатием клавиши [ MODE ] производится вывод на экран меню для угловых единиц (**DEG**, **RAD**, **GRAD**). Связь между тремя угловыми единицами :

- 180  $° = \pi$ rad = 200 grad
- Обращение углов (См.Пример 23.):
	- 1. Измените установки углов по умолчанию на те, которые вы хотите обратить.
	- 2. Введите величину единицы для конвертации.<br>3. Нажмите клавишу IDRG->1 для вывода на ди 3. Нажмите клавишу [ DRG→ ] для вывода на дисплей
		- меню.

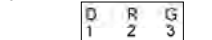

Единицы, которые вы можете выбрать **D** (градусы), **R** (радианы), **G** (градианы).

4. Выберите единицы, из которых вы хотите

осуществить конвертацию.<br>-R12-

5. Дважды нажмите клавишу ввода [ = ].

#### **Тригонометрические и обратные тригонометрические функции**

• Калькуляторы В калькуляторе обеспечивают вычисления с<br>тригонометрическими и обратными тригонометрическими<br>функциями - sin, cos, tan, sin <sup>-1</sup>, cos <sup>-1</sup> и tan <sup>-1</sup>. <u>См.Пример</u>

24~26. (Примечание) : Если используются эти клавиши, убедитесь, что калькулятор установлен для работы с нужными угловыми величинами.

# **Гиперболические и Обратные гиперболические функции**

• Калькуляторы В калькуляторе используют клавиши [ 2nd ] [HYP] для вычислений гиперболических и обратных гиперболических<br>функций - sinh, cosh, tanh, sinh <sup>-1</sup>, cosh <sup>-1</sup> и tanh <sup>-1</sup>. <u>См.Пример</u><br>27~28.

(Примечание) : Если используются эти клавиши, убедитесь, что калькулятор установлен для работы с нужными угловыми величинами.

#### **Дексодробные** ↔ **Десятичныепреобразования**

Дексодробная нотация представлена как<br>| 12 <sup>⊡</sup> 59 <sup>⊡</sup> 45.6 <sup>⊡</sup> | что означает 12 Градусов, 59 Радиан, 45.6 Градиан • Калькулятор может осуществлять конвертацию между дексодробными и десятичными числами нажатием клавиш  $[$  Оз » ] и  $[$  2nd  $]$   $[$   $\overline{O}$  »  $]$ . Пример 29~30.

### **Изменение координат**

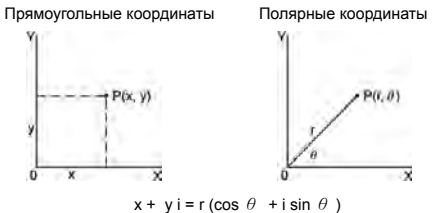

• Кулькулятор может осуществлять конвертацию между

прямоугольными и полярными координатами нажатием клавиш [ ALPHA ] [ Pol ( ] и [ ALPHA ] [ Rec ( ]. Результаты вычислений автоматически сохраняются в переменных

-R13 памяти **E** и **F**. Пример 31~32. (Примечание) : Если используются эти клавиши, убедитесь,

# что калькулятор установлен для работы с<br>нужными угловыми величинами.

#### ■ Вероятность

• В кулькуляторе имеются следующие функции вероятности. <u>(Примеры 33~36.)</u>

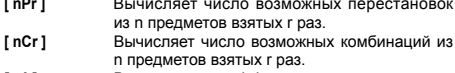

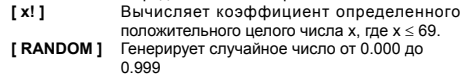

- Другие функции (  $x^{-1}$ ,  $\sqrt{ }$ ,  $\sqrt[3]{ }$ ,  $\sqrt[3]{ }$ ,  $x^{2}$ ,  $x^{3}$ ,  $x^{y}$  )
- В калькуляторе имеются функции обратных величин ( [ х -1]

 $\mu$  маллечения квадратного корня ( $\lceil \sqrt{m} \rceil$ ), кубического корня ( $\lceil \sqrt{m} \rceil$ ), кубического корня ( $\lceil \sqrt{m} \rceil$ ), кубического корня ( $\lceil \sqrt{m} \rceil$ ), кубического корня ( $\lceil \sqrt{m} \rceil$ ), в изверсального корня ( $\lceil \sqrt$  $37 - 40$ .

### Базовые производные операции

#### Используйте режим SD для базовых производных операций.

- ----<br>Всегда убедитесь в том, что перед совершением базовых востда уседитель в тони, то перед совершением сасовых<br>производных вычислений, Вы очистили статистическую<br>память путем нажатия клавиш [ 2nd ] [ Scl ].
- память путем нажатия млавиш рапи тротивать.<br>• Отдельное число может быть введено используя клавишу<br>[DT]. Чтобы удалить только что введенное число нажмите клавишу [2nd] [CL]. Кратное число данной величины может<br>быть получено нажатием клавиш [2nd] [; ]. Например, чтобы ввести число 15 семь раз, нажмите 15 [2nd ] [; ] 7 [ DT ].<br>• Величины статистических переменных зависят от введенного
- данного. Вы можете вызвать их ключевыми операциями показаными в таблице. Пример 41.

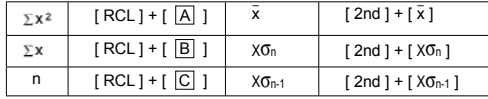

# ВЫЧИСЛЕНИЯ С УРАВНЕНИЯМИ

Используйте режим REG для вычислений с уравнениями.

 $-R14-$ 

Нажмите [ MODE ] 3 чтобы вызвать меню REG , затем<br>осуществите выбор одной из шести типов уравнений, нажатием соответствующей цифровой величины, как

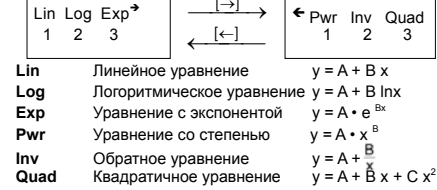

- Всегда убедитесь, что перед осуществлением вычислений с уравнениями, вы очистили содержание статистической памяти нажатием клавиш [2nd ] [Scl].
- Отдельное число может быть введено нажатием клавиши [DT] чтобы удалить только что введенное число, нажмите клавишу [2nd] [ CL ]. Кратное число может быть введено нажатием клавиш [2nd ] [; ]Например, чтобы ввести данные 44 и 55 десять раз нажмите 40 [, ] 55 [ 2nd ] [; ] 10 [ DT ].
- Величины статистических переменных зависят от введенного Вами числа. Вы можете вызвать их с помощью ключевых операций, показаных в таблице ниже. Чтобы определить опорядили, поможных в таким, в деличине у (или x),<br>величину для x (или y) при заданной величине у (или x),<br>введите заданную величину, нажмите [2nd ] [  $\gamma$  ] (или [2nd ] [ x ] ), и нажмите еще раз [ = ]. <u>Пример 42~43.</u>

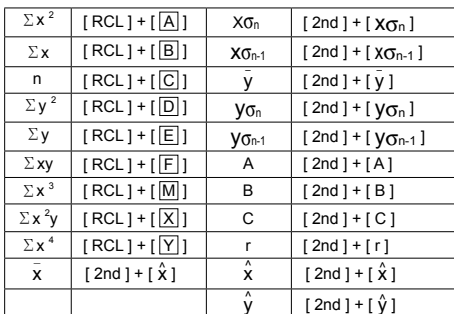

(Примечание): Переменные Σx 4, Σx 2y доступны только в квадратической регрессии.

 $-R15-$ 

# Kalkulator naukowy

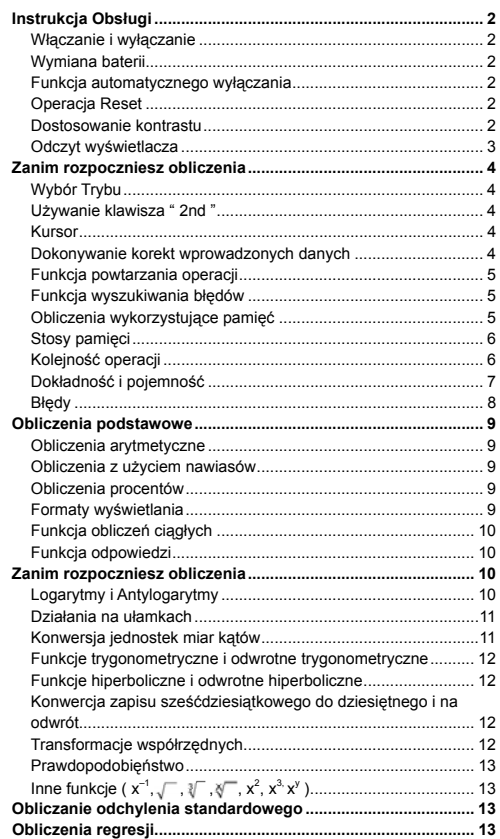

 $-P<sub>01</sub>$ 

## **Instrukcja Obsługi**

### **Włączanie i wyłączanie**

Aby włączy kalkulator, naciśnij klawisz [ ON/AC ]. Aby wyłączy kalkulator, naciśnij kolejno klawisze [ OFF ].

#### **Wymiana baterii**

Kalkulator zasilany jest dwiema bateriami alkalicznymi typu G13 (LR44).

Jeśli tekst na wyświetlaczu jest słabo widoczny, to należy

bezzwłocznie wymienić baterie. Uważaj, by podczas wymiany baterii nie zrobić sobie krzywdy.

1. Wykręcić śrubki z tyłu kalkulatora.

- 2. Wstawić płaski śrubokręt w szparę pomiędzy dolną a górną częścią pokrywy i delikatnie przekręcić go, aby zdjąć pokrywę.
- 3. Wyjąć i wyrzucić obie baterii. Nigdy nie należy pozwalać dzieciom bawić się bateriami.
- 4. Przetrzeć nowe baterie suchą szmatą aby zapewnić dobry kontakt.
- 5. Włożyć nowe baterie płaską stroną (plus) do góry.
- 6. Wyrównać górną i doną cześci pokrywy i zamknąć ją.
- 7. Zakręcić śrubki.

### **Funkcja automatycznego wyłączania**

Kalkulator wyłącza się automatycznie jeśli nie jest używany w ciągu około 9∼15 minut. Kalkulator może być reaktywowany naciśnięciem<br>klawiszu [ <sup>ON</sup>/AC ]; wszyskie wskazania wyświetlacza i ustawienia pamięci zachowują się.

### **Operacja Reset**

Jeśli kalkulator jest włączony, ale wyświetla błędny wynik, naciśnij<br>klawisz [ <sup>ON</sup>/Ac ], a następnie 4 razy klawisz [MODE], aby wyświetlić<br>poniższe menu. Po przyciśnięciu klawisza [2] na wyświetlaczu pojawi się komunikat z prośbą potwierdzenia zresetowania kalkulatora i wyczyszczenia zawartości pamięci:

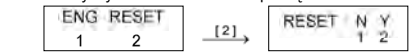

Aby wyczyścić wszystkie zmienne, operacje oczekujące na<br>wykonanie, dane statystyczne, odpowiedzi, wszystkie wprowadzone<br>dane, całą zawartość pamięci; naciśnij klawisz [2]. Aby zrezygnować

z operacji resetowania naciśnij klawisz [1].<br>Jeśli kalkulator zawiesił się i wykonanie obliczeń jest niemożliwe,<br>należy nacisnąć przycisk RESET w zagłębieniu przy pomocy<br>cienkiego przedmiotu, aby zlikwidować błąd. Spowoduj do ustawień fabrycznych kalkulatora.

### **Dostosowanie kontrastu**

-Po2-

Naciśnięcie klawiszy [▲] lub [▼] , a następnie klawisza [MODE]<br>pozwala zmienić kontrast wyświetlacza na jaśniejszy lub<br>ciemniejszy. Dłuższe przytrzymywanie wciśniętego klawisza [▲]<br>lub [▼] spowoduje, że wyświetlacz odpowi

# **Odczyt wyświetlacza**

Wyświetlacz ma linię wprowadzania danych, linię wyników i linię

wskaźników:Linia wskaźników linię wprowadzania danych 74 – 8 / 7 linię wyników – Linia wskaźników  $\ddot{\phantom{1}}$  72.85714286 **linię wprowadzania danych**

Linia wprowadzania danych kalkulatora pozwala na wprowadzenie 79 cyfr. Wprowadzanie cyfr zaczyna się od lewej strony; liczby zawierające więcej niż 11 cyfr przesuwają się w lewo. Aby przesunąć kursor w lewo lub w prawo, naciśnij odpowiednio klawisze [◀ ] lub [▶].<br>Po wprowadzeniu 73-ciej cyfry jakiegokolwiek<br>obliczenia, kursor zamieni się z "\_" na "■"; oznacza<br>to, że zabrakło pamięci. Jeśli zaistnieje potrzeba wprowadzenia kolejnych danych, to zadanie należy podzielić na dwie lub więcej części.

**linię wyników**  W tej linii ukazują się wyniki obliczeń o długości do 10 cyfr, które mogą zawierać przecinek dziesiętny, znak r. v. J. m.m. underlyd big w. J. m.m. business the diagobol do the<br>cyfr, które mogą zawierać przecinek dziesiętny, znak<br>minus, wskaźnik " **x10** " oraz 2-cyfrowy dodatni lub ujemny wykładnik.

**linię wskaźników**

Aktualny tryb pracy kalkulatora sygnalizowany jest w linii wskaźników wyświetlacza następującymi wskaźnikami: **Wskaik Znaczenie M** Niezależna pamięć

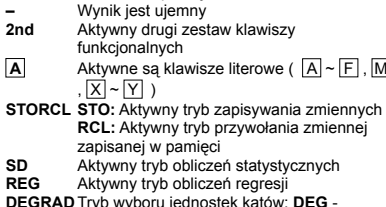

-Po3- **DEGRAD** Tryb wyboru jednostek kątów: **DEG** -<br>stopnie,**GRAD** - grady, **RAD** - radiany<br>**ENG** Wyświetlanie wyników w trybie inżynierskim<br>lub naukowym

#### **SCI** Wyświetlanie wyników w trybie inżynierskim

- lub naukowym **FIX** Wyświetlanie wyników z ustaloną liczbą cyfr
	- po przecinku
- **HYP** Tryb hiperbolicznych funkcji trygonometrycznych
- 
- 
- **BUSY** Kalkulator wykonuje obliczenia<br>
← → Odpowiednio po lewej lub po prawej stronie<br>
są niewidoczne cyfry wyświetlanego wyniku<br>
↑ ↓ Odpowiednio powyżej lub poniżej są wyniki,
	- które można wyświetlić przed dokonaniem dalszych obliczeń

# **Zanim rozpoczniesz obliczenia**

#### **Wybór Trybu**

Wielokrotne naciskanie klawisza [ MODE ] umożliwia wyświetlanie różnych menu i wybor z nich funkcji i ich argumentów. W menu<br>zawarte są trzy tryby obliczeniowe (COMP, SD, REG), trzy jednostki<br>miary kątów (DEG, RAD, GRAD), cztery sposoby zapisu liczb (FIX,<br>SCI, NORM, ENG) oraz funkcja r

- trybu "SD" : 1. Naciśnij klawisz [ MODE ] jeden raz, aby wyświetlić menu
- 
- wyboru trybu obliczeń. 2. Naciśnij klawisz [ 2 ], aby wejść do trybu SD obliczeń odchylenia standardowego.

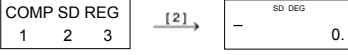

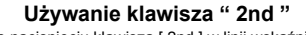

■ Używanie klawisza " 2nd "<br>Po nacisnięciu klawisza [ 2nd ] w linii wskaźników pojawi się napis<br>"2nd". Oznacza to, że kalkulator oczekuje na wprowadzenie funkcji.<br>Jeśli nacisnąleś [ 2nd ] przypadkowo, to powtórne wciśnięc klawisza [ 2nd ] przywróci używany poprzednio tryb.

#### **Kursor**

Naciśnięcie klawiszy [ ∢ ] lub [ ▶ ] powoduje przesunięcie kursora<br>odpowiednio w lewo lub w prawo. Przytrzymanie któregoś z tych<br>klawiszy przez dłuższy czas spowoduje szybsze przesuwanie się

kursora.<br>Naciśnięcie klawiszy [ 2nd ] [ ▲ ] lub [ 2nd ] [ ★ ] powoduje<br>przesuwanie się kursora do góry lub do dół, jeśli znajdują się tam<br>jakieś dane. Poprzednio wprowadzone dane lub wyniki obliczeń<br>można edytować kiedy w danych.

**Dokonywanie korekt wprowadzonych danych**

-Po4-

Aby skasować niepotrzebną cyfrę przesuń kursor naciskając klawisze [ $\cdot$ ] lub [ $\cdot$ ] tak aby ta cyfra została podkreślona, a następnie naciśnij [ DEL ] aby ją usunąć.

Aby zastąpić jakąś cyfrę inną, podkreśl żądaną cyfrę, przesuwając kursor za pomocą klawiszy [4] lub [  $\blacktriangleright$  ], a następnie wprowadź nową cyfrę. Aby wstawić dodatkową cyfrę do liczby, ustaw kursor za wybranym

miejscem, wciśnij klawisze [ 2nd ] [ INS ], a następnie wciśnij klawisz wprowadzanej cyfry.

(Uwaga) : Migający kursor " " oznacza że kalkulator znajduje się w trybie wstawiania, zaś migający kursor "**\_**" oznacza

że kalkulator znajduje się w trybie zastępowania. Aby usunąć wszystkie cyfry z linii wprowadzania danych użyj klawisza [ ON/AC ].

#### **Funkcja powtarzania operacji**

• Funkcja ta pozwala prześledzić ostatnio wykonywane operacje. Naciśnięcie klawiszy [2nd] [ $\blacktriangle$ ] lub [2nd] [ $\blacktriangleright$ ] po wykonaniu operacji powoduje wyświetlenie wszystkich operacji od początku do końca. Zaś przesuwając kursor za pomocą klawiszy [  $\blacktriangleright$  ] lub [4] można dokonywać dowolnych korekt tej operacji. Aby usunąć cyfrę, naciśnij [ DEL ] (a jeśli kalkulator znajduje się w trybie

zastępowania, po prostu wpisz potrzebną cyfrę). Patrz Przykład 1.<br>• Pamięć kalkulatora przechowuje do 256 cyfr. Po wykonaniu operacji lub w czasie wprowadzania danych wciskanie klawiszy [2nd] [ $\sim$ ] lub [2nd] [ $\sim$ ] pozwala na wyświetlanie wyników, danych i komend i dokonywanie dowolnych ich korekt. Patrz Przykład 2.

(Uwaga) : Pamięć nie jest kasowana przez naciśnięcie klawisza [ ON/AC ] lub wyłączeniu zasilania kalkulatora; oznacza to, że zawartość pamięci można wyświetlić nawet po<br>naciśnięciu klawisza [ <sup>ON/</sup>AC ].

#### **Funkcja wyszukiwania błędów**

• Próba wykonania niedozwolonej operacji powoduje włączenie funkcji wyszukiwania błędów, a ta pulsującym kursorem wskaże miejsce występowania błędu. Naciśnij klawisz [] lub [] aby przesunąć kursor, a potem dokonaj korekty. Blędne wyrażenie można wykasować naciśnięciem klawisza [ ON/AC ], a potem ponownie wprowadzić wartości i wyrażenia od początku. Patrz Przykład 3.

### **Obliczenia wykorzystujące pamięć**

**Niezależna pamięć**

• Naciśnij klawisz [ M+ ] aby dodać wynik do pamięci. Naciśnij klawisz [2nd] [ M– ] aby odjąć wynik od wartości przechowywanej

-Po5-

w pamięci . Aby wyświetlić liczbę przechowywaną w pamięci, naciśnij klawisz [2nd] [RCL] [ M ]. Aby wyzerować rejestry aktualnie używanej pamięci, należy nacisnąć kolejno klawisze [ 0 ]  $[STO]$   $[ M ]$ . Patrz Przykład 4.

(Uwaga) : Oprócz wprowadzania wartości za pomocą klawisza [STO] , do rejestru pamięci **M** można wartości dodawać za pomocą klawisza [ M+ ] lub odejmować za pomocą

#### klawisza [ M– ]. **Rejestry pamięci**

- Kalkulator posiada dziewięć rejestrów pamięci dla przechowywania zmiennych, które mogą być używane wielokrotnie: **A**, **B**, **C**, **D**, **E**, **F**, **M**, **X**, **Y**. W każdym z tych rejestrów można przechowywać liczby
- rzeczywiste. Patrz Przykład 5. ∗ [ STO ] + A ~ F , M , lub X ~ Y pozwala zapisać
	- zmienne do pamięci.  $*$  [ 2nd ]  $[ RCL ]$  lub  $[ ALPHA ] + [A] \sim [F]$  ,  $[M]$  , lub  $[X] \sim$
	- Y wywołuje z odpowiedniego rejestru pamięci zapisaną tam liczbę.
	- \* [ 0 ] [ STO ] + [A] ~ [F], [M], lub  $[X]$  ~  $[Y]$  zeruje zawartość odpowiedniego rejestru pamięci.
	- ∗ [ 2nd ] [ Mcl ] [ = ] zeruje wszystkie rejestru pamięci.

#### **Stosy pamięci**

W kalkulatorze tym zastosowano organizację pamięci zwaną "stosem", która służy do tymczasowego przechowywania wartości zmiennych (stos numeryczny) i poleceń (stos poleceń) w kolejności ich występowania w procesie obliczeń. W stosie numerycznym dostępnych jest 10 poziomów, a w stosie poleceń 24 poziomy. Błąd stosów (Stk ERROR) pojawia się wtedy, kiedy w czasie obliczeń przekroczymy liczbę poziomów odpowiedniego stosu.

#### **Kolejność operacji**

- Obliczenia dokonywane są w następującej kolejności:
	- 1) Transformacja współrzędnych i funkcje.
	- 2) Funkcje Typu A, które wymgają wprowadzenia wartości argumentu przed wciśnięciem klawisza funkcyjnego, na<br>
	przykład: x <sup>2</sup>, **o, m**, x!, x <sup>-1</sup>.<br>
	3) Potęgowanie x<sup>y</sup>, <sub>x</sub> –
	-
	- 4) Ułamki
	- 5) Skrócone formaty mnożenia występujące przed zmienną : π.
	- 6) Typu B, których wprowadzenie wymaga naciśnięcia klawiszy funkcyjnych, na przykład: sin, cos, tan, sin<sup>-1</sup>, cos<sup>-1</sup>, tanh <sup>-1</sup>, log, ln, 10 <sup>x</sup>, e <sup>x</sup>,  $\sqrt{ }$ , ( $r - 1$ ). Cosh <sup>-1</sup>, cosh <sup>-1</sup>, tanh <sup>-1</sup>, log, ln, 10 <sup>x</sup>, e <sup>x</sup>,  $\sqrt{ }$ , ( $r - 1$ ). Skrócone formaty mnożenia
	- B:  $2\sqrt{3}$ , Alog2.

-Po6-

## 8) nPr, nCr

- 9) x , <sup>÷</sup> 10) +, Jeśli funkcje posiadają ten sam priorytet, to są wykonywane
	-
	- w porządku od prawa do lewa.<br>e <sup>x</sup> In120 → e <sup>x</sup>{ ln (120 ) }<br>W pozostałych przypadkach komendy są wykonywane od<br>lewa do prawa.
	- Funkcje złożone są wykonywane od prawa do lewa.
	- Wszystko co zawarte jest w nawiasach posiada najwyższy priorytet.

### **Dokładność i pojemność**

- Długość wyświetlanego wyniku : Do 10 cyfr. Długość liczb podczas operacji : Do 15 cyfr
- 

W ogólności wynik każdego obliczenia wyświetlany jest w postaci<br>10-cyfrowej mantysy lub 10-cyfrowej mantysy oraz 2-cyfrowego<br>wykładnika potęgi tzn. do 10 <sup>± 99</sup>.<br>Liczby wprowadzane jako argumenty funkcji muszą być zawarte

przedziale określoności funkcji:

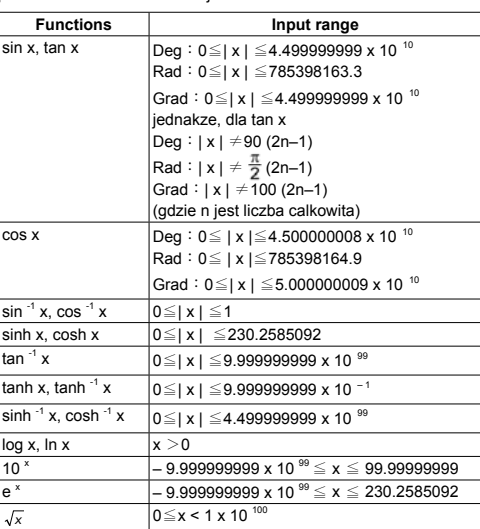

-Po7-

**Ma ERROR** (1) Kiedy wynik obliczeń przewyższa

**■ Błędy**<br>Komunikat o wystąpieniu błędu pojawia się na wyświetlaczu, a<br>dalsze operacje są zawieszane w przypadkach gdy zaistnieją<br>następujące warunki:

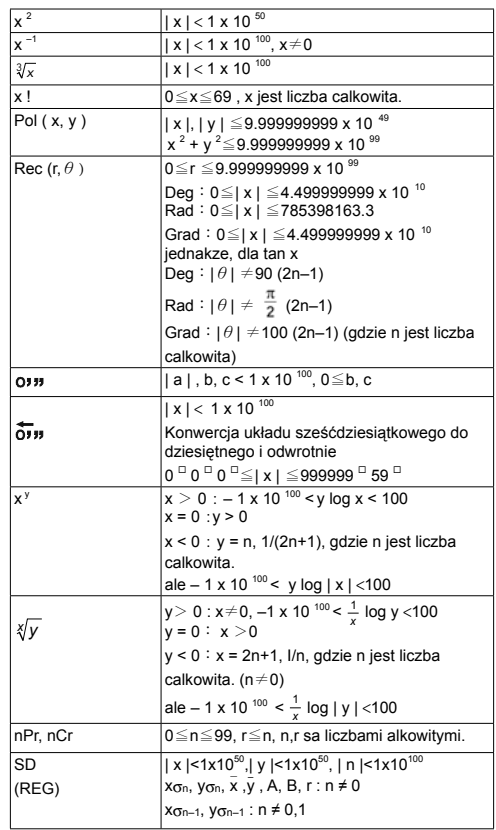

 $\overline{1}$ 

-Po8-

## dopuszczalny zakres. (2) Próba dzielenia przez 0. (3) Kiedy zadeklarowany zakres obliczanych funkcji przekracza zakres dopuszczalny w tym kalkulatorze.

**Stk ERROR** Przekroczono liczbę poziomów stosów<br>
numerycznych lub stosów poleceń. **Syn ERROR** Próba operacji niedozwolonej matematycznie.

Aby zlikwidować wyżej wymienione błędy, naciśnij klawisz [ ON/AC ].

# **Obliczenia podstawowe**

## **Obliczenia podstawowe w trybie COMP.**

## **Obliczenia arytmetyczne**

- W przypadku liczb ujemnych najpierw naciśnij [ (–) ] a potem wprowadź liczbę. Aby wprowadzić liczbę w postaci wykładniczej, należy wprowadzić mantysę, nacisnąc klawisz [ EXP ], a
- następnie wprowadzić wykładnik. Patrz Przykład 6.<br>• Kolejność naciskanych klawiszy dla wykonania operacji arytmetycznych jest taka sama jak przy wprowadzaniu wyrażeń. Patrz Przykład 7.

#### **Obliczenia z użyciem nawiasów**

• Wszyskie operacje zawarte w nawiasach wykonywane są w pierwszej kolejności. W kalkulatorze można używać w jednym obliczeniu do 15 poziomów nawiasów wewnętrznych. Patrz Przykład 8.

#### **Obliczenia procentów**

• Wynikiem naciskania klawiszy [ 2nd ] [ % ] będzie dzielenie wprowadzonej liczby przez 100. Ta kolejność naciskania klawiszy może być używana dla obliczeń odsetek, dodatków, rabatów i stosunków procentowych. Patrz Przykład 9~10.

#### **Formaty wyświetlania**

Kalkulator ten umożliwia wyświetlanie danych w czterech układach zapisu liczb (notacji). Zapis Norm :

Mogą być wyświetlone co najwyżej 10 cyfrowe liczby. Liczby dłuższe automatycznie wyświetlane są w formie wykładniczej. Kalkulator posiada dwa rodzaje formatów wykładniczych :<br>**Tryb Norm 1 :** 10<sup>-2</sup> > | x | , | x | ≥ 10<sup>-10</sup>

**Tryb Norm 2 :**  $10^{-9}$  >  $\mid$  x  $\mid$  ,  $\mid$  x  $\mid$   $\geq$  10<sup>10</sup>

(Uwaga): We wszystkich przykładach rozpatrywanych w tej<br>instrukcji wynie przedstawione są w trybie Norm.<br>Zapis inżynierski : (ENG)<br>Przy wyświetlaniu wyniku obliczeń w zapisie inżynierskim mantysa<br>ma określoną ilość miejsc

-Po9-

wielokrotnością liczby 3. Zapis o stałej liczbie miejsc po przecinku : ( FIX ) Wynik wyświetlany jest w postaci liczby z zadaną ilością miejsc po przecinku. Zapis naukowy : ( SCI )

W trybie zapisu naukowego mantysa składa się jednego mieksca przed dziesiętnym przecinkiem i zadanej liczby miejsc po przecinku

oraz wykładnika potęgi o podstawie 10. • W trybach zapisu FIX, SCI ilość miejsc po przecinku może być dowolną liczba z zakresu od 0 do 9. Po zadaniu określonej liczby

- miejsc po przecinku wyświetlany wynik zostanie zaokrąglony do zadanej liczby cyfr. Jeśli liczba miejsc po przecinku lub liczba znaczących cyfr nie została zadana, obliczenia będą wykonywane w trybach Norm 1 lub Norm 2. Patrz Przykład11.
- Wciskając klawisz [ ENG ] lub kolejno klawisze [ 2nd ] [ $\frac{1}{5}$ ] wciskając kiawisz [ Eivo ] lub kolejno kiawisze [ Zilu ] [ ENG ]<br>możemy wyświetlać wykładnik jako wielokrotność liczby 3. <u>Patrz</u>
- Przykład 12. • Niezależnie od tego że liczba miejsc po przecinku jest ustalona, obliczenia mantysy zawsze prowadzone są z dokładnością do
- 15 cyfr, a wynik wyświetlany jest z dokładnością do 10 cyfr. Aby wynik został zaokrąglóny do mniejszej liczby cyfr, wcisnij klawisze [
- 2nd ] [ RND ]. Patrz Przykład 13.
- **Funkcja obliczeń ciągłych**
- Kalkulator umożliwia powtórzenie ostatnio wykonanej operacji

- przez nacisnięcie klawisza [ = ]. Patrz Przykład 14.
- Nawet jeśli obliczenia kończą się naciśnięciem klawisza [ = ], otrzymany wynik może być użyty do dalszych obliczeń. Patrz Przykład 15.

## **Funkcja odpowiedzi**

• Funkcja odpowiedzi przechowuje ostatnio otrzymany wynik obliczeń. Wynik jest przechowywany nawet po wyłączeniu zasilania. Po wprowadzeniu liczby lub wyrazu i naciśnięciu klawisza [ = ] wynik zawsze przechowywany jest przez funkcję odpowiedźi. Patrz Przykład 16.

(Uwaga) : Nawet jeśli wynikiem obliczeń jest błędny, funkcja odpowiedzi przechowuje ten wynik.

### **Zanim rozpoczniesz obliczenia**

**Używanie trybu COMP w obliczeniach naukowych. Logarytmy i Antylogarytmy**

• Kalkulator umożliwia obliczanie logarytmów naturalnych i dziesiętnych oraz ich antylogarytmów; do tych celów słuzą klawisze  $\lceil \log \rceil$ ,  $\lceil \ln \rceil$ ,  $\lceil 2nd \rceil$   $\lceil 10 \rceil$ , oraz  $\lceil 2nd \rceil$   $\lceil e \rceil$ . Patrz Przykład 17~19.

-Po10-

#### **Działania na ułamkach**

Ulamki wyświetlane są w sposób następujący :

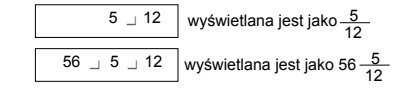

- (Uwaga): Jeśli ilość cyfr we wszystkich częściach liczby<br>
(cześć całkowita + licznik + mianownik + przecinek)<br>
mie przekracza 10, to liczba będzie automatycznie<br>
wyświetlana w postaci dziesiętnej.<br>
 Wprowadzając liczbę mi
- całkowitą, naciśnij [ a b/c ] i wprowadź mianownik. Wprowadzając ułamek niewłaściwy najpierw wprowadź licznik, naciśnij [ a  $b/c$  ] i wprowadź mianownik. Wprowadzając ułamek niewłaściwy
- najpierw wprowadź licznik, naciśnij [ a b/c ] i wprowadź mianownik. Patrz Przykład 20. • Nacisnięcie klawiszy [ 2nd ] [  $d/c$  ] powoduje przekształcenie
- wyświetlanej wartości w ułamek niewłaściwy lub odwrotnie. Aby przekształcic liczbę dziesiętną na ułamek nacisnij [ a b/c ]. Patrz Przykład 21.
- Obliczenia zawierajace równocześnie ułamki i liczby dziesiętne przeprowadzane są w formacie dziesiętnym. Patrz Przykład 22.

### **Konwersja jednostek miar kątów**

- Jednostki miar kątów (**DEG, RAD, GRAD**) wybierane są wciśnięciem klawisza [ MODE ], co powoduje wyświetlanie menu miar kątów. Trzy układy jednostek miar kątów związane są następującym równaniem :
	- 180 ° =  $\pi$ rad = 200 grad
	- Konwersja miar kątów ( Patrz Przykład 23.) :
	- 1. Zamień bieżące ustawienia jednostek miary kątów na
	- jednostki do których chcesz przeprowadzić konwersję. 2. Wprowadź wartość jednostki którą chcesz skonwertować.
	- 3. Naciśnij klawisz [ DRG→ ] aby wywołać menu. (Uwaga) : Values are automatically displayed in decimal forma whenever the total number of digits of a fractional
		- values (integer + numerator + denominator + separa tor marks) exceeds 10.

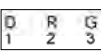

Do wyboru są następujące jednostki: **D** (stopnie),

**G**(gradiany). 4. Wybierz jednostki z których chcesz przeprowadzić

-Po11-

# konwersję. 5. Naciśnij klawisz [ = ].

#### **Funkcje trygonometryczne i odwrotne trygonometryczne**

• Kalkulator umożliwia obliczenie wartości standardowych funkcji trygonometrycznych i odwrotnych trygonometrycznych : - sin, cos,<br>tan, sin <sup>–1</sup>, cos <sup>–1</sup> oraz tan <sup>–1</sup>. <u>Patrz Przykład 24~26.</u>

(Uwaga) : Przy używaniu tych klawiszy upewnij się czy kalkulator jest ustawiony na właściwe jednostki miary kątów.

#### **Funkcje hiperboliczne i odwrotne hiperboliczne**

• Kalkulator umożliwia obliczenie wartości funkcji hiperbolicznych i odwrotnych hiperbolicznych : który pozwala obliczać funkcje hiperboliczne i odwrotne funkcje hiperboliczne - sinh, cosh, tanh,  $\sinh^{-1}$ , cosh<sup>-1</sup> oraz tanh<sup>-1</sup>. Służą do tego klawisze [ 2nd ] [ HYP ]. Patrz Przykład 27~28.

 (Uwaga) : Przy używaniu tych klawiszy upewnij się czy kalkulator jest ustawiony na właściwe jednostki miary kątów.

#### **Konwercja zapisu sześćdziesiątkowego do dziesiętnego i na odwrót**

Zapis sześćdziesiątkowy wygląda następująco :

12 59 45.6 co oznacza 12 stopni, 59 minut, 45.6 sekund • Kalkulator umożliwia dokonywanie konwercji zapisu

sześćdziesiątkowego do zapisu dziesiętnego i na odwrót. Należy w tym celu wcisnąć kolejno klawisze [  $\circ$   $\circ$   $\circ$  ] oraz [ 2nd ] i [  $\overline{\circ}$   $\circ$   $\circ$  ]. Patrz Przykłady 29~30.

### **Transformacje współrzędnych**

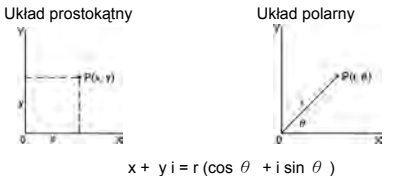

• Kalkulator ten umożliwia dokonywanie transformacji

współrzędnych układu prostokątnego do współrzędnych układu<br>biegunowego i na odwrót. W tym celu należy wcisnąć kolejno<br>klawisze [ALPHA] [ Pol ( ] i [ALPHA] [ Rec ( ]. Wynik obliczeń<br>zostanie automatycznie zapisany do rejest Przykłady 31~32.

-Po12- (Uwaga) : Przy używaniu tych klawiszy upewnij się czu kalkulator

#### jest ustawiony na właściwe jednostki miary kątów.

#### **Prawdopodobięństwo**

- Kalkulator ten umożliwia dokonywanie obliczeń następujących funkcjiprawdopodobieństwa : ( Patrz Przykłady 33~36.) **[nPr]** oblicza ilość możliwych permutacji n obiektów
- 
- wybieranych po r za każdym razem.<br>**[nCr]** oblicza ilość możliwych kombinacji n obiektów
- wybieranych po r za każdym razem.
- **[x!]** oblicza silnię liczby naturalnej x , gdzie x ≤ 69. **[RANDOM]** Generuje liczbę losową w zakresie od 0.000 do 0.999

**Inne funkcje ( x–1, , , , x2 , x3, xy )**

• Kalkulator ten umożliwia dokonywanie obliczeń odwrotności liczby ( [  $x^{-1}$ ]), pierwiastka kwadratowego z liczby ( [  $\sqrt{\phantom{a}}$  ]), pierwiastka trzeciego stopnia [ ], pierwiastka dowolnego stopnia [ ], kwadratu liczby ( [ x 2 ] ), sześcianu liczby ( [ x <sup>3</sup> ] ) oraz funkcji wykładniczej ( [ x <sup>y</sup> ] ). Patrz Przykłady 37~40.

#### **Obliczanie odchylenia standardowego**

- **Do obliczeń odchylenia standardowego służy tryb SD.**
- Przed dokonaniem obliczeń odchylenia standardowego należy się upewnić, że rejestry pamięci statystycznej zostały wyzerowane; można tego dokonać wciskając klawisze [ 2nd ] [ Scl ].
- Do wprowadzania pojedyńczych danych służy klawisz [ DT ] ; aby wykasować taką daną należy wcisnąć klawisz [ 2nd ] [ CL ]. Do wprowadzania danych występujących wielokrotnie służą klawisze [ 2nd ] [ **;** ]. Na przykład, zamiast wprowadzać liczbę 15 siedem razy można wprowadzić liczbę 15 i wcisnąć klawisze [ 2nd ] [ **;** ] 7  $[DT]$ .
- Wartości wielkości statystycznych zależą od rodzaju wprowadzonych danych. Wielkości te można wyświetlić wciskając odpowiednie klawisze, tak jak jest to opisane w poniższej tabeli. Patrz Przykład 41.

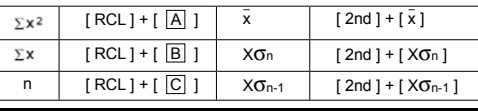

# **Obliczenia regresji**

#### **obliczeń regresji używa się trybu REG.**

Aby wyświetlić menu trybu REG należy wcisnąć klawisze [ MODE ] i 3, a następnie wybrać jeden z sześciu możliwych rodzajów regresji wprowadzając odpowiedni argument według poniższej tabeli:

-Po13-

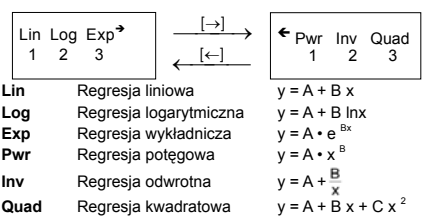

- Przed rozpoczęciem obliczeń statystycznych należy się upewnić,<br>ze rejestry pamięci statystycznej zostały wyzerowane; można tego<br>dokonać wciskając klawisze [ 2nd ] [ Scl ].<br>Do wprowadzania pojedyńczych danych służy klawis
- wprowadzania danych występujących wielokrotnie służą klawisze
- [2nd ] [; ]. Na przykład, aby wprowadzić liczby 40 i 55 po 10 razy<br>należy nacisnąć kolejno klawisze 40 [, ] 55 [2nd ] [; ] 10 [ DT ].<br>• Wartości wielkości statystycznych zależą od rodzaju<br>wprowadzonych danych. Wielkości te Dla przewidywania wartości x (lub y) przy zadanych wartościach y (lub x), wprowadź odpowiednio wartości x (lub y) i naciśnij klawisze [ 2nd ] [  $\hat{y}$  ] (lub [ 2nd ] [  $\hat{x}$  ] ), a następnie klawisz [ = ].<br>Patrz Przykłady 42~43.

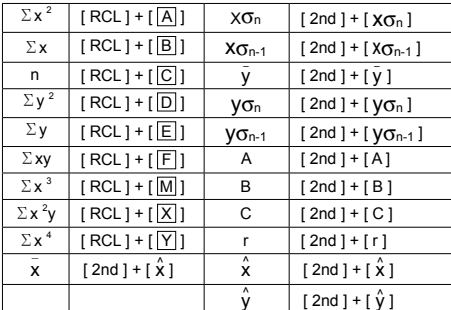

(Uwaga) : Zmienne Σx<sup>4</sup>, Σx<sup>2</sup>y dostêpne s<sup>1</sup> tylko dla regresji kwadratowej.

-Po14-
### Example / Ejemplo / Exemplo / Beispiele / Exemple / Esempio / Voorbeeld / Eksempel / Пример / Przykład Example 1

- Change  $123 \times 456$  as  $12 \times 457$
- Cambiar 123 x 456 como 12 x 457
- Mude 123 x 456 como 12 x 457
- $\blacksquare$  Änderen Sie 123 x 456 wie 12 x 457
- Changez 123 x 456 pour 12 x 457
- $\blacksquare$  Modificare 123 x 456 in 12 x 457
- $\blacksquare$  Verander 123 x 456 naar 12 x 457
- Skift 123 x 456 til 12 x 457
- Замените 123 х456 на 12 х 457
- Zamień 123 x 456 na 12 x 457

 $123$  [  $\times$  1456 [ = 1]

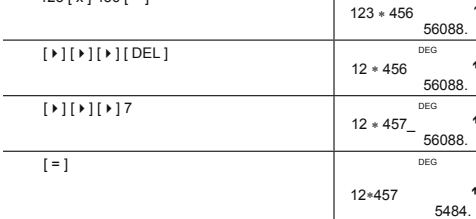

#### Example 2

- ř,
- 
- 
- 
- Despues de ejecutar 1+ 2, 3 + 4, 5 + 6, use la funcion repiay para<br>
revocar<br>
 Depois de executar 1+ 2, 3 + 4, 5 + 6, use função replay para<br>
rechamar<br>
 Nach der Eingabe von 1+ 2, 3 + 4, 5 + 6, benutzen Sie die Replay
- 
- **■** Après avoir exécuté 1+ 2, 3 + 4, 5 + 6, utilisez la fonction de<br>répétition pour rappeler<br>Dopo avere eseguito1 + 2, 3 + 4, 5 + 6 usa funzione ripettuta (replay)<br>perrichiamare / Na het uitvoeren van 1+ 2, 3 + 4, 5 + 6,
- 
- 
- 
- 
- $\blacksquare$  Po wykonaniu 1 + 2, 3 + 4, 5 + 6, zastosuj funkcję replay aby<br>  $\blacksquare$  Po wykonaniu 1 + 2, 3 + 4, 5 + 6, zastosuj funkcję replay aby<br>
wywołać z pamięci

 $-ex1-$ 

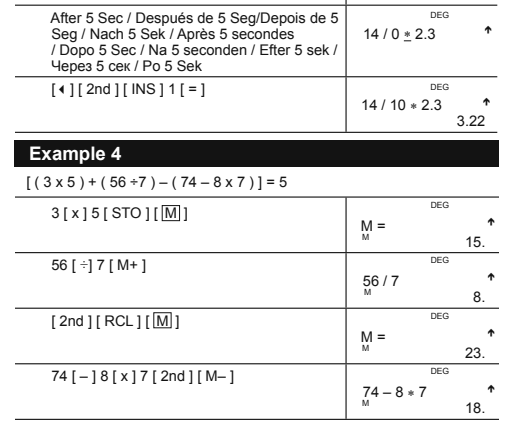

**EXEMPLE S**<br>
■ 14÷0 x 2.3 environment digitado en lugar de 14 ÷ 10 x 2.3<br>
■ 14÷0 x 2.3 equivocadamente digitado en lugar de 14 ÷ 10 x 2.3<br>
■ 14÷0 x 2.3 environmente digitada em vez de 14 ÷ 10 x 2.3<br>
■ 14÷0 x 2.3 environm

 $1[+]2[=]3[+]4[=]5[+]6[=]$ 

 $\boxed{\text{2nd}\, \text{[} \cdot \text{]}}$ 

 $[2nd][-]$ 

 $[2nd][-]$ 

14 [ $\div$ ] 0 [x] 2.3 [ $=$ ]

Example 3

 $5 + 6$ 

 $\frac{5}{2} + 6$ 

 $3 + 4$ 

 $1 + 2$ 

 $\rightarrow$  $11.$ 

 $\overline{a}$  $11$ 

 $\frac{11.4}{11.4}$ 

 $\ddot{\phantom{0}}$ 

 $11.$ 

Ma ERROR

 $DEC$ 

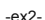

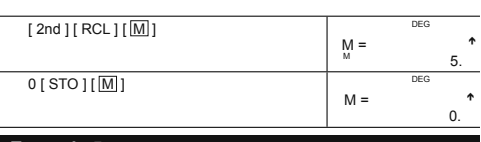

#### Example 5

- 
- 
- 
- 
- 
- 
- 
- Put the value 30 into variable A<br>
 Ponga el valor 30 en la variable A<br>
 Ponga el valor 30 en la variable A<br>
 Setzen Sie den Wert 30 für die Variable A<br>
 Placez la valeur 30 drala variable A<br>
 Mett il valore 30 nel
	-

## $\boxed{0.30 [STO][\boxed{A}]}$

- 
- 
- are a model of the put the result into variable B<br>
 Multiplicar 5 a la variable A, entonces ponga el resultado en variable B<br>
 Multiplicare 5 a la variable A, entonces ponga el resultado na variable B<br>
 Multiplizieren

 $A =$ 

 $\ddot{\phantom{1}}$  $30.$ 

 $\rightarrow$ 

150.

- 
- 
- 
- 
- die Variablen B<br>
 Multipliez 5 par la variable A, puis placez le résultat dans la variable B<br>
 Multiplicare 5 a variablie A, poi metti il risultato nella variable B<br>
 Vermenigvuldig 5 met de variable A, en sla het resu

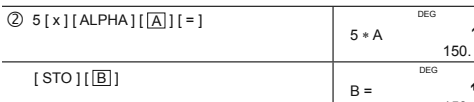

 $\overline{a}$ 

- 
- 
- 
- <table>\n<tbody>\n<tr>\n<th>■ Check the value of variable A</th>\n</tr>\n<tr>\n<td>■ Revoca el valor de variable A</td>\n</tr>\n<tr>\n<td>■ Revoca o valor da variable A</td>\n</tr>\n<tr>\n<td>But then Vert der Variabeln abA</td>\n</tr>\n<tr>\n<td>But then Vert <i>cariabeln abA</i></td>\n</tr>\n<tr>\n<td>■ Value of a variable A</td>\n</tr>\n<tr>\n<td>1. Controler de waar de van variable A</td>\n</tr>\n<tr>\n<td>1. Controler vector of variable A</td>\n</tr>\n<tr>\n<td>2. Controler vector for variable A</td>\n</tr>\n<tr>\n<td>3. Controler vector</td>\n
	-
	-
	- кольшинст ислановали и польшинствовали в стандарт выпуска в становительность в стандарт в стандарт в стандарт<br>■ Wywołuje z odpowiedniego rejestru pamięci zapisaną tam liczbę A

 $-ex3-$ 

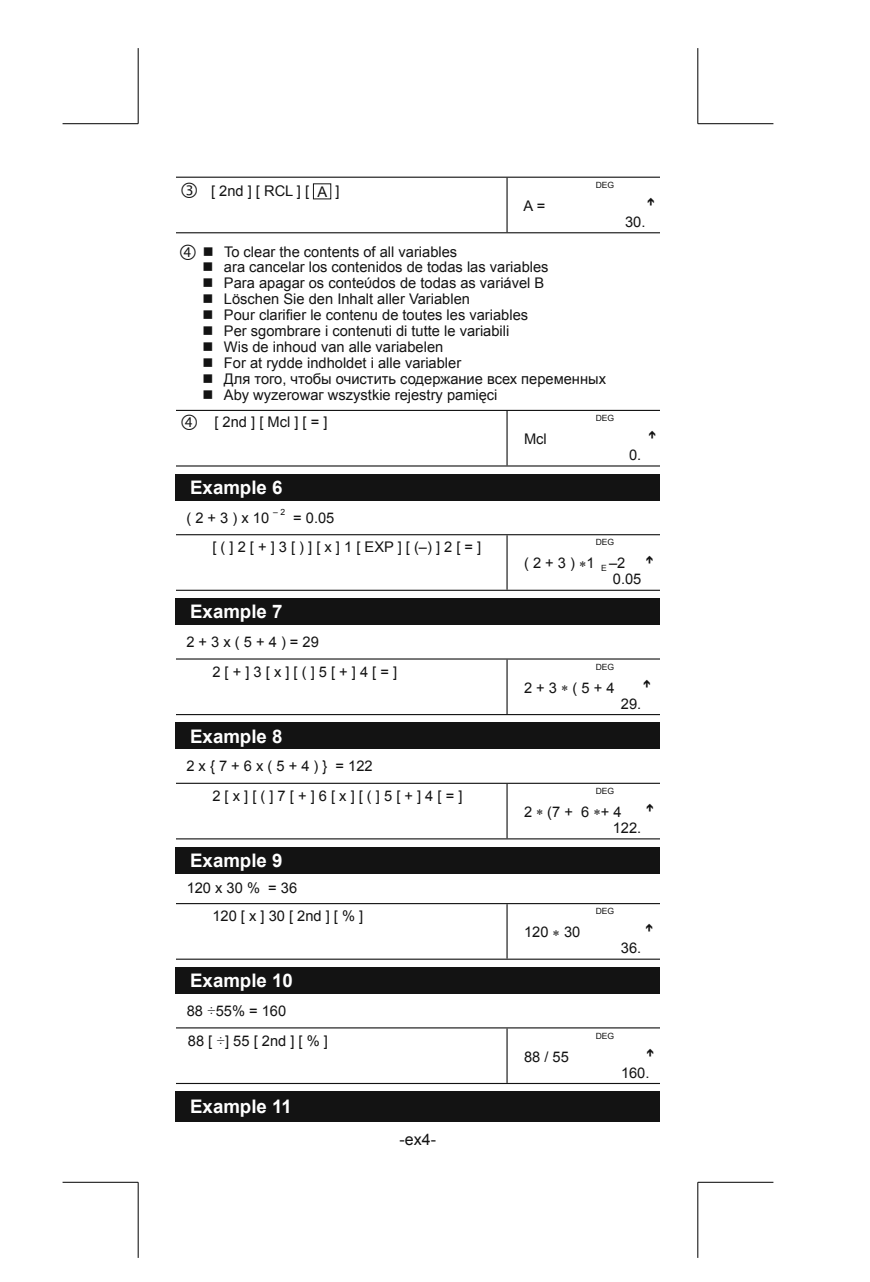

-ex5-

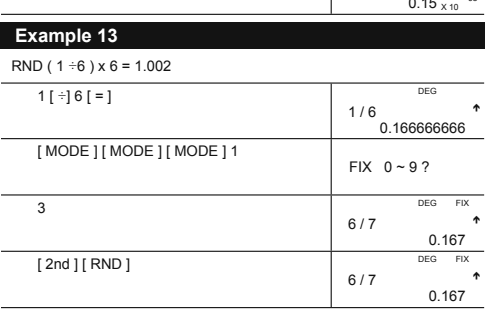

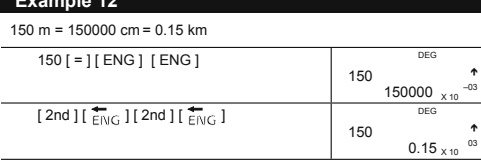

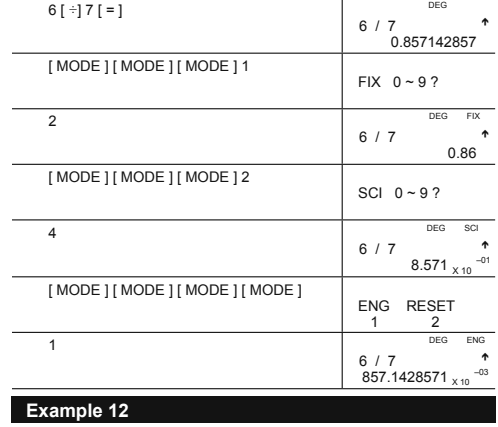

 $6 ÷ 7 = 0.857142857$ 

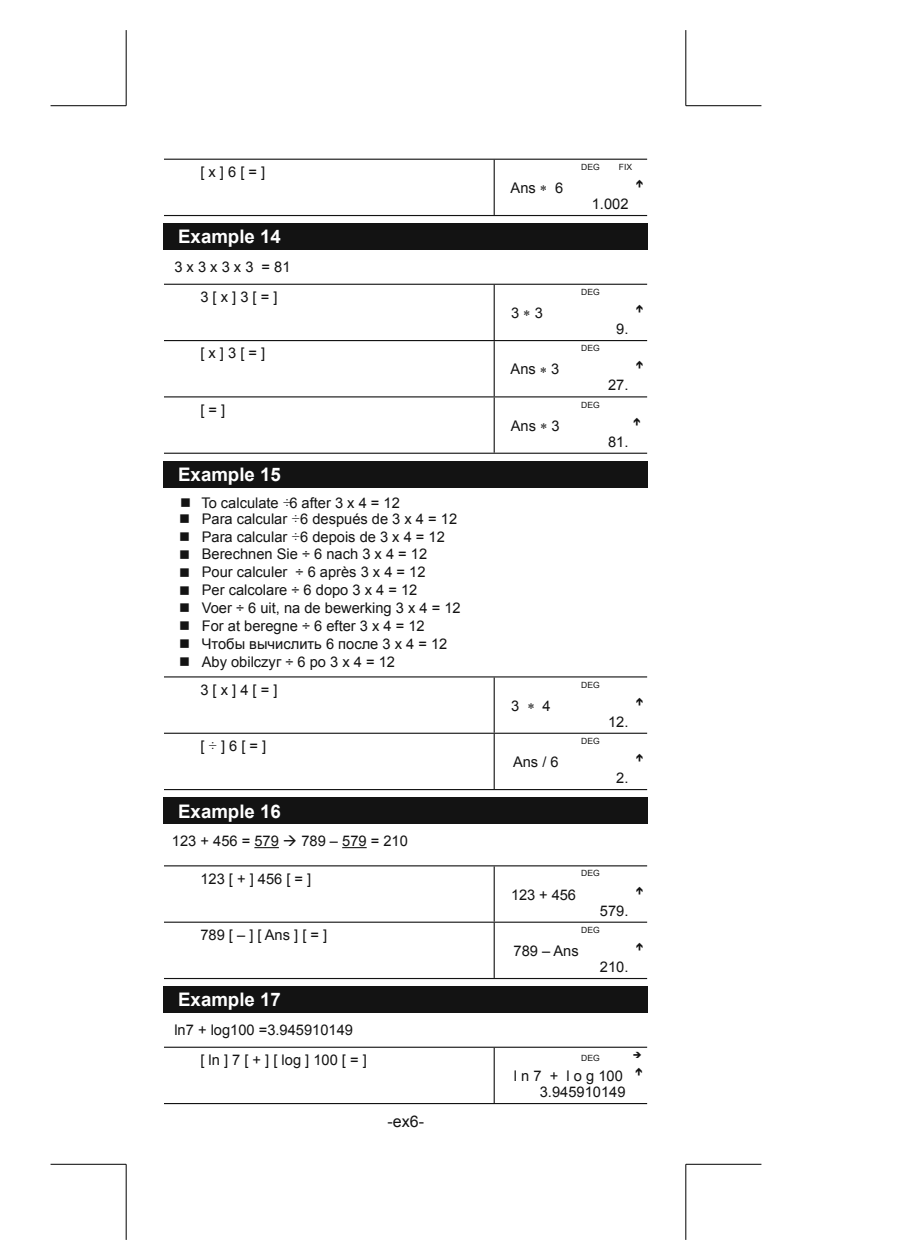

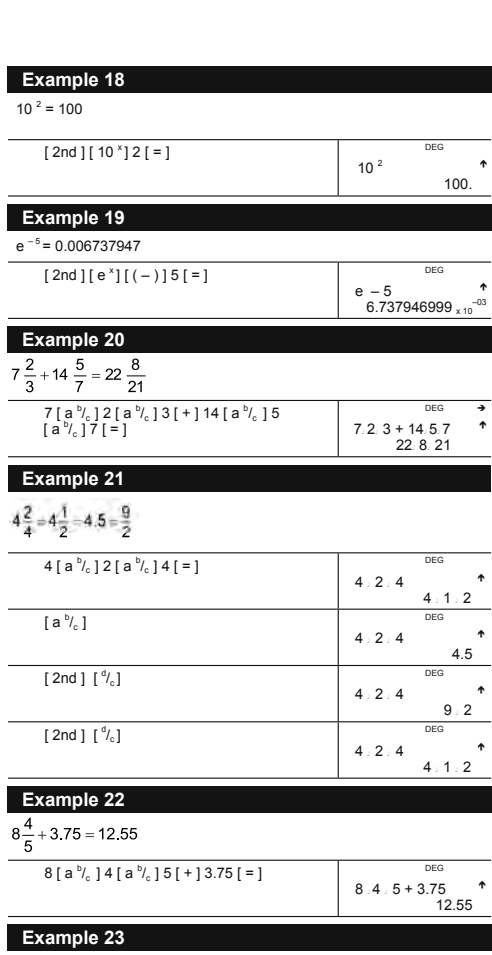

 $2 \pi$  rad. = 360 deg.

-ex7-

-ex8-

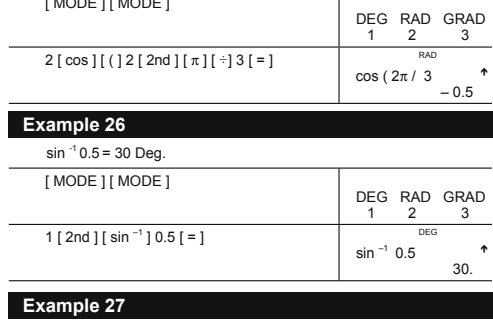

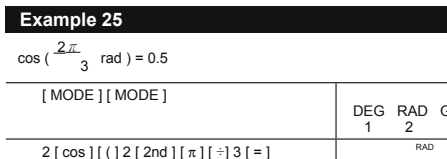

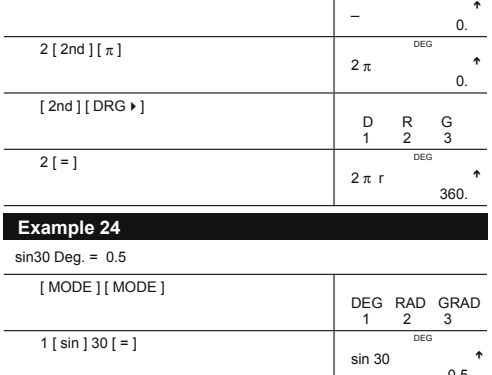

1 DEG

DEG RAD GRAD 1 2 3

0.5

ī

[ MODE ] [ MODE ]

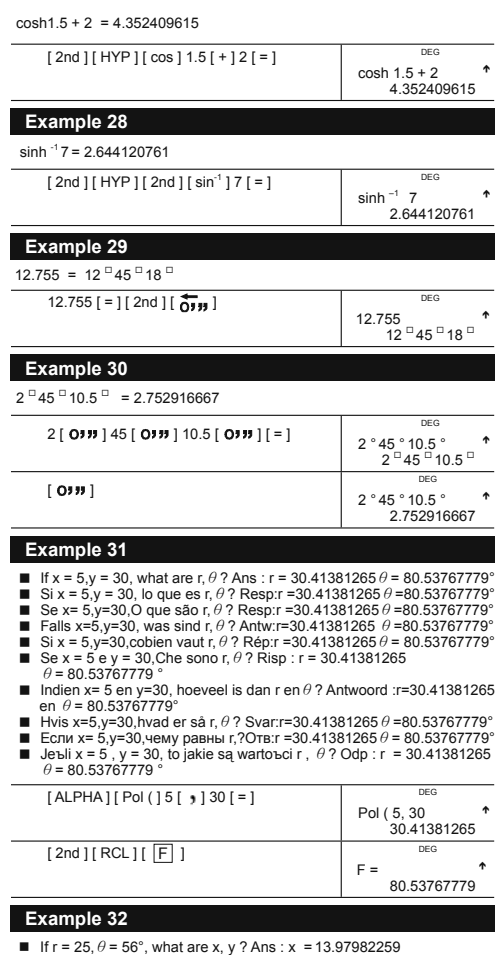

x, y ? Ans

 $-ex9-$ 

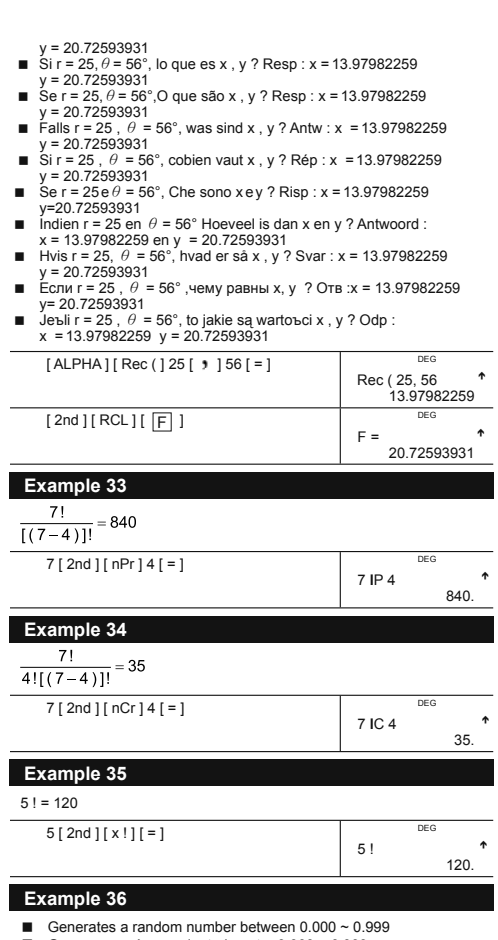

- 
- 
- Generar un número aleatorio entre 0.000 ~ 0.999<br>
 Generar un número aleatorio entre 0.000 ~ 0.999<br>
 Gera um número randomico entre 0.000 ~ 0.999<br>
 Erzeugt eine zufälligen Zahl zwischen 0.000 ~0.999  $-ex10-$

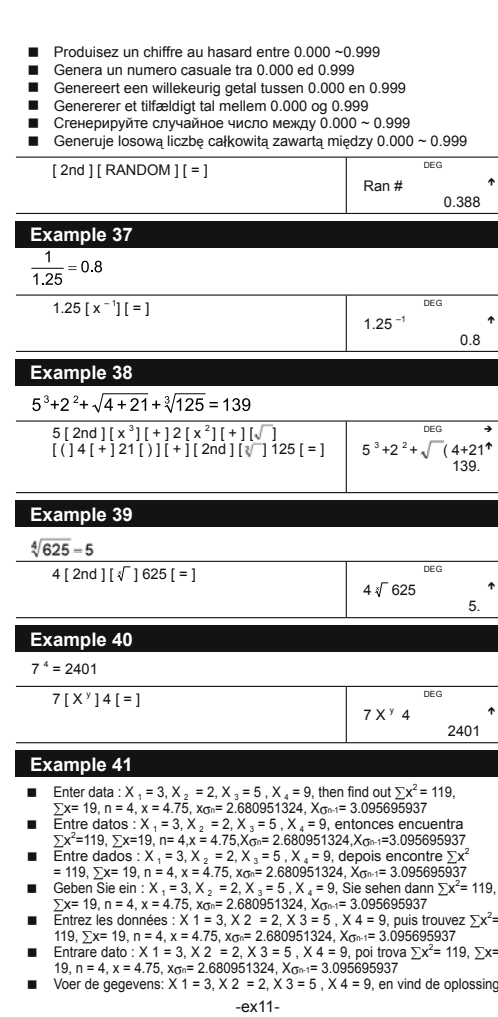

# $\Sigma x^2 = 119$ ,  $\Sigma x = 19$ ,  $n = 4$ ,  $x = 4.75$ ,  $x_{00} = 2.680951324$ ,  $X_{000} = 3.095695937$ <br>Indiast data:  $X 1 = 3$ ,  $X 2 = 2$ ,  $X 3 = 5$ ,  $X 4 = 9$ , find så  $\Sigma x^2 = 119$ ,  $\Sigma x = 19$ ,<br> $n = 4$ ,  $x = 4.75$ ,  $x_{00} = 2.680951324$ ,  $X_{00$  $\blacksquare$

 $[ MODEL]2[2nd][Sel][=]$ 

 $\frac{3 [DT] 2 [DT] 5 [DT] 9 [DT]}{[2nd] [RC1] [\underline{A}]}$ 

 $[2nd][RCL][B]$ 

 $\boxed{\text{2nd}}$   $\boxed{\text{RCL}}$   $\boxed{\text{C}}$ 

[2nd ]  $\sqrt{x}$ ] [ = ]

[2nd ]  $[x\sigma_n][=]$ 

[2nd ]  $[x\sigma_{n-1}][ = ]$ 

Example 42

 $\blacksquare$  $\blacksquare$  $\overline{\phantom{a}}$ ř.  $\blacksquare$  $\blacksquare$  $\blacksquare$ 

 $\blacksquare$ 

 $\blacksquare$ 

 $\blacksquare$ 

- ×
- 
- 
- 
- 
- 
- 
- 
- 

3.095695937<br>Whorowadz dane : X<sub>1</sub> = 3, X<sub>2</sub> = 2, X<sub>3</sub> = 5, X<sub>4</sub> = 9, a w wyniku otrzymasz<br> $\sum x^2 = 19$ , D = 4, x = 4.75, x<sub>0</sub> = 2.680951324, X<sub>0</sub> + 1<br>= 3.095695937

**Example 42**<br>
Hend A, B, and r for the following data using linear refression and<br>
Eind A, B, and r for the following data using linear refression and<br>
estimate x = ? for y =573 and y = ? for x = 19.<br>
Encuentra A, B, yr p

x-19.<br>Find A, B, og r for de folgende data ved hjalp af lineaire regressie, en<br>voorspei x' =? voor y =573 en y' =? voor x=19.

 $H$ айдите А, В и г для следующих исходных данных используя<br>линейную регрессию и оцениваемое x=? для y=573 и y'=? для<br>x=19.

x=≀⊎.<br>Znajdź A, B i r za pomocą regresji liniowej dla następujących danych<br>i wyznacz x '=? dla y =573 oraz y' = ? dla x = 19.

 $-ex12-$ 

 $\rightarrow$ 

 $\overline{a}$ 19.

> $\rightarrow$  $\overline{4}$

 $\Omega$ 

119.  $\frac{1}{5}$ 

4.75

2.680951324 SD DEG

3.095695937

Scl

 $\Sigma x^2$  =

 $\Sigma x =$ 

 $n =$ 

 $\bar{x}$ 

 $x\sigma_n$ 

 $X\sigma_{n}$ 

- 
- 
- 

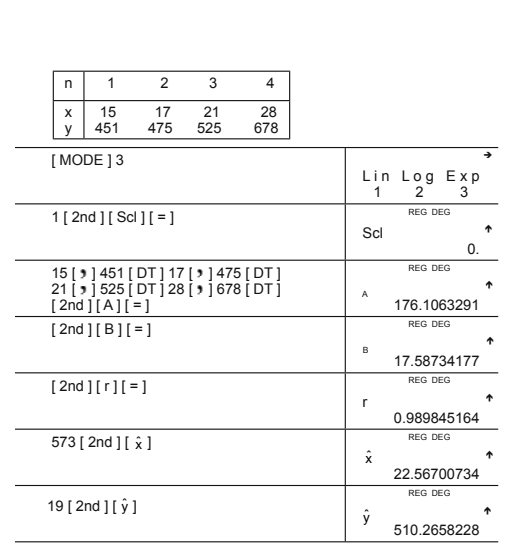

### Example 43

- 
- 
- 
- Find A, B, and C for the following data using quadratic refression<br>and estimate  $y' = ?$  for  $x = 58$  and  $x' = ?$  for  $y = 143$ <br>
 Encuentra A, B, y C para el siguiente data usando refracción<br>
quadrática y calcula  $y' = ?$  pa  $\blacksquare$
- e carcain Si r para x bo e x r para y i 45<br>Finden Sie A, B und C für die folgenden Daten unter Verwendung<br>einer quadratischen Regression und kalkulieren Sie y' = ? für x = 58,<br>x' =? für y = 143
- 
- Cherchez A, B et C pour les informations en utilisant la régression<br>
quadratique et estimez y' = ? pour x = 58 et x ' = ? pour y = 143<br>
Trovare A, B e, C r per il seguente dato usando regrssione quad rato<br>
et stimare x
- Expanding the regressive environmental version of the stand  $x=2$  voor<br>
Find A, B, C og r for de folgende data ved higip af quadratic<br>
Find A, B, C og r for de folgende data ved higip af quadratic<br>
Find A, B, C og r for d
- 
- 
- 
- для у= 143.<br>■ Zajdž A, B i C za pomocą regresji kwadratowej dla następujących<br>danych i wyznacz y'= ? dla x = 58 oraz x '=? dla y =143v.

 $-ex13-$ 

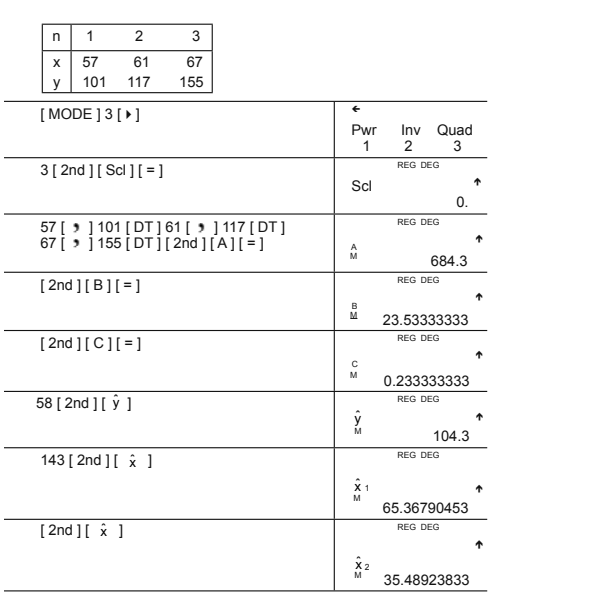

-ex14-

## C-Type (Scientific)<sup>135x75mm</sup>

# **WEEE MARK** En If you want to dispose this product, do not mix with general household<br>in accordance with legislation oversms for used electronics products<br>in accordance with legislation under the WEEE Directive (Directive<br>2002/96/EC) Ge Wenn Sie dieses Produkt entsorgen wollen, dann tun Sie dies bitte nicht zusammen mit dem Haushattsmüll. Es gibt im Rahmen der WEEE-<br>Direktive innerhalb der Europäischen Union (Direktive 2002/96/EC)<br>gesetzliche Bestimmun Si vous souhaitez vous débarrasser de cet appareil, ne le mettez pas à la<br>proble avec vos ordures ménagéres. Il existe un système de<br>récupération distinct pour les vieux appareils électroniques conformé-<br>ment à la législat Sp Si desea deshacerse de este producto, no lo mezcle con residuos<br>domésticos de carácter general. Existe un sistema de recogida selectiva<br>de aparatos electrónicos usados, según establece la legislación prevista por la Directiva 2002/96/CE sobre residuos de aparatos eléctricos y electrónicos (RAEE), vigente únicamente en la Unión Europea. The Se desiderate gettare via questo prodotto, non mescolatelo ai rifiutide eletrici di casa. Esiste un sistema di raccolta separato per i prodotti elettronici usati in conformità alla legislazione RAEE (Direttiva 2002/96/ Du Deponeer dit product niet bij het gewone huishoudelijk afval wanneer u het verwijderen. Erbestaat ingevolge de WEEE-richtlijn (Richtlijn)<br>2002/96/EG) een speciaal wettelijk voorgeschreven verzamelsysteer<br>voor gebruikte Europese Unie. The durvil skille dig af med dette produkt, må du ikke smide det ud sammer<br>med dit almindelige husholdningsaffald. Der findes et separat indsamlingssystem for udtjente elektroniske produkter i overensstemmelse med loygivni **Por** Se quiser deitar fora este produto, não o misture com o lixo comum. De acordo com a legislação que decorre da Directiva REEE – Resíduos de Equipamen-tos Eléctricos e Electrónicos (2002/96/CE), existe um sistema de recolha separado para os equipamentos electrónicos fora de uso, em vigor apenas na União Europeia. Jeżeli zamierzasz pozbyć się tego produktu, nie wyrzucaj go<br>razem ze zwykłymi domowymi odpadkami. Według<br>dyrektywy WEEE (Dyrektywa 2002/96/EC) obowią<br>zującej w Unii Europejskiej dla używanych produktów<br>elektronicznych nale **Pol** utvlizacii. JM74932-00F

#### Information for Users on Collection and Disposal of used Batteries.

The symbol in this information sheet means that used batteries should not be mixed with general household waste. For proper treatment, recovery and recycling of used batteries, please take them to applicable collection points. For more information about collection and recycling of batteries, please contact your local municipality, your waste disposal service or the point of sale where you purchased the items.

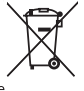

#### Information on Disposal in other Countries outside the European Union.

This symbol is only valid in the European Union. If you wish to discard used batteries, please contact your local authorities or dealer and ask for the correct method of disposal.